UNIVERSIDADE FEDERAL DO RIO GRANDE DO SUL FACULDADE DE EDUCAÇÃO - FACED PROGRAMA DE PÓS-GRADUAÇÃO EM EDUCAÇÃO

Ana Cláudia Fagundes Antunes

# **ACESSIBILIDADE DE AMBIENTE DIGITAL DE EDUCAÇÃO A DISTÂNCIA: PERCEPÇÃO DE USUÁRIOS SURDOS COM O ENSINO MÉDIO COMPLETO E INCOMPLETO**

Porto Alegre

Ana Cláudia Fagundes Antunes

# **ACESSIBILIDADE DE AMBIENTE DIGITAL DE EDUCAÇÃO A DISTÂNCIA: PERCEPÇÃO DE USUÁRIOS SURDOS COM O ENSINO MÉDIO COMPLETO E INCOMPLETO**

Dissertação de Mestrado apresentada ao Programa de Pós-Graduação em Educação da Universidade Federal do Rio Grande do Sul.

Orientadora: Profa. Dra. Lucila Maria Costi Santarosa.

Linha de Pesquisa: Tecnologia Digital na Educação.

Porto Alegre 2021

### CIP - Catalogação na Publicação

Antunes, Ana Cláudia Fagundes<br>Acessibilidade de Ambiente Digital de Educação a<br>Distância: Percepção de Usuários Surdos com o Ensino<br>Médio Completo e Incompleto / Ana Cláudia Fagundes Antunes. -- 2021.<br>143 f. Orientadora: Lucila Maria Costi Santarosa. Dissertação (Mestrado) -- Universidade Federal do Rio Grande do Sul, Faculdade de Educação, Programa de<br>Pós-Graduação em Educação, Porto Alegre, BR-RS, 2021. 1. Educação a Distância. 2. Educação de Surdos. 3. LIBRAS. 4. Princípios de Acessibilidade na Web. I.<br>Santarosa, Lucila Maria Costi, orient. II. Título.

Elaborada pelo Sistema de Geração Automática de Ficha Catalográfica da UFRGS com os dados fornecidos pelo(a) autor(a).

Ana Cláudia Fagundes Antunes

# **ACESSIBILIDADE DE AMBIENTE DIGITAL DE EDUCAÇÃO A DISTÂNCIA: PERCEPÇÃO DE USUÁRIOS SURDOS COM O ENSINO MÉDIO COMPLETO E INCOMPLETO**

\_\_\_\_\_\_\_\_\_\_\_\_\_\_\_\_\_\_\_\_\_\_\_\_\_\_\_\_\_\_\_\_\_\_\_\_\_\_\_\_\_\_\_\_\_\_\_\_\_\_\_\_\_\_\_\_\_\_\_\_\_\_\_\_\_\_\_\_\_\_\_\_\_\_\_

\_\_\_\_\_\_\_\_\_\_\_\_\_\_\_\_\_\_\_\_\_\_\_\_\_\_\_\_\_\_\_\_\_\_\_\_\_\_\_\_\_\_\_\_\_\_\_\_\_\_\_\_\_\_\_\_\_\_\_\_\_\_\_\_\_\_\_\_\_\_\_\_\_\_\_

\_\_\_\_\_\_\_\_\_\_\_\_\_\_\_\_\_\_\_\_\_\_\_\_\_\_\_\_\_\_\_\_\_\_\_\_\_\_\_\_\_\_\_\_\_\_\_\_\_\_\_\_\_\_\_\_\_\_\_\_\_\_\_\_\_\_\_\_\_\_\_\_\_\_\_

\_\_\_\_\_\_\_\_\_\_\_\_\_\_\_\_\_\_\_\_\_\_\_\_\_\_\_\_\_\_\_\_\_\_\_\_\_\_\_\_\_\_\_\_\_\_\_\_\_\_\_\_\_\_\_\_\_\_\_\_\_\_\_\_\_\_\_\_\_\_\_\_\_\_\_

Dissertação de Mestrado apresentada ao Programa de Pós-Graduação em Educação da Universidade Federal do Rio Grande do Sul.

**Orientadora:** Profa. Dra. Lucila Maria Costi Santarosa.

**Linha de Pesquisa:** Tecnologia Digital na Educação.

Aprovada em 28 de julho de 2021.

Profa. Dra. Lucila Maria Costi Santarosa – Orientadora

Profa. Dra. Rosane Aragón – UFRGS

Profa. Dra. Camila Guedes Guerra Goes – UFRGS

Profa. Dra. Márcia Lise Lunardi-Lazzarin – UFSM

### **AGRADECIMENTOS**

Dedico esta pesquisa, primeiramente, à Deus, que me deu a coragem para trilhar este caminho.

Aos meus filhos – Jerônimo e Mariana – que nas suas criancices, nas bagunças e grudes, muitas vezes interromperam minhas reflexões; embora tenham compreendido meus silêncios e ausências.

Ao meu companheiro e amigo, presença em todas as horas, que tomou para si as tarefas da casa e os cuidados com nossos filhos.

Aos meus pais que sempre me incentivaram a seguir, muitas vezes, bancando os custos de infinitas idas e vindas, a cada semana.

A minha irmã e ao meu cunhado que sempre me acolheram, em sua casa, nos dias em que precisei estar perto da universidade. Um carinho especial a pequena afilhada que fazia meu coração se encher de amor e coragem para amenizar a saudade do lar.

Aos amigos surdos que participaram desta pesquisa, colaborando, gentilmente, com a concretização deste trabalho.

Em especial à orientadora Lucila Maria Costi Santarosa, que com paciência e sabedoria soube, me orientar neste projeto; muitas vezes, me levando a novos questionamentos e reflexões sobre aquilo que já estava escrito e pensado. O (re)fazer contribuiu para que eu tivesse mais clareza nas respostas que buscava. Gratidão por ter dedicado um pouco do seu tempo a minha formação e por ser presença, na sala de NIEE, com explicações e incentivos que despertaram novos olhares sobre os resultados desta pesquisa.

Com muito afeto e respeito agradeço às Profa. Dra. Camila Guedes Guerra Goes, Profa. Dra. Rosane Aragón e Profa. Dra. Márcia Lise Lunardi-Lazzarin, que compuseram, tanto a banca de qualificação quanto a banca final, pelas sugestões e orientações que contribuíram para enriquecer este projeto.

E, a todos aqueles que me incentivaram nesta caminhada, um abraço afetuoso.

### **RESUMO**

A dissertação analisou a acessibilidade para surdos no ambiente de Educação a Distância. Na articulação das Tecnologias Digitais na Educação e Educação de Surdos, apresentei a pesquisa a partir do seguinte questionamento: a Plataforma Acessível (PLACE) atende às necessidades bilíngues da comunicação surda, na percepção de alunos surdos, com Ensino Médio completo e incompleto? Trouxe como objetivo específico desta pesquisa: acompanhar, observar e analisar as experiências de utilização da plataforma PLACE, verificando a acessibilidade do ambiente EAD, sob a percepção de alunos surdos, com Ensino Médio, completo e incompleto. Após analisar as experiências vivenciadas no uso do PLACE, pontuei aquelas mais relevantes para a construção de conhecimentos. Este estudo contou com teorias referenciais da linha de pesquisa de Tecnologias Digitais na Educação e Educação de Surdos, tratando de conceitos em torno do Ensino a Distância, da Acessibilidade à Web e das Ferramentas da Plataforma. Cinco usuários surdos, com formação no Ensino Médio, completo e incompleto, da Fronteira Oeste do Rio Grande do Sul, participaram do curso Português e LIBRAS para Surdos oferecido na PLACE, produzida pelo Núcleo de Informática na Educação Especial (NIEE), onde puderam experimentar as ferramentas e funcionalidades desse Ambiente Virtual de Aprendizagem (AVA). Foram elaboradas perguntas para a realização de uma ficha de avaliação, produzida pela professora Dra. Camila Guerra Goes, para serem respondidas no curso desenvolvido para usuários surdos. As fichas foram disponibilizadas em dois tipos de arquivo: texto, em Português, e vídeo, em LIBRAS. Após a coleta dos dados, fiz a análise dos resultados obtidos, através de questionário online, apresentando os pontos "positivos", "negativos" e "não aplicar". Todos os dados foram tabulados a partir das categorias definidas nas respostas de cada usuário surdo. As perguntas foram elaboradas especialmente para cada uma das oito ferramentas analisadas: Curso, Atividade, Fórum, Chat, Material de Apoio, Espaço de Produção, Correio e Perfil. Os materiais coletados foram, na maioria das respostas, positivos. Sobre os elementos críticos de desempenho, apontados pelos dos usuários surdos, foram ajustados os recursos de vídeos, em LIBRAS, para mediar o entendimento do aluno com a Segunda Língua (L2). Assim, respeitando-se a Primeira Língua (L1) – LIBRAS – dos pesquisados, e, inserindo-se a L2 – Português – ampliou-se as possibilidades de entendimento da função das ferramentas na plataforma. Não houve reclamação sobre os intérpretes de LIBRAS que atuaram no projeto. Os usuários surdos apontaram, neste trabalho, o avatar de tradução automática como ponto negativo da plataforma. Entendeu-se que o ambiente PLACE não é o responsável pela dificuldade encontrada no avatar, mas, talvez, um programa/aplicativo criado fora do ambiente não tenha conseguido a clareza e a agilidade necessária à tradução de contextos, gerando esse desconforto. Os resultados mostraram que os quatro princípios que norteiam a acessibilidade na web estão bem aplicados dentro da plataforma: percepção, compreensão, operação e robustez. Esses elementos mostrados nas tabelas de execução avaliados e analisados nas ferramentas. Enfim, foi considerado satisfatório o curso na plataforma PLACE, pois os participantes conseguiram desenvolver as aprendizagens virtuais sob o enfoque da Educação a Distância.

**Palavras-chave:** Educação a Distância, Língua Brasileira de Sinais. Educação de Surdos. Princípios de Acessibilidade na Web.

### **ABSTRACT**

This dissertation analyzed the accessibility for the deaf in the Distance Education environment. In the articulation of Digital Technologies in Education and Education for the Deaf, I presented the research based on the following question: does the Accessible Platform (PLACE) meet the bilingual needs of deaf communication, in the perception of deaf students, who have completed and incomplete high school? The specific objective of this research was to follow, observe and analyze the experiences of using the PLACE platform, checking the accessibility of the distance learning environment, under the perception of deaf students, with high school, complete and incomplete. After analyzing the experiences lived in the use of PLACE, I scored those most relevant to the construction of knowledge. This study relied on referential theories from the research line of Digital Technologies in Education and Education for the Deaf, dealing with concepts around Distance Learning, Web Accessibility and Platform Tools. Five deaf users, with high school education, complete and incomplete, from the West Frontier of Rio Grande do Sul, participated in the Portuguese and LIBRAS for the Deaf offered at PLACE, produced by the Center for Informatics in Special Education (NIEE), where they could experiment the tools and functionalities of this Virtual Learning Environment (AVA). Questions were prepared for the completion of an evaluation form, produced by Teacher Dr. Camila Guerra Goes, to be answered in the course developed for deaf users. The forms were available in two types of files: text, in Portuguese, and video, in LIBRAS. After collecting the data, I analyzed the results obtained through an online questionnaire, presenting the "positive", "negative" and "do not apply" points. All data were tabulated from the categories defined in the responses of each deaf user. The questions were specially designed for each of the eight tools analyzed: Course, Activity, Forum, Chat, Support Material, Production Space, Mail and Profile. The materials collected were, in most responses, positive. About the critical elements of performance, pointed out by the deaf users, video resources were adjusted, in LIBRAS, to mediate the student's understanding of the Second Language  $(L2)$ . Thus, respecting the First Language  $(L1)$  -LIBRAS - of the respondents, and inserting L2 - Portuguese - the possibilities of understanding the function of the tools in the platform were expanded. There were no complaints about the LIBRAS interpreters who worked on the project. In this work, deaf users pointed out the automatic translation avatar as a negative point of the platform. It was understood that the PLACE environment is not responsible for the difficulty encountered in the avatar; but perhaps a program / application created outside the environment has not achieved the clarity and agility necessary for the translation of contexts, generating this discomfort. The results showed that the four principles that guide web accessibility are well applied within the platform: perception, understanding, operation and robustness. These elements shown in the execution tables evaluated and analyzed in the tools. Finally, the course on the PLACE platform was considered satisfactory, as the participants were able to develop virtual learning under the focus of Distance Education.

**Keywords:** Distance Education, Brazilian Sign Language, Deaf Education, Web Accessibility Principles.

## **LISTA DE ILUSTRAÇÕES**

- Figura 1 Optilogue
- Figura 2 Trombeta de Ouvido
- Figura 3 Alexander Graham Bell
- Figura 4 Aparelho Auditivo
- Figura 5 Implante Coclear
- Figura 6 Pager
- Figura 7 TDD
- Figura 8 Closed Caption
- Figura 9 Smartphone
- Figura 10 Turma de Mônica
- Figura 11 Filme "Teu mundo não cabe nos meus olhos"
- Figura 12 Repórter Visual
- Figura 13 TV INES
- Figura 14 ICOM
- Figura 15 Ferramentas SIGNED, SIGNSIM e SIGNTALK
- Figura 16 Sítio de Letras/LIBRAS
- Figura 17 Rybená
- Figura 18 VLibras
- Figura 19 LibrasNet
- Figura 20 Hand Talk
- Figura 21 MotionSavvy
- Figura 22 Projeto Giulia
- Figura 23 Primeiro Avatar de Rybená
- Figura 24 Modelagem 3D de Rybená
- Figura 25 Projeto AILB
- Figura 26 Letras/LIBRAS da UFSC
- Figura 27 Pedagogia Bilíngue da INES
- Figura 28 Signa
- Figura 29 PLACE sem implementação dos materiais
- Figura 30 Ferramenta Menu da PLACE
- Figura 31 Chat Comunicador da PLACE
- Figura 32 Botões de Ajuda na PLACE
- Figura 33 Janela de Atalho pelo Teclado da PLACE
- Figura 34 Janela de Ativar LIBRAS
- Figura 35 Janela de Ativar áudio
- Figura 36 Janela de Interpretar em LIBRAS
- Figura 37 Janela de Ajuda sobre menu Curso
- Figura 38 Botão Sair no canto superior direito
- Figura 39 Início do curso da PLACE
- Figura 40 Vídeos, em LIBRAS, disponíveis a partir do Google Forms
- Figura 41 Elaboração da Configuração de Google Forms
- Figura 42 Elaboração do vídeo de Google Forms
- Figura 43 Elaboração de Edição da Pergunta e Resposta Personalizadas de Google Forms
- Figura 44 Visualização o Formulário de PLACE de Google Forms
- Gráfico 1 Ferramenta Curso
- Gráfico 2 Ferramenta Atividade
- Gráfico 3 Ferramenta Fórum
- Gráfico 4 Ferramenta Espaço de Produção
- Gráfico 5 Ferramenta Material de Apoio
- Gráfico 6 Ferramenta Chat
- Gráfico 7 Ferramenta Correio
- Gráfico 8 Ferramenta Perfil

### **LISTA DE QUADROS**

- Quadro 1 Tradutor/Intérprete de LIBRAS Profissional
- Quadro 2 Formato da Janela com o Intérprete de LIBRAS
- Quadro 3 Quantidades de Pesquisas de Mestrado e Doutorado
- Quadro 4 Diálogo com Pesquisas de Mestrado e Doutorado
- Quadro 5 Fases ou Gerações de EAD
- Quadro 6 Os 4 Princípios de Acessibilidade de Web
- Quadro 7 Ambiente Virtual de Vocabulário/Texto/Sinais de Tradução/Interpretação de LIBRAS e Português com a Voz ou a Escrita
- Quadro 8 Sítios Eletrônicos dos Cursos e Universidades
- Quadro 9 AVEA de Letras/LIBRAS
- Quadro 10 Sobre a Funcionalidades de cada Ferramenta
- Quadro 11 Ferramentas Assíncronas e Síncronas dentro da PLACE
- Quadro 12 Sujeitos da Pesquisa
- Quadro 13 Recursos Tecnológicos
- Quadro 14 Perguntas de Questionário de Pesquisa e 8 Ferramentas
- Quadro 15 Síntese dos Resultados da Pesquisa

# **LISTA DE ABREVIATURAS E SIGLAS**

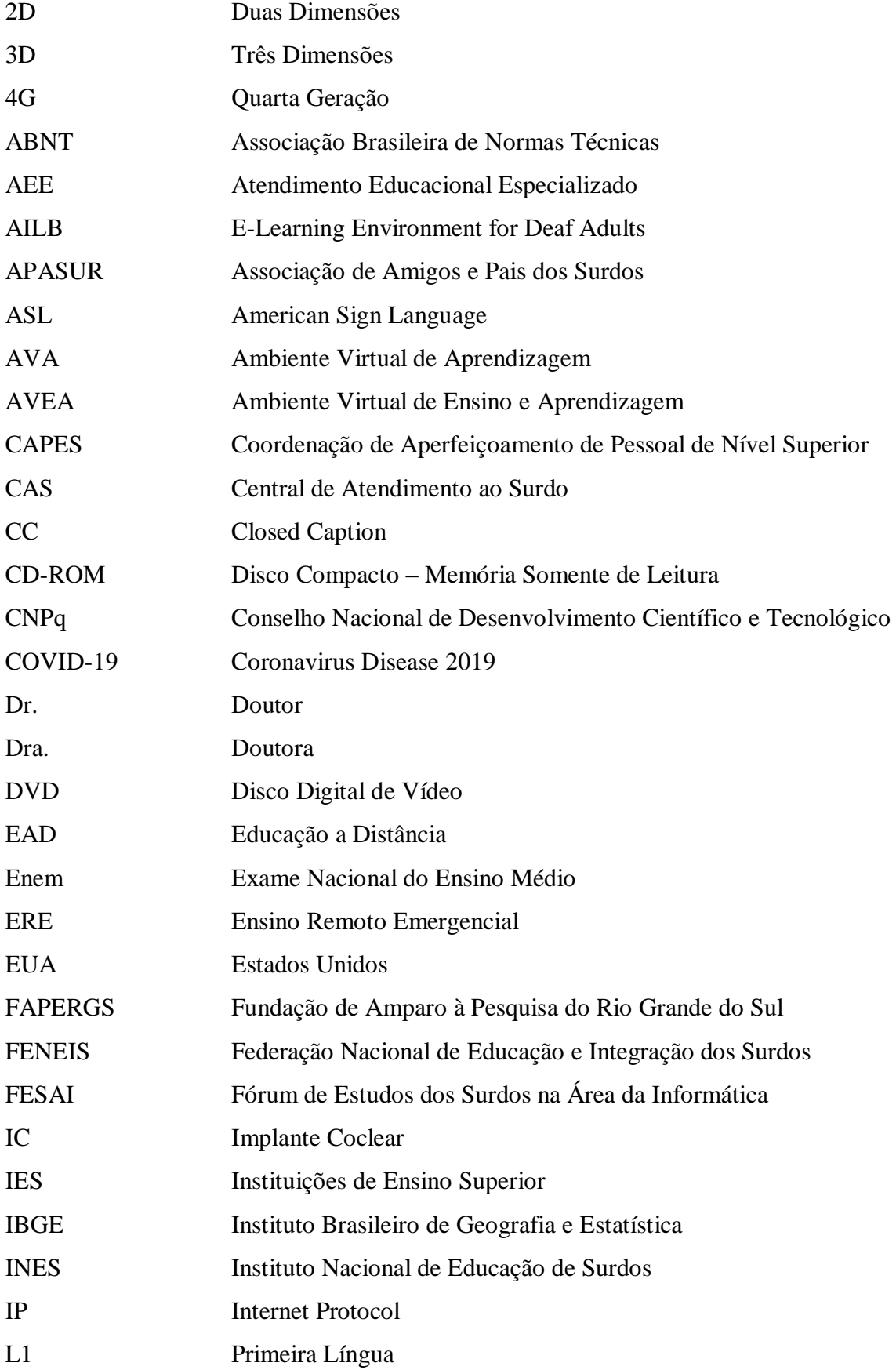

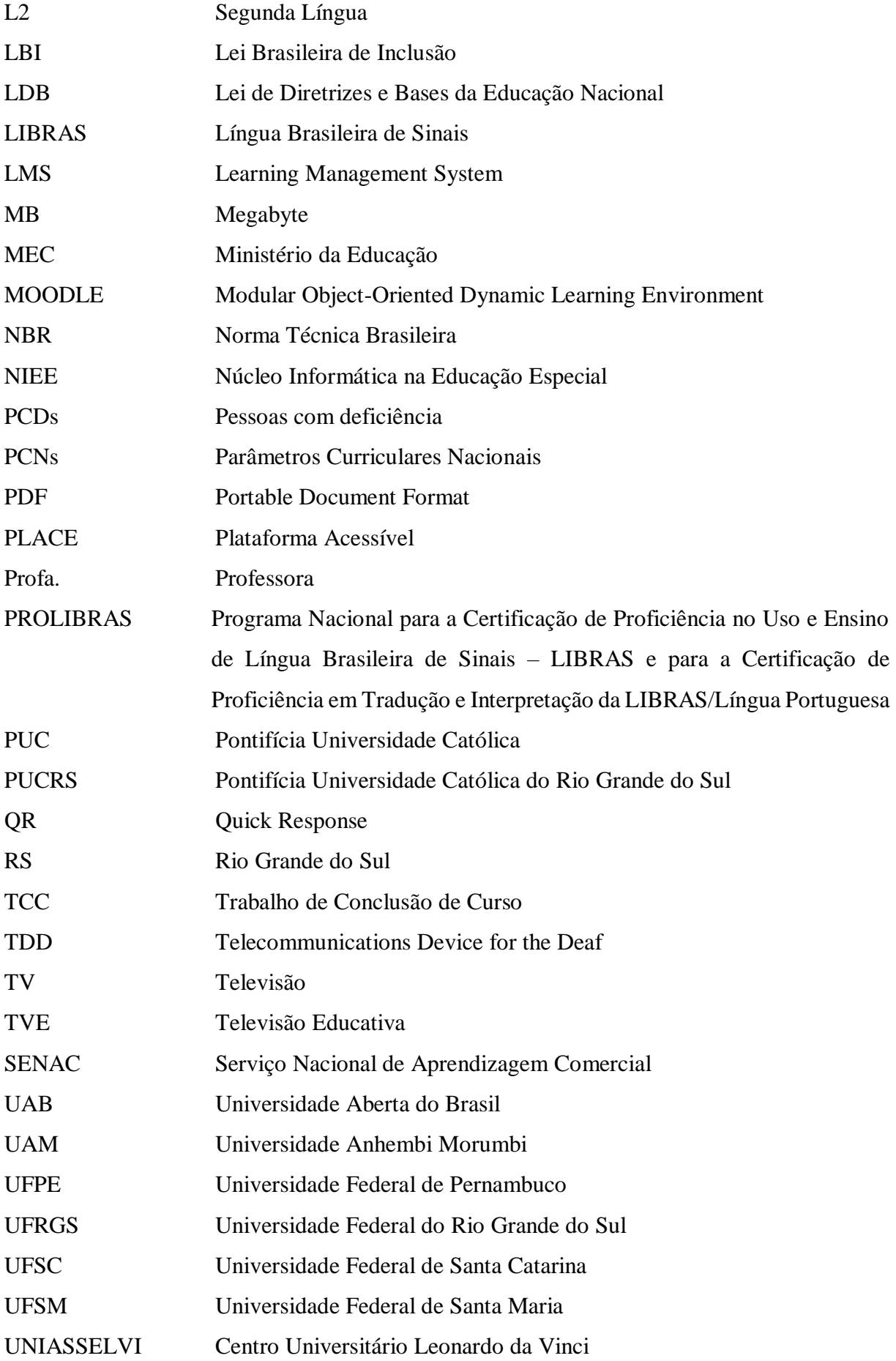

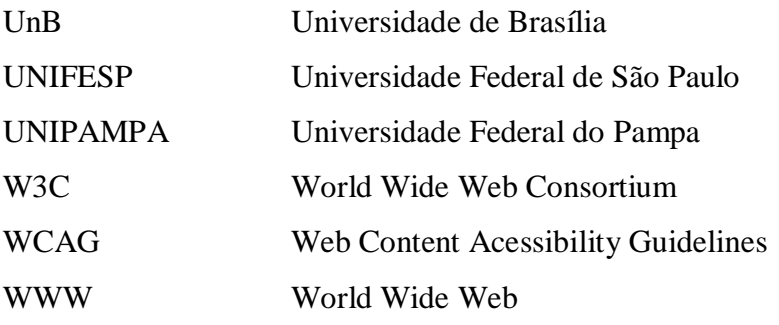

# **SUMÁRIO**

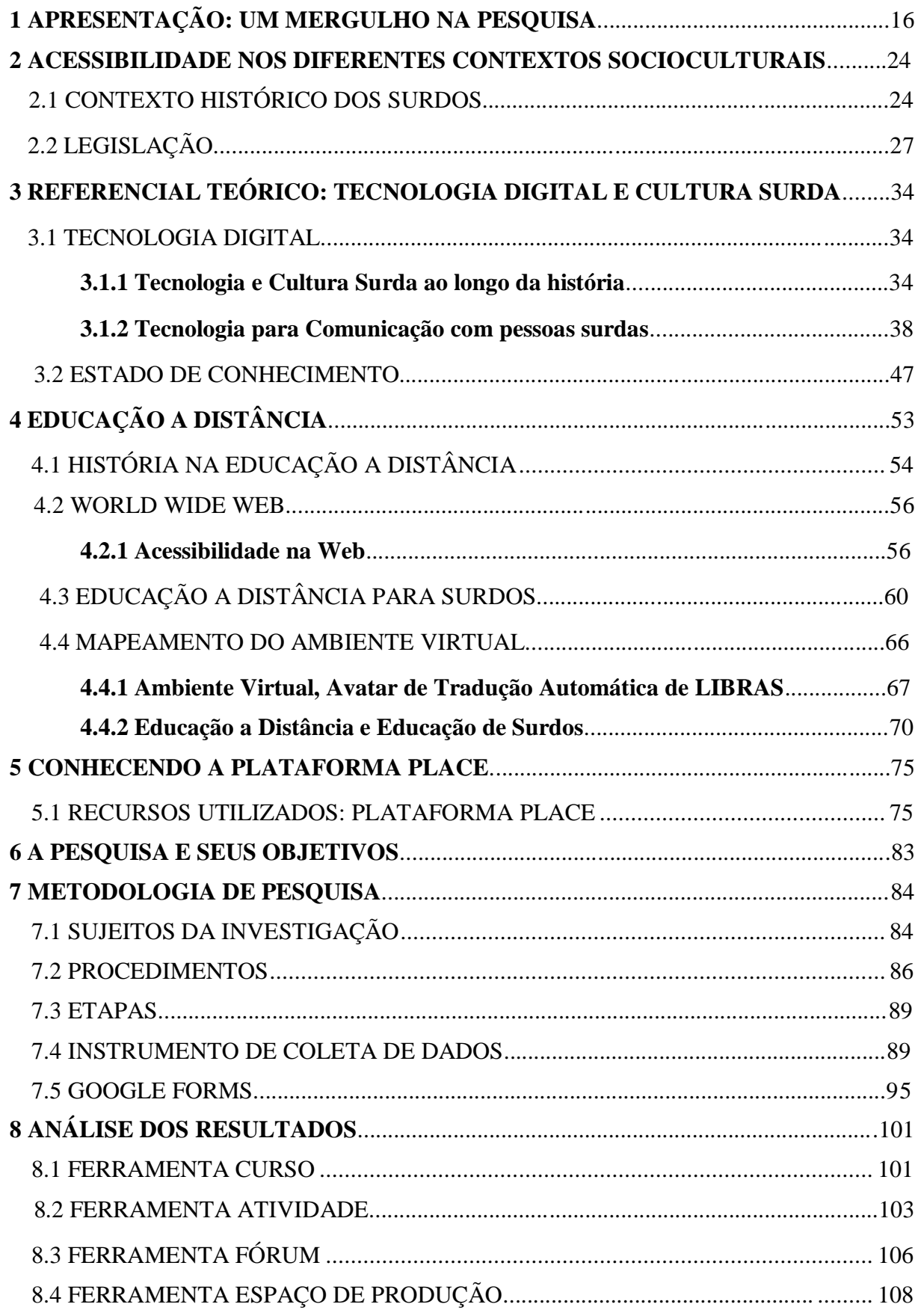

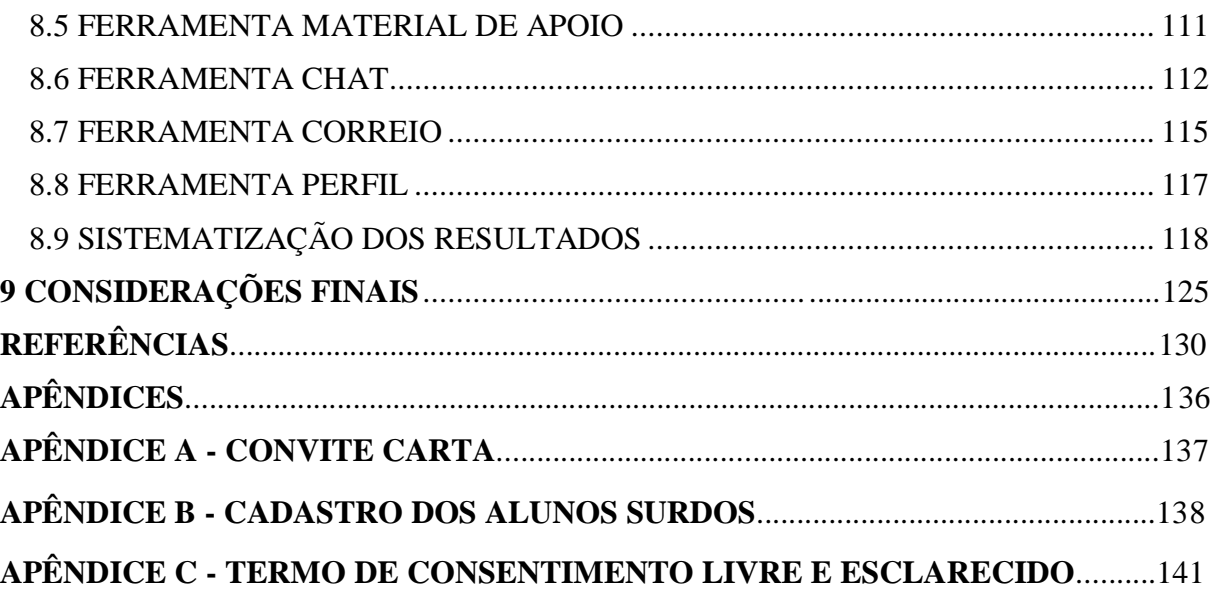

## **1 APRESENTAÇÃO: UM MERGULHO NA PESQUISA...**

Desde muito pequena, em volta de lápis e livros, fui tomando o gosto pela escrita e leitura. Encantava-me ver o colorido das imagens em livros e revistas. Assim, a escola parecia um lugar mágico, merecido prêmio para os meus sonhos de criança. Aos poucos fui percebendo dificuldades, e buscando contorná-las com empenho e dedicação. Então, esta pesquisa nasce de todos os elementos que me constituíram e me constituem como pessoa surda, usuária da Língua de Sinais, participante da comunidade surda, pesquisadora de sinais para a Educação de Surdos e professora de LIBRAS. Em toda a minha caminhada, na busca por formação e capacitação, sempre observei, curiosa, os contextos escolares por onde transitavam os surdos, as implicações causadas pela ausência de audição e a produção do conhecimento. E assim foi se fortalecendo minha vontade de conhecer mais e produzir algo que viesse ao encontro da educação das pessoas que tinham algum tipo de necessidade educacional especial, principalmente as pessoas surdas. Como estudante surda, encontrei dificuldades pelo caminho, como professora, transformei meus anseios em sonhos que possam se concretizar, nesta pesquisa de dissertação, em aprimoramento de conhecimentos que venham ao encontro da Educação a Distância (EAD) para os surdos.

Nasci em uma época em que a Língua de Sinais não era bem vista. Em Uruguaiana, uma pequena cidade do interior do estado do Rio Grande do Sul, não se cogitava a comunicação em Língua de Sinais, nem esta era oficializada. Gestos não eram empregados na Educação de Surdos e a oralidade imperava. Por aqui não havia escola de surdos. As pessoas surdas precisavam de treinos constantes até tornarem-se, o mais próximo possível, do falante ouvinte, indivíduo padrão da sociedade. Confirmada minha surdez, meus pais passaram a buscar recursos para a minha educação: aparelho auditivo e terapias fonoaudiológicas. E, assim, cheguei à escola regular. Com o meu gosto pelos livros e a minha curiosidade pela escrita, fui vencendo desafios.

A alfabetização, através de palavras e figuras, foi facilmente assimilada, eu aprendi palavras e significados. Logo vieram as frases para completar meu deslumbramento com a função da comunicação escrita. Para a escola da época, inclusão era o surdo tentar reproduzir o modelo ouvinte. Aprender os conteúdos da escola da mesma forma e no mesmo espaço de tempo dos alunos ouvintes, era um desafio e tanto. Com empenho, fui aprendendo palavras, frases e cálculos. Comecei a desenvolver e usar a língua oral, embora com dificuldade. Consegui realizar meus estudos em escolas públicas regulares, Ensino Fundamental e Médio.

Entrei no curso de Ciência da Computação, na Pontifícia Universidade Católica do Rio Grande do Sul (PUCRS), no ano de 2001, em Uruguaiana. Lá todas as aulas eram teóricas. Os conteúdos expositivos eram discutidos oralmente, mas, em compensação, as aulas práticas, no computador, facilitavam meu aprendizado. Nessa época, não havia intérprete de LIBRAS na universidade. As dificuldades de entendimento foram aumentando, e eu tive dificuldades em algumas disciplinas. Com esforço consegui entender e vencer os semestres mais árduos. Assim, no sétimo semestre, passei a ser bolsista da Fundação de Amparo à Pesquisa do Rio Grande do Sul (FAPERGS), desenvolvendo pesquisa na área da Educação de Surdos e de implementação ao programa Macromedia Flash MX 2004, para criar um software educacional. Passei a estudar a Língua de Sinais com mais empenho, buscando a Escola Estadual de Educação Especial Dr. Reinaldo Fernando Cóser, em Santa Maria, centro do estado do Rio Grande do Sul (RS), para ampliar o uso da língua. A partir daí começo a pensar na Educação de Surdos como tema do meu Trabalho de Conclusão de Curso (TCC), sob o título de *Sistema de Auxílio ao Ensino de LIBRAS e sua relação com Língua Portuguesa* (ANTUNES, 2006). A pesquisa teve como objetivo desenvolver um software, com fins educacionais, direcionada à escola fundamental: auxiliar alunos surdos no aprendizado de palavras e significados, associando LIBRAS e Língua Portuguesa. Finalizada essa etapa, o trabalho foi publicado em alguns artigos científicos e produções acadêmicas, no ano 2006.

Nas pesquisas feitas para desenvolver meu trabalho de conclusão, fiz monitoria em uma escola de surdos, em Santa Maria (RS). Conheci muitos surdos, inclusive, professores surdos. Percebi que era por isto que eu ansiava: conhecer mais pessoas iguais a mim, conviver com pessoas surdas, poder trabalhar e interagir dentro desta comunidade. Busquei aprimorar o meu conhecimento na LIBRAS; participando de cursos, seminários e palestras. Podendo conviver com a comunidade surda, fui adquirindo fluência em LIBRAS. Nascia, assim, uma usuária, apaixonada e deslumbrada pelo mundo do surdo, bem como coloca Perlin (2013, p. 63) sobre a formação da identidade dentro da comunidade surda:

> Identidades surdas estão presentes no grupo onde entram os surdos que fazem uso com experiência visual propriamente dita. Noto nesses surdos formas muito diversificadas de usar a comunicação visual. No entanto, o uso de comunicação visual caracteriza o grupo levando para o centro do específico surdo.

Encontrar a comunidade surda e conviver com ela fez nascer, verdadeiramente, uma usuária da LIBRAS. Nesse encontro com pessoas iguais, eu pude entender e aprender sobre o jeito surdo de ser e de viver. Experimentar sensações de entendimento pleno de fatos, informações e assuntos eram experiências novas. Entender o outro, entender a mim mesma, sentir que fazia parte de uma comunidade fez com que o "EU" surdo se concretizasse no movimento de mãos.

Ao concluir o curso de Ciência da Computação, mudei-me para Porto Alegre, em busca de melhores condições de trabalho. Fiz muitos amigos surdos e passei a conviver nessa comunidade surda. Trabalhei no Serviço Nacional de Aprendizagem Comercial (SENAC) e, logo consegui trabalhar, na minha área de formação, na empresa Terra Network Brasil.

Em 2006, entrei no curso pioneiro de Letras/LIBRAS, na Universidade Federal de Santa Catarina (UFSC), com polo na Universidade Federal de Santa Maria (UFSM) em Educação a Distância (EAD), com duração de quatro (4) anos. Como tinha experiência com EAD para surdos, não tive dificuldade no desenvolvimento das atividades do curso. Os conteúdos eram postados; tínhamos monitores/intérpretes, e vídeos com tradução em LIBRAS. Em algumas ocasiões, havia videoconferências, conversas e debates online. As dúvidas podiam ser postadas na plataforma, escritas ou gravadas em LIBRAS. Todas as tarefas eram postadas na plataforma. Neste curso, todos os aspectos da LIBRAS foram estudados, desde a valorização da comunidade e da cultura surda até as implicações do "ser surdo" em um mundo cheio de barulhos e sons. O curso de Letras/LIBRAS abriu caminhos para novos conhecimentos, muitas leituras e debates entre nós, alunos surdos: "Já com a LIBRAS é diferente, as ideias fluem, as opiniões são claras, coesas, precisas. LIBRAS é a ponte. LIBRAS é a nossa língua." (VIDAL, 2011, p. 127). Quando pude interagir com fatos e informações, percebi um mundo diferente ao meu redor. Entendi que minha comunidade quer a valorização da sua Língua de Sinais; quer o respeito pelo indivíduo surdo; quer educação de qualidade; quer participar; quer justiça; enfim, quer ser gente.

Fiz voluntariado na Federação Nacional de Educação e Integração dos Surdos (FENEIS), em Porto Alegre, como coordenadora da Área de Informática, participando de uma pesquisa, na área da inclusão digital, em LIBRAS, para desenvolver sinais que atendessem às necessidades do ensino da computação. Desta atividade, também participaram colegas surdos, intérpretes e pessoas, que, de uma forma ou de outra, estavam envolvidos na Educação de Surdos.

Em 2008, fui aprovada no Exame Nacional de Proficiência (PROLIBRAS) para o Ensino da LIBRAS, em Nível Superior. Participei do projeto de pesquisa do FESAI (Fórum de Estudos Surdos na Área da Informática)<sup>1</sup>, vinculado à FENEIS, promovendo oficinas na área.

 $\overline{a}$ 

<sup>&</sup>lt;sup>1</sup> Mais informações no sítio eletrônico do projeto. Disponível em: <https://fesaiblog.wordpress.com/>.

Com o resultado deste trabalho, foi criado um dicionário de sinais, em DVD (Disco Digital de Vídeo), com o objetivo de facilitar o entendimento entre alunos, professores e intérpretes, nas questões educacionais da área da informática para surdos.

Em 2013, por uma remodelagem da empresa, acabei sendo dispensada. Comecei a trabalhar na Escola Municipal de Ensino Fundamental Prefeito João Freitas Filho, como professora de LIBRAS, em Sapucaia do Sul (RS). Auxiliava alunos surdos, de diferentes séries, na sala de recursos, com Atendimento Educacional Especializado (AEE). Nesta escola, promovi oficina de LIBRAS; trabalhava a LIBRAS com alunos surdos e ouvintes, buscando fazer com que a comunicação entre eles fluísse de forma o mais natural possível: seja nas brincadeiras, interação em sala de aula, na troca de informações e notícias do cotidiano. A oficina era extensiva a todos: professores, cozinheiras, merendeira, servidores da limpeza, e, extensiva, também, aos familiares e amigos que quisessem participar. A comunidade escolar engajada no projeto, a comunicação, em LIBRAS, se ampliou e os alunos surdos demonstravam contentamento ao poder interagir com todos, em qualquer setor da escola.

Em 2014, entrei na Universidade Federal do Pampa (UNIPAMPA), Campus Itaqui, no estado do Rio Grande do Sul, como docente de LIBRAS. Trabalho com alunos das graduações de Matemática e Interdisciplinar em Ciência e Tecnologia, que tem a LIBRAS como disciplina obrigatória. Em algumas outras graduações, a LIBRAS ainda é uma disciplina opcional.

Enfim, voltei para casa. Voltei para a Fronteira Oeste. Aqui busco interagir com outros surdos, contando as minhas experiências, falando do que vi e vivi longe da família e da minha casa. Mostrar para os jovens surdos que é possível buscar outras oportunidades, motivá-los a buscar outras perspectivas para suas vidas a parte das minhas conversas. Quero contribuir para que se sintam desafiados, fazendo-me presente em encontros, quero que percebam que o estudo é a forma de melhorar a qualidade de vida. Fortalecer o elo entre a Língua Brasileira de Sinais e a valorização da pessoa surda é parte da minha filosofia de vida.

Em 2015, concluí o Pós-Graduação a Distância, em LIBRAS, no Centro Universitário Leonardo da Vinci (UNIASSELVI), sendo o tema da minha monografia *Educação de Surdos e Letramento*, tendo como orientadora a professora Amanda Menezes Anhaia. Neste trabalho, apresento algumas das dificuldades que a criança surda enfrenta para adquirir conhecimento, as barreiras linguísticas, limitações pelas quais passa para poder usar a sua língua natural. Como, geralmente, as crianças surdas vêm de lares ouvintes, que desconhecem, ignoram ou rejeitam a Língua de Sinais, torna-se difícil a comunicação e a aceitação do "ser surdo". O indivíduo surdo, então, vai se fechando em um ostracismo impenetrável. Ficando de fora do que acontece a sua volta, acostuma-se num mundo só eu. A busca por estratégias que o tragam para o centro das questões, levando-o a participar, opinar, escolher, passa por formas mais lúcidas de convivência: incluir a criança surda nas tarefas de casa, nas compras da família, nos passeios, vai forjar o conhecimento e a apreensão de mundo, mesmo antes de chegar a escola. A isto chamamos de letramento, esse conhecimento que faz com que a criança surda estabeleça relações de sentido entre a escrita e sua função social; o desenvolvimento da capacidade de se apropriar da linguagem escrita pela imagem, formas e cores. Aliado a esses conhecimentos, a criança surda precisa conviver com a comunidade surda para conhecer a Língua de Sinais e poder nela se expressar. Conviver, simultaneamente, em comunidades distintas faz parte da sobrevivência em mundos diferentes. Entender essa outra língua mais ampla, abrangente, onde está expresso o conhecimento, na forma falada e escrita, contribui para o desenvolvimento social do indivíduo. E, nesse processo, ela percebe-se diferente, mas totalmente capaz de transitar entre esses diferentes povos.

Em Uruguaiana, participo ativamente da Associação de Amigos e Pais dos Surdos (APASUR)<sup>2</sup> , procuro estar presente em todas as atividades, trabalhando para que as necessidades encontradas sejam atendidas, onde eu possa, de uma forma ou de outra, fazer a diferença. Aos finais de semana, promovemos encontros, trocamos informações, contamos novidades e interagimos dentro da nossa comunidade. Foco sempre na educação como fator de promoção e prestígio por ser esta a minha vivência e desafio. Busco melhorar minha formação, aprender novas estratégias de ensino para valorizar a cultura surda e seus saberes, para que assim possa contribuir para uma comunidade mais fortalecida.

Ingressei, no segundo semestre de 2018, no mestrado, na Universidade Federal do Rio Grande do Sul (UFRGS) - escolhendo a linha de pesquisa da Tecnologia Digital na Educação, orientada pela Profa. Dra. Lucila Santarosa. Um novo desafio abriu-se a minha frente: outras dificuldades de acessibilidades, muitos vídeos, traduções de textos, temas diversificados, a alternância de intérpretes de LIBRAS, muitos elementos novos foram se descortinando para mim. Um mundo deslumbrante, cheio de gestos e mãos, significados desenhados no ar que constroem a comunicação das pessoas surdas. Vivendo e trabalhando em dois municípios do interior, com poucas oportunidades na área da Educação de Surdos, com poucas oportunidades de emprego e lazer, encantou-me descobrir as possibilidades que o Ambiente Virtual de Aprendizagem (AVA) pode oferecer para aqueles que moram distante dos grandes centros.

Com o avanço das tecnologias, principalmente, dos celulares, o surdo consegue interagir com outras pessoas; assistir vídeos, acompanhar legendas de filmes e séries, entre

 $\overline{a}$ 

<sup>2</sup> Organização sem fins lucrativos.

outras ações. Há um crescente interesse pelas telas coloridas. Mas... e a questão do estudo? E como tirar benefício dessas telas, torná-las auxílio para as aprendizagens, para adquirir novos conhecimentos e sanar dúvidas oriundas dele? Será que o estudante surdo está apto e desafiado para tal feito? As perguntas instigaram minha pesquisa; as dúvidas me levaram a caminhar. Então, organizei um grupo composto por cinco participantes, usuários surdos, com formação no Ensino Médio, completo e incompleto. Após a coleta de dados e questionários sobre Plataforma Acessível (PLACE), Ambiente Virtual e Aprendizagem (AVA) e análises do material de pesquisa, mostro os resultados obtidos. A partir do surgimento da pandemia tivemos que buscar o isolamento em nossas casas, para nos proteger e proteger nossos familiares. Fezse necessário o distanciamento. Passei a conversar com participantes através de mensagens de textos e trocas de vídeos. E assim as ausências foram sendo supridas.

A plataforma virtual - PLACE<sup>3</sup> - elaborada pela equipe do Núcleo Informática na Educação Especial (NIEE), sob a orientação da Profa. Dra. Lucila Santarosa, teve como objeto fundamental a adaptação dos Ambientes Virtuais de Aprendizagem (AVAs) às pessoas com deficiência. Primeiramente, foram estudadas disciplinas que tratavam de assuntos como as deficiências e suas implicações na educação, com as professoras Lucila Santarosa e Débora Conforto. Dois (2) alunos surdos, estudantes desta universidade, participaram do ambiente virtual. Segundo colocou a profa. Dra. Camila Guerra Goes, foi testada a acessibilidade da plataforma virtual, em um curso gratuito, a distância, de Informática Fundamental, específico para surdos, onde oito (8) alunos surdos participaram, acompanhados por seus professores surdos, em encontros online, com entrevistas e ficha de questionários.

Nesta dissertação, depositei meu olhar sobre o Ambiente Virtual de Aprendizagem e enxerguei nele muitas oportunidades para desenvolver conhecimento; os questionamentos moveram meus passos. Quis conhecer; quis aprender; quis utilizar esta plataforma. Assim, a pergunta central do questionamento foi: **A Plataforma PLACE atende às necessidades bilíngues da comunicação surda, na percepção de alunos surdos, com Ensino Médio completo e incompleto?**

Desta forma, foram elaborados os seguintes objetivos específicos: a) Acompanhar e observar as experiências de utilização da Plataforma Acessível: PLACE, por usuários surdos; b) Analisar a acessibilidade do ambiente EAD, na percepção de usuários surdos, com Ensino Médio completo e incompleto; c) Concluir sobre os aspectos apontados pelos usuários surdos, sobre as experiências vivenciadas no processo de formação EAD, em Plataforma Acessível; d)

 $\overline{a}$ 

<sup>&</sup>lt;sup>3</sup> Projeto de Pesquisa pelo Conselho Nacional de Desenvolvimento Científico e Tecnológico (CNPq).

Pontuar os aspectos relevantes que contribuíram para a construção de conhecimentos, no ambiente de formação EAD, que se mostraram acessíveis à comunidade surda.

Para alcançar esses objetivos, a dissertação foi organizada em capítulos estruturados, conforme apresento a seguir:

- **- Capítulo 1 -** A apresentação da minha trajetória acadêmica e sua relação com o projeto.
- **- Capítulo 2 –** *Acessibilidade em diferentes contextos socioculturais* Foram abordadas as questões que trataram do contexto da História dos Surdos, da evolução de tecnologias e recursos para as pessoas surdas, da inclusão, e da aplicabilidade da legislação na EAD e na Educação de Surdos.
- **- Capítulo 3 -** *Referencial Teórico: Tecnologia Digital e a Cultura Surda* Mostrei aqui o significado e a história da tecnologia para surdos, descrevendo os recursos que se mostraram necessários para o uso da plataforma. Trouxe também alguns diferentes ambientes virtuais que, no passado, foram interessantes para a Educação de Surdos.
- **- Capítulo 4 -** *Educação a Distância -* A história da EAD, desde sua criação até os dias atuais, onde apontei os recursos necessários para o acesso do curso a distância. Trouxe alguns ambientes virtuais que contribuíram com a melhoria na Educação de Surdos, nos cenários, nacional e internacional, e sua relação com a acessibilidade pensada para os surdos. Para concretizar a mediação entre LIBRAS x Língua Portuguesa, e desenvolver uma comunicação efetiva, fez-se necessário ambientes virtuais adequados ao exercício de tradução/interpretação.
- **- Capítulo 5 –** *Conhecendo a Plataforma PLACE -* Descrevi a plataforma PLACE e a funcionalidade de cada ferramenta, utilizando as publicações das autoras Lucila Santarosa e Camila Guerra Goes, que também trataram desse ambiente.
- **- Capítulo 6 -** A *Pesquisa e seus Objetivos –* Fiz um levantamento de questões que interferem na Educação de Surdos, apontei questionamentos e argumentos para fazer uma reflexão sobre este estudo e consolidar o objetivo geral e os objetivos específicos.
- **- Capítulo 7 –** *Metodologia -* Os procedimentos, as etapas da pesquisa e os instrumentos de avaliação, trabalhadas na plataforma PLACE, foram apresentados e discutidos para conhecer a acessibilidade, as dificuldades e os elementos facilitadores do ambiente. Fiz apontamentos a partir do Google Forms e acompanhei cada pergunta disposta no formulário de avaliação aplicada nessa dissertação.
- **- Capítulo 8 -** *Análise,* resultados da pesquisa A partir dos dados obtidos com os participantes sobre as oito ferramentas da PLACE, apresentei sugestões, críticas,

pontos positivos e pontos negativos de cada uma delas. Essas informações foram sistematizadas em quadros e gráficos, também explicitados nesse capítulo.

**- Considerações Finais -** Retomo os resultados obtidos na pesquisa, apresentando algumas discussões, e, ao mesmo tempo, pensando em novas pesquisas sob a temática das tecnologias.

Por fim, cabe ressaltar que, nesta dissertação, o texto está escrito em Língua Portuguesa, a L2 da comunidade surda. Por conta disso, o trabalho foi reestruturado por uma professora de Língua Portuguesa, a partir da legislação vigente (Lei n° 10.436, de abril de 2002, e Decreto n° 5.626, de dezembro de 2005). Sabe-se que o português do surdo deve ser avaliado a partir dos seus conteúdos semânticos, porém, tratando-se de um ambiente acadêmico, procuramos respeitar as regras de estrutura da Língua Portuguesa escrita, na norma culta.

Afinal, a pesquisa não se conclui, estou construindo outras possibilidades para futuros trabalhos, como artigos, palestras e oficinas, sob o enfoque da Educação de Surdos.

### <span id="page-23-0"></span>**2 ACESSIBILIDADE NOS DIFERENTES CONTEXTOS SOCIOCULTURAIS**

A escrita deste trabalho brotou da minha essência surda: nascida dentro de uma família ouvinte, e irmã surda, deste muito cedo, senti a invisibilidade da surdez. A família se esforçava, mas longe estava a possibilidade de se aprender a língua do surdo. Foram muitos os episódios que forjaram, em mim, o desejo de conhecer e investir na melhoria da qualidade de vida dos surdos. E, com certeza, essa melhoria chega pela educação. O conhecimento nos faz dar o primeiro passo. Assim, busquei estudar, conseguir subsídios que me permitissem uma maior capacitação para poder interagir com as pessoas surdas, mostrar outras possibilidades, descobrir oportunidades e conhecimentos. Conheci esta universidade, conheci o grupo de surdos que transitam por aqui, e, por meio deles, descobri esta plataforma de estudos virtuais. Então, com muitas indagações, encarei o mestrado. Os elementos necessários foram tomando forma e conteúdo para mim: a cultura, a língua, o modo de ser e de aprender do surdo, pareceu-me perfeitamente contextualizado dentro do AVA. O mundo do conhecimento descortinava assuntos, com mais clareza e coerência, nesta plataforma - PLACE. Atualmente, os ambientes virtuais contam com acessibilidades digitais que possibilitam mais eficiência nas produções dos estudantes surdos. Aliados à clareza dos textos e imagens relacionadas, eles conseguem um melhor entendimento do assunto. Hoje podemos contar com a LIBRAS e intérpretes presentes para fazer as mediações necessárias frente às dificuldades.

Outros desafios vão surgindo. A educação online chegou com novas plataformas digitais, como novas ferramentas de aprendizagem; perfis; aulas online; professor na web; fóruns; agendas; chats e atividades são elaboradas na forma escrita da Língua Portuguesa, e os vídeos simultâneos, gravados em LIBRAS, com a tradução correspondente ao conteúdo escrito. A LIBRAS e a EAD contextualizadas, em língua e conhecimento, favorecem aquele estudante surdo que precisa e quer saber mais. A partir das reflexões e análises do ambiente virtual e das estratégias empregadas no ensino a distância, dediquei-me a estudar a literatura nacional existente sobre EAD e os AVAs. Assim, organizei os tópicos em duas (2) seções, para destacar cada um deles.

## 2.1 CONTEXTO HISTÓRICO DOS SURDOS

Nos registros da História dos Surdos, ao longo dos anos, vimos que suas vidas eram feitas de dor e humilhação. Os surdos eram considerados como seres inúteis, incapazes para a escola e para o trabalho. Afinal, o que fazer com essas pessoas que não tinham serventia para a sociedade? Como seria estabelecer uma comunicação com elas? Não falavam, não entendiam e se comunicavam por gestos e grunhidos! Para aproveitar essa mão de obra desqualificada, coube a eles as tarefas mais simples e grosseiras, aquelas tarefas fáceis de serem transmitidas e entendidas por gestos. Simular, com um gesto, a atividade desejada – geralmente manual – para que a pessoa surda entendesse, como, por exemplo, limpar uma casa, organizar, varrer, etc. era fácil para qualquer ouvinte transmitir; era fácil para o surdo entender. Os serviços domésticos mais rudes e pesados foram designados às pessoas surdas.

Detive o olhar sobre a trajetória da Educação de Surdos e percebi a clara evolução, desta trajetória, dos meados do século XVI até a atualidade. Desde o tempo em que o monge Beneditino Pedro Ponce de Léon (1510 – 1584) publicava um alfabeto manual para que os surdos conseguissem melhor se comunicar entre eles, foram surgindo novas pesquisas que mostravam que os sinais e a escrita atendiam à Educação de Surdos. No século XVIII, já encontramos pesquisas publicadas, que falavam de comunidades surdas espalhadas pela capital e cidades vizinhas, na França. Essas comunidades, organizadas, refletiam, timidamente, sobre seus direitos. O abade francês Charles Michel de L'Epée, nascido em cidade de Versailles, na França, em 1712, tomou uma importante iniciativa em termos pedagógicos no que se refere à Educação de Surdos: começar a educá-los. Iniciou a instruir duas mulheres surdas, com vocação religiosa. Nasceu aí a primeira escola pública para os surdos, no ano de 1755, em Paris, criada por L'Epée.

Na mesma época em que, na França, ocorriam grandes avanços na Educação de Surdos, na Alemanha, no ano de 1750, surgia a filosofia educacional oralista. O Oralismo era defendido por Samuel Heinick (1727 – 1790), que acreditava no ensino da língua oral, ou seja, a oralização. Esta, rejeitava o uso de gestos, com o objetivo de integrá-los à sociedade, por meio do treinamento da fala. Acreditava que o surdo era capaz de entender e falar a língua oral. Doenças e depressão foram tornando os surdos mais tristes e arredios iam ficando. E, por conseguinte, menos capazes e mais excluídos se sentiam.

No Brasil, o trabalho com surdos teve início no ano de 1857. A Educação de Surdos começou a tomar forma com o francês Eduard Huet (1819 – 1908), surdo, conde, professor e primeiro diretor do Imperial Instituto de Surdos-Mudos no Rio de Janeiro (atualmente, Instituto Nacional de Educação de Surdos, primeira instituição da área, no Brasil). Em 26 de setembro, deste ano, junto com o Imperador Dom Pedro II, instituiu, à maneira da política linguística e educacional da França, sinais em terras brasileiras. De acordo com o ambiente linguístico de Língua de Sinais, foram sendo padronizados os sinais já existentes. Aos poucos, esses sinais foram tomando conta de espaços onde viviam surdos, aceitação e uso foram se espalhando pelo

antigo império brasileiro. Os surdos começavam a valorizar sua língua e sua comunidade, quando, em 11 de setembro de 1880, com o Congresso de Milão, na Itália, decretou-se que o método Oralista era o mais adequado para a Educação de Surdos, criando barreiras para a expansão da Língua de Sinais:

> No Congresso Internacional de Educadores de Surdos, realizado em 1880 em Milão, no qual os próprios professores surdos foram excluídos da votação, o oralismo saiu vencedor e o ensino da língua de sinais acabou sendo abolido das escolas. (SACKS, 1998, p. 40).

Em meados do ano de 1960 o método Oralista vai se mostrando ineficiente dentro dos principais fundamentos da pedagogia de Educação de Surdos. Estudiosos pensavam outras formas de ensinar, já que a fala não estava conseguindo capacitar os surdos e só promovia mais exclusão e empobrecimento. Não conseguindo se expressar oralmente, se sentiam amedrontados e adoecidos. Uma nova forma de educação surgiu como salvação: Comunicação Total. A Comunicação Total propunha lançar mão de todos os recursos disponíveis, materiais e recursos visuais, artefatos que destacassem o visual, as cores e as formas. Não deixou de ser interessante, mas, ainda faltava o gesto, o sinal convencionado, a língua viso-espacial. Assim, o Oralismo e a Comunicação Total vão sendo esquecidos quando se percebe que a língua de sinais é elo e mola para que surdos e ouvintes estabeleçam uma comunicação eficiente.

Da convivência dos grupos de surdos, nasceram sonhos. As lutas políticas se concretizavam nos encontros. A sociedade, pouco a pouco, percebia o surdo como um ser capaz, apto para o trabalho e a socialização. Vieram as lutas pelo direito à escola, a um trabalho mais digno, à saúde e ao lazer. Pesquisadores passaram a olhar com mais atenção as habilidades das pessoas surdas e, concluíram que os surdos podiam aprender. As aprendizagens, com alguns ajustes e adaptações, poderiam alcançar os objetivos dos ensinamentos da escola.

Com o avanço dos anos, as pessoas surdas começaram a buscar umas às outras. E foram se formando as comunidades surdas, fortalecidas por essa união.

Mais tarde, a Língua de Sinais ressurgiu sob um novo enfoque: Bilinguismo. Essa proposta englobou a Língua de Sinais associada à Língua Portuguesa, como L2 de instrução, na modalidade escrita.

Conhecer os seus valores e a língua da comunidade surda, entender o jeito surdo de pensar e agir, são questões sociais significativas: conhecer, ampliar e divulgar a Língua Brasileira de Sinais é uma forma de inclusão e aceitação.

[...] o bilinguismo na educação de surdos representa questões políticas, sociais e culturais. Nesse sentido, a educação de surdos, em uma perspectiva bilíngue, deve ter um currículo organizado em uma perspectiva visual espacial para garantir a língua brasileira de sinais. É a proposição da inversão, assim está se reconhecimento a diferença. (QUADROS, 2012, p. 197).

Com o avanço e a popularização das tecnologias digitais, o mundo foi ficando mais ágil e mais interessante. A telinha colorida passou a despertar interesse e encantamento nas crianças surdas. As histórias foram se tornando estimulantes, com contextos cheios de cores e movimentos. Um novo instrumento de ensino aliava-se à Educação de Surdos. O colorido de imagens e formas hipnotizava as crianças; também, as crianças surdas passaram a desejar conviver mais tempo com a tela mágica para desvendar os mistérios que por ali andavam. Assim, os jovens surdos envolveram-se muito mais com as pesquisas sobre aquilo que queriam ou precisavam conhecer. Programas direcionados ao ensino de pessoas surdas foram sendo criados. Conteúdos apresentados no computador eram mais desafiadores que aqueles que apareciam no quadro-negro da escola. A Educação de Surdos foi conquistando defensores, novas pesquisas foram desenvolvidas, e, políticas públicas foram sendo delineadas para atender essa demanda.

Nas próximas seções, mostro a legislação que norteia a Educação de Surdos, a lei que reconheceu a Língua de Sinais, tornando-a a língua das pessoas surdas, no Brasil, meio de educação das pessoas surdas.

## 2.2 LEGISLAÇÃO

 $\overline{a}$ 

Os dados do Censo de 2010, do Instituto Brasileiro de Geografia e Estatística (IBGE) indicam que, cerca de 2,2 milhões de pessoas têm deficiência auditiva em situação severa; e, entre estes, 344,2 mil são surdos<sup>4</sup>. Um contingente que forma um pequeno país dentro deste imenso Brasil. São pessoas surdas que vivem e trabalham por aqui, e se diferenciam dos demais habitantes desta terra, pela condição da surdez. Dentro desta multidão encontramos os surdos, os deficientes auditivos, os usuários de tecnologias (aparelhos e implantes). Toda essa comunidade necessita de políticas que os ajudem a viver melhor.

A Lei de Acessibilidade, Lei n° 10.098 de 19 de dezembro de 2000<sup>5</sup>:

<sup>4</sup> Disponível em: <http://portal.mec.gov.br/component/tags/tag/33784>. Acesso em 15 out. 2018.

<sup>&</sup>lt;sup>5</sup> Disponível em: <https://www2.camara.leg.br/legin/fed/lei/2000/lei-10098-19-dezembro-2000-377651publicacaooriginal-1-pl.html>. Acesso em: 15 out. 2018.

- Acesso à informação e comunicação, ao trabalho, à educação, ao transporte, à cultura, ao esporte e ao lazer;

- Implementação na formação de intérpretes profissionais da Língua de Sinais para facilitar comunicação direta ao surdo;

- A implantação da Língua Brasileira de Sinais ou legendas, em todas as emissoras brasileiras de TV, para garantir, aos surdos, acesso direto às informações.

Da união da comunidade surda, do conhecimento de direitos nasceram as lutas, as buscas incessantes por políticas públicas, por escolas de qualidade, por trabalhos mais dignos. Assim, a Língua de Sinais ganhou status de língua brasileira. Com o reconhecimento, as escolas passaram a contemplar o aluno surdo com classes especiais, onde o ensino era apresentado em LIBRAS. E, atualmente, professores intérpretes acompanham o aluno surdo dentro das salas de aula, mediando a apresentação dos conteúdos e as relações com professores.

A LIBRAS – Língua Brasileira de Sinais – Lei n˚ 10.436, de 24 de abril de 2002<sup>6</sup> , sancionada pelo Presidente da República, Fernando Henrique Cardoso, trouxe à comunidade surda expressividade e força. Essa lei dispõe que:

> Art. 4º O sistema educacional federal e sistemas educacionais estaduais, municipais e do Distrito Federal, devem garantir a inclusão, nos cursos de formação de Educação Especial, de Fonoaudióloga e de Magistério, em seus níveis, médio e superior, do ensino de Língua Brasileira de Sinais – LIBRAS – como parte integrante dos Parâmetros Curriculares Nacionais – PCNs – conforme legislação vigente.

Em 22 de dezembro de 2005, o decreto governamental de n˚ 5.626, trouxe nova contribuição ao ensino de surdos, instituindo que todo o ensino de pessoas surdas deve ser ministrado na Língua de Sinais.

O Decreto n˚ 5.626, de 22 de dezembro de 2005<sup>7</sup> , chegou para regulamentar temas de grande importância para a valorização das pessoas surdas, como está transcrito abaixo:

- inclusão da LIBRAS como disciplina curricular;

 $\overline{a}$ 

- formação do professor de LIBRAS e do instrutor de LIBRAS;

<sup>6</sup> Disponível em: <http://www.planalto.gov.br/ccivil\_03/leis/2002/l10436.htm>. Acesso em: 17 mai. 18.

<sup>7</sup> Disponível em: <http://www.planalto.gov.br/ccivil\_03/\_Ato2004-2006/2005/Decreto/D5626.htm>. Acesso em: 17 mai. 18.

- uso e difusão da LIBRAS e da Língua Portuguesa, na modalidade escrita, para o acesso das pessoas surdas à educação;

- formação do tradutor e intérprete de LIBRAS – Língua Portuguesa;

- garantia do direito à educação das pessoas surdas ou com deficiência auditiva;

- garantia do direito à saúde das pessoas surdas ou com deficiência auditiva.

Os tópicos acima, são as necessidades para a efetivação de uma melhor qualidade de vida para as pessoas com deficiência, e cabe ao Poder Público garantir com que esses direitos sejam cumpridos.

Com os Parâmetros Curriculares Nacionais (PCNs), o aluno surdo foi contemplado em suas diferenças educacionais. Poder estudar e aprender na Língua de Sinais, a sua língua natural, trouxe valorização e respeito ao indivíduo surdo. A LIBRAS, língua que serve de instrumento comunicativo nas relações interpessoais, base para a aquisição de uma L2 no caso, a Língua Portuguesa conquistou mais expressividade dentro da Educação de Surdos.

Com a mudança de paradigma em relação à deficiência, a sociedade busca se adaptar ao sujeito e não mais o sujeito à sociedade. Os instrumentos, as ferramentas e as condições de desenvolvimento estão presentes no cotidiano. Cabe a todos, e a cada um, fazer as suas próprias buscas e interações. A legislação surge como consequência dessa evolução, como observamos na Lei Brasileira de Inclusão (LBI)<sup>8</sup>:

Art.1º É instituída a Lei Brasileira de Inclusão da Pessoa com Deficiência (Estatuto de Pessoa com Deficiência), destinada a assegurar e a promover, em condições de igualdade, o exercício dos direitos e das liberdades fundamentais por pessoa com deficiência, visando à sua inclusão social e cidadania.

No Brasil, já foram criadas algumas leis que qualificam e garantem uma condição de vida mais digna para as pessoas com deficiência (PCNs). No caso da comunidade surda, a Lei nº 10.436, 2002, reconhece a LIBRAS como um sistema linguístico e natural da comunidade surda brasileira. Encontramos em documento governamental esse reconhecimento:

> [...] dos movimentos sociais, em especial, as dos movimentos surdos deslocaram a questão da diferença de ser surdo – como elemento nucleador de um povo – da condição auditiva; um povo, ou comunidade, com cultura própria. Os surdos são

 $\overline{a}$ 

<sup>8</sup> Disponível em: <http://www.planalto.gov.br/ccivil\_03/\_ato2015-2018/2015/lei/l13146.htm>. Acesso em: 18 mai. 2018.

diferenciados pela lei de LIBRAS, do ponto de vista sociolinguístico, como pessoas surdas usuárias de uma língua – a LIBRAS. (THOMA, 2014, p. 3).

A comunidade surda tem uma atitude diferente frente ao déficit de audição de seus membros, pois não leva em consideração o grau da perda auditiva de cada um. A participação na comunidade surda se define pelo uso da Língua de Sinais, pelos sentimentos de identidade grupal, pelo alto reconhecimento e identificação do ser surdo e ser diferente (...) fatores estes que levam a redefinir a surdez como diferença e não como deficiência, como Skliar (1999, p. 142) coloca: "A Língua de Sinais anula a deficiência e permite que os surdos constituem-se em então, uma comunidade linguística minoritária diferente e não um desvio da normalidade.".

Uma comunidade é um sistema social geral, no qual um grupo de pessoas, com semelhança ou afinidade próxima, vive junta, compartilha metas comuns e partilha certas responsabilidades umas com as outras. Portanto, em uma comunidade surda, encontram-se surdos e ouvintes, que comungam pelos mesmos anseios, por educação, saúde e lazer e qualidade, onde sejam respeitadas as diferenças do surdo e da surdez.

A legislação foi o resultado da construção coletiva da comunidade, oriunda dos anseios e das lutas das pessoas com deficiência. Os movimentos brotam das reflexões e análises daquilo que faz bem ou faz mal. O que queremos? Por que precisamos de determinadas coisas? Ou por que temos que fazer isto, se isto não é o que queremos? São questionamentos, são indagações que levam à conscientização de direitos e deveres. Conhecer a si mesmo, conhecer o outro, e entender-se como uma comunidade, facilita a queda de barreiras. Todas as normatizações asseguradas na legislação são uma conquista dos movimentos pelos direitos das pessoas com deficiência. Assim, a definição de acessibilidade, sob a nova perspectiva encontra-se neste excerto:

> [...] é um atributo essencial do ambiente que garante a melhoria da qualidade de vida das pessoas. Deve estar presente nos espaços, no meio físico, no transporte, na informação e comunicação, inclusive nos sistemas e tecnologias da informação e comunicação, bem como em outros serviços e instalações abertos ao público ou de uso público, tanto na cidade como no campo. (BRASIL, 2019c, online).

Assim, a Língua de Sinais foi transitando por espaços onde haviam surdos, divulgada entre seus pares, seu uso foi ganhando mundo e sendo ampliado. Mais pessoas passaram a entender e a usá-la. A comunidade surda, fortalecida, começou a pressionar as políticas públicas para conquistar mais direitos. Aos poucos, os direitos foram chegando: intérpretes ou legendas nos noticiários da televisão; vídeos e filmes com legendas para melhor entendimento do conteúdo; os espaços de lazer com a possibilidade da presença de intérpretes. A acessibilidade foi tomando seu lugar de importância na vida das pessoas surdas. Os diferentes espaços de comunicação foram sendo ocupados e as tecnologias chegaram para fomentar esse mercado, recursos antes não explorados, como as legendas, por exemplo, hoje fazem parte dos direitos de quem não ouve, mas quer participar de todos os fatos que ocorrem no mundo.

Segundo a autora Guerra Goes (2019, p. 22-23) existem normatizações disponíveis que são orientações legítimas de como o ambiente deve estar organizado para a possibilitar o livre acesso às PCDs, diminuindo barreiras e, portanto, buscando a equidade. O direito à comunicação plena, com acesso à informação através de janelas com a atuação do intérprete de LIBRAS; as legendas, em português, são facilitadoras para as pessoas surdas, conforme as autoras Santarosa e Conforto (2017, p. 244) também colocam que "essa dimensão relaciona-se diretamente com os direitos humanos e com uma acepção básica de justiça social.".

Nas normatizações disponíveis de "Acessibilidade - Comunicação na prestação de serviços" de Norma Técnica (NBR 15599:2008)<sup>9</sup> que os serviços e equipamentos avançados de comunicação, como computadores, notebooks, tablets, celulares, etc. precisam estar acessíveis e utilizáveis por pessoas com deficiência.

A descrição dos recursos de Comunicação Visual da NBR 15599:2008<sup>10</sup>, que possibilita a eficaz emissão, captação e troca da mensagem por pessoas surdas com percepção visual e observação cuidadosa o público-alvo, vem seguir:

 $\overline{a}$ 

<sup>&</sup>lt;sup>9</sup> Disponível em:

<sup>&</sup>lt;http://portalarquivos2.saude.gov.br/images/sismob2/pdf/field\_generico\_imagens-filefield-description\_21.pdf>. Acesso em: 18 mai. 2018.

<sup>10</sup> Disponível em:

<sup>&</sup>lt;https://portalarquivos2.saude.gov.br/images/sismob2/pdf/field\_generico\_imagens-filefielddescription\_21.pdf>. Acesso em: 18 mai. 2018.

- **Alfabeto datilológico** - Permite soletrar palavras, nomes e siglas, pela configuração das letras do alfabeto da língua de sinais.

- **CAS - Central de Atendimento ao Surdo -** sistema instalado na central de atendimento de empresas públicas ou privadas, ou concessionárias de serviços públicos. Permite que, por meio do computador, sejam tiradas dúvidas e solucionados problemas de pessoas surdas usuárias de TS. Os atendentes necessitam de treinamento operacional, ético e cultural, para a eficaz comunicação com a comunidade surda.

- **Correio eletrônico - e-mail-** permite transmitir mensagens, em textos e imagens, via Internet.

- **FAX - facsimile -** permite transmitir, via linha telefônica, mensagens impressas em preto e branco (textos, desenhos, tabelas, gráficos etc.).

- **Imagens** - permite transmitir mensagens de forma visual.

- **IP - Internet -** permite, entre outras funções, o diálogo e a realização de reuniões com surdos, com cegos e entre eles, em tempo real (via chat) ou não, desde que processável por sistema de leitura de tela.

- **Legendas em texto** - permite decodificar mensagens orais ou visuais.

- **LIBRAS - Língua Brasileira de Sinais** - são sinais realizados com diferentes configurações das mãos que permitem a interpretação de mensagens orais ou escritas, para a compreensão por determinado segmento de brasileiros surdos. São utilizados por surdos sinalizadores.

- **LIBRAS escrita** - representação gráfica dos sinais por símbolos que correspondam a configuração das mãos, dos movimentos e das expressões faciais, utilizados na Língua de Sinais. Permite o registro da língua de sinais sem passar pela tradução falada.

- **Material gráfico** - impressos em geral, destinados a informação e divulgação.

O quadro acima não citou os vídeos tão necessários à clientela surda - NBR 15599:2008. Para complementar o tema, a gravação de vídeos nos ambientes virtuais como um fato usual e importante. Eles promovem acesso à educação, à propaganda, às notícias da área da saúde, ou a qualquer outro assunto de interesse público. Bem verdade que os vídeos, com o apoio da LIBRAS, já vem fazendo parte do mundo do surdo, pois algumas pessoas surdas costumam enviar, dentro do ambiente virtual ou correio eletrônico, vídeos com grande quantidade de conteúdo.

No Brasil, criou-se a Federação Nacional de Educação e Integração de Surdos (FENEIS) que, ao longo dos últimos 34 anos, vem representado os movimentos sociais dos surdos brasileiros, como meta estabelecida, o reconhecimento da Língua Brasileira de Sinais. Esse

processo culminou com a Lei de LIBRAS que reconhece a língua dos surdos brasileiros. Nesse sentido, a lei desencadeia os direitos linguísticos da comunidade surda, que passa a ter o direito a uma educação em sua própria língua.

O encantamento por este tema me levou a muitas leituras, e a dissertação delineou-se a partir desses conhecimentos. As pesquisas desenvolvidas no campo da Tecnologia Digital na Educação como a plataforma PLACE, trouxeram mais luz à Educação de Surdos e ao Ambiente de Aprendizagem Virtual, modalidade acessível pela forma como que podemos trabalhar os temas propostos. Apresento aqui as ferramentas teórico-metodológicas *– Tecnologias para Pessoas Surdas, Princípios da Acessibilidade na Web, Educação a Distância, e Avaliação.* Neste contexto, trago os conceitos apresentados a partir das autoras Guerra Goes (2010; 2019), Santarosa (2010; 2017) e Stumpf (2010) que vão contribuir com as problematizações da minha pesquisa.

## **3 REFERENCIAL TEÓRICO: TECNOLOGIA DIGITAL E CULTURA SURDA**

### 3.1 TECNOLOGIA DIGITAL

A definição do termo tecnologia, nesta linha de pesquisa, mostrou a relação entre instrumento e aparelho, itens facilitadores da comunicação e da escrita. Conforme a autora Stumpf, o

> termo tecnologia tem sua origem etimológica na palavra grega "**Téchné**", que significa "saber fazer" {...} a utilização de um computador deve, antes de mais nada, resultar de uma escolha baseada no conhecimento das possibilidades oferecidas pela máquina. (STUMPF, 2010, p. 2).

Assim, relacionei os conhecimentos organizados e as práticas possíveis resultantes dessa parceria. Nesta pesquisa bibliográfica, busquei verificar de que forma os saberes e as tecnologias contribuíram com a Educação de Surdos.

### **3.1.1 Tecnologia e Cultura Surda ao longo da história**

Em tempo antigo o tema "surdez" sempre foi aliado a doenças e coitadismo. Os surdos sempre foram considerados ouvintes que vieram com "defeito". Precisavam ser medicalizados. A área médica estudava e pesquisava várias formas de corrigir esse defeito: remédios, terapias, reabilitação. Assim, queria colonizar a pessoa surda para que, esta, abandonasse os gestos e centrasse nas tentativas de fala. A autora Stumpf (2010, p. 6) relata que a primeira tecnologia usada por estes sujeitos para se comunicar à distância foi um aparelho chamado **Optilogue**  (Figura 1), sendo um ancestral do TDD, sigla em inglês, para *Telephone Device for Deaf*<sup>11</sup> .

Figura 1 - Optilogue

 $\overline{a}$ 

<sup>11</sup> Tradução em português: Aparelho de Telefone para Surdos.

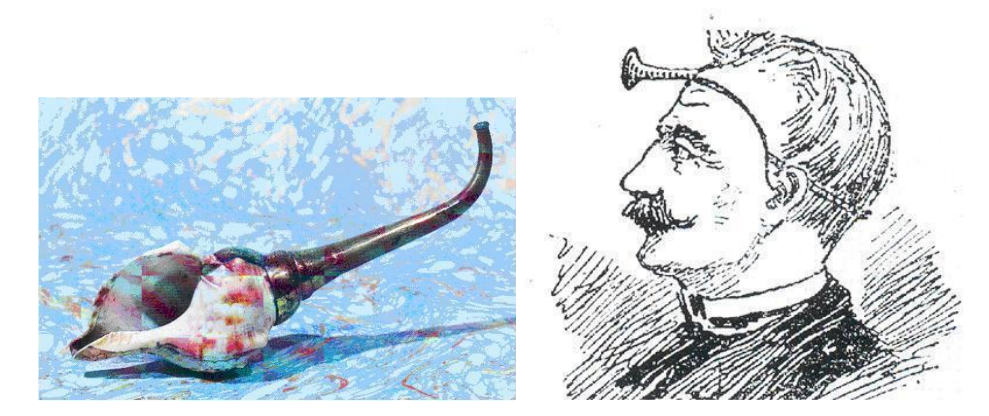

Fonte: Educação dos Surdos e Novas Tecnologias (EDUCAÇÃO..., 2018, online).

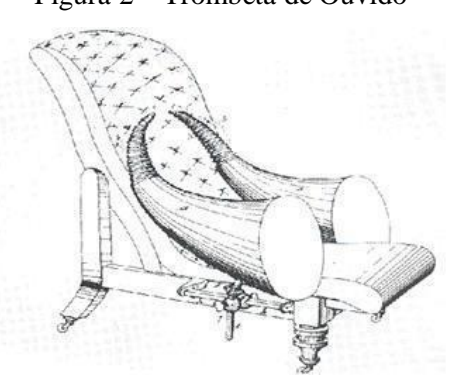

Figura 2 – Trombeta de Ouvido

Fonte: Educação dos Surdos e Novas Tecnologias (EDUCAÇÃO..., 2018, online).

Era um aparelho limitado, dispendioso e impossível de transportar. Então, tornou-se uma tecnologia sem utilidade, esquecida até sua ideia ser retomada, reformulada, e, quase dois séculos depois, reaparecer incorporada a uma tecnologia funcional, que, na época, alcançou êxito entre os surdos. (STUMPF, 2010, p. 7).

Depois de alguns séculos, os aparelhos de audição, tomaram forma de cornetas ou tubos acústicos. Em 1876, Alexander Graham Bell (Figura 3), desenvolveu o primeiro dispositivo prático, capaz de transportar o som da voz humana por meio de impulsos elétricos. Quando inventou o telefone, teve a intenção de amplificar o som para sua esposa e sua mãe, ambas surdas. Mas, segundo consta, nunca telefonou para elas.

Figura 3 – Alexander Graham Bell

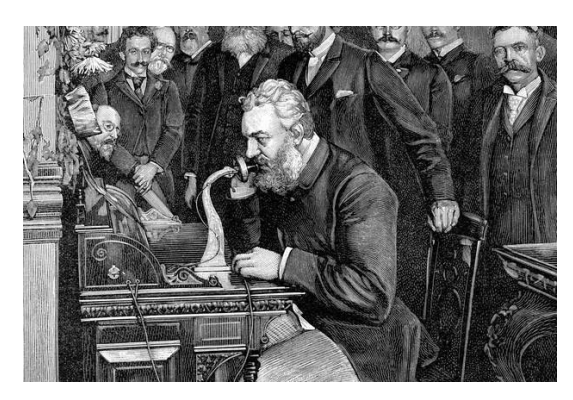

Fonte: Sítio eletrônico da Revista Galileu (REVISTA..., 2018, online).

A ideia de um aparelho mais adaptável ao ouvido humano foi concretizada em 1900, em Viena, por Ferdinand Alt. Só em 1948 surgiram aparelhos com pilhas incorporadas, e, em 1953, começou a ser usado o transistor em próteses auditivas. Segundo explica Guerra Goes (2010, p. 33) "hoje o aparelho auditivo (Figura 4) é avançadíssimo e desenvolvido com nanotecnologia.", recursos que hoje os tornam discretos, pequenos, com excelente qualidade de som, com altas tecnologias, como bluetooth, com recursos para ouvir músicas e atender o telefone, através do próprio aparelho.

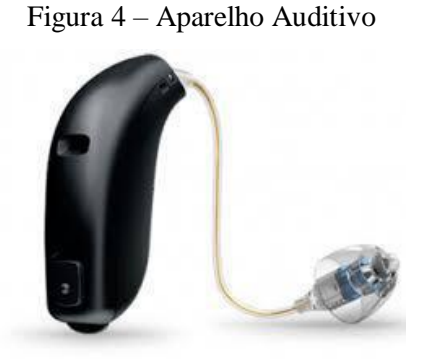

Fonte: Sítio eletrônico de Prazer de Ouvir (PRAZER..., 2018*,* online).

Como Stumpf explica sobre práticas fonoaudiologias:

A introdução da informática nas práticas fonoaudiologias para aprendizagem de leitura labial e aquisição da fala, constituiu-se em um evidente avanço tecnológico para a clínica médica. Elas podem proporcionar ajuda na questão da emissão da fala e da escuta da palavra. (STUMPF, 2010, p. 9).

As tecnologias estão aí para auxiliar pessoas com problemas auditivos (também as pessoas ouvintes que perdem a audição, por qualquer razão que seja, podem beneficiar-se destas tecnologias). As próteses auditivas atendem as necessidades de quem não ouve, ou teve a
audição reduzida. Todos esses recursos estão disponíveis para auxiliar na interação social e aquisição do conhecimento, seja através da leitura de lábios, da aquisição da escrita ou do desenvolvimento da fala.

Em 1990, aconteceu o primeiro implante de tecnologia avançada no Brasil. De lá para cá, o Implante Coclear (IC) (Figura 5) tornou-se uma realidade e um sonho para muitas pessoas. As pessoas buscam o IC como alternativa para suprir a falta da audição e poder ouvir os sons, aprender a falar e a conversar, participar do mundo ouvinte. O IC exige investimentos altos, tanto financeiro como educacional, é um processo que precisa de acompanhamento e persistência da família e dos profissionais que acompanham a pessoa implantada. Geralmente, as crianças implantadas são as mais cobradas, pois altas expectativas são depositadas na pessoa implantada, pela família e pela sociedade. Depois do IC, cobranças severas são feitas para quem está em um processo, às vezes, lento, demorado, e, algumas vezes, sem os resultados sonhados. O sucesso depende de muitos fatores que não cabe tratar aqui.

Esta pesquisadora, surda e usuária da Língua de Sinais, também fez uso de terapias fonoaudiológicas e próteses auditivas para aprender palavras e escutar sons. Sou grata a todos esses recursos, mas, ao conhecer a LIBRAS, conheci, também, minha essência. Passei a viver e trabalhar nela (hoje é o meu ganha-pão) e por ela (batalho para divulgar, ampliar e qualificar o ensino). Ao reconhecer-me surda, aceitei a língua, os costumes e hábitos desta comunidade. Passei a achar desnecessárias as próteses, que, no caso da surdez profunda, produz ruídos que atrapalham a recepção do som.

Com a internalização da língua de sinais e com a vivência na comunidade surda considero-me feliz. Hoje, tenho dois filhos, com audição perfeita, que sabem a Língua de Sinais, aceitam e se comunicam nela. Posso dizer que tenho dois intérpretes presentes na minha vida. Gratidão.

Figura 5 – Implante Coclear

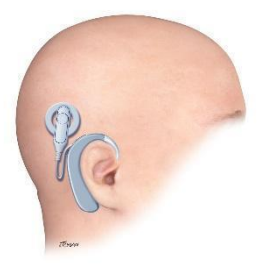

Fonte: Sítio eletrônico de Implante Coclear (IMPLANTE..., 2019, online).

As famílias ouvintes, de surdos implantados, sentem estranheza ao se depararem com a Língua de Sinais. Por falta de conhecimento ou preconceito, barram o acesso do filho surdo à língua natural, mais acessível para a sua comunicação, criando um distanciamento do surdo com os seus iguais. Atualmente, alguns profissionais da área da fala já recomendam o ensino concomitante da língua oral com a língua de sinais. O fato de um surdo usar a tecnologia do implante não o torna um ouvinte: continuará sendo surdo. Respeito a escolha de IC, de leitura labial, de Língua de Sinais, mas, percebo que está se criando facções dentro da própria surdez, onde todos os artefatos que deveriam contribuir para a realização pessoal do surdo, viraram motivo de competição entre os métodos, disputando a excelência na produção de sujeitos capazes.

### **3.1.2 Tecnologia para Comunicação com pessoas surdas**

Do ponto de vista das pessoas surdas, e das pessoas que estão envolvidas na Educação de Surdos, o uso do computador e da Internet chegou para criar novas e significativas possibilidades de comunicação visual. A rapidez e a evolução do mundo derrubaram as barreiras de acessibilidade para a comunidade surda. As notícias são instantâneas, o mundo passa, ali, na nossa telinha, desafiando e instigando a nossa compreensão. Porém, essas informações são digeridas, igualmente, por surdos e ouvintes?

Abre-se aqui um parêntese: lacunas existem na Educação de Surdos. São lacunas que nascem na dificuldade de ampliação de leituras, de estudos, de experiências. São as atividades ditas mecânicas, que não promovem o entendimento e a produção de textos; que não exploram o aumento do vocabulário, que não desafiam o raciocínio. Assim, as aprendizagens não evoluem para um conhecimento mais amplo e as tecnologias demandando sujeitos alfabetizados. As redes sociais chegaram como um grande desafio para as pessoas surdas: a escrita. Com esforço e persistência, o surdo vai internalizando a forma escrita da Segunda Língua. O entendimento do português vai tomando forma e significado nas telinhas das pessoas surdas. Nela, entendemos e somos entendidos.

Embora, hoje, já podemos usar o vídeo para conversar em LIBRAS, ainda enfrentamos obstáculos, econômicos ou formação. Alguns telefones não contam com recursos de mídia necessários para usar vídeos. Os vídeos demandam acesso à Internet. Os telefones mais modernos, com tecnologias avançadas, são de custos elevados, o que dificulta o acesso a eles. Então, as novas tecnologias são visuais, acrescentam possibilidades à comunicação, mas não

estão ao alcance de todos, ainda encontramos entraves financeiros, educacionais, pois as tecnologias, em sua grande maioria, demandam sujeitos alfabetizados.

> A população Surda, em nosso país e na maioria dos países, é em grande parte, composta de analfabetos funcionais na escrita da língua oral do próprio país e as produções em LIBRAS exigem a disponibilidade de vários artefatos de cultura como câmeras, vídeos, tradutores, intérpretes, etc. (STUMPF, 2010, p. 2).

Pager (Figura 6), um pequeno aparelho, surgiu para auxiliar na comunicação de surdos. É um dispositivo eletrônico usado para contatar pessoas através de uma rede de telecomunicações. Foi muito popular durante os anos 80 e 90, e depois foi sendo suplantado pela popularização do celular, que logo ganhou o mundo, e conquistou a simpatia dos usuários surdos. Os surdos incorporaram os hábitos de troca de mensagens de textos para efetivar a comunicação com outras pessoas.

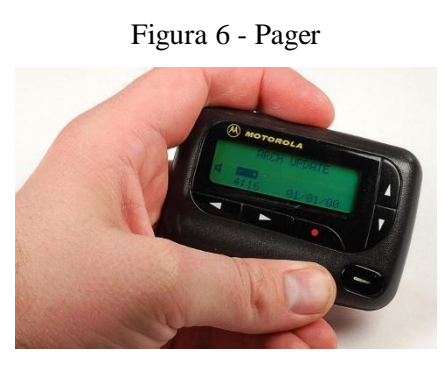

Fonte: Sítio eletrônico do Tecmundo (TECMUNDO, 2019, online).

*TELECOMMUNICATIONS DEVICE FOR THE DEAF* (TDD) (Figura 7), dispositivo de telecomunicações para surdos, criado para dar mais autonomia à comunidade surda, tratavase de um telefone adaptado, com um visor e teclado, onde era possível digitar textos. Do outro lado da linha, havia uma central de intermediação entre o ouvinte e o surdo. A pessoa surda escrevia sua mensagem para o interlocutor ouvinte, e, este, digitava e enviava para o contato do surdo. Ao receber a resposta, transmitida pela fala, o interlocutor digitava a mensagem para o surdo. Ambos os aparelhos deveriam ser da tecnologia do TDD. A resposta falada era digitada pelo atendente da central para que o surdo a recebesse. Assim completava-se o processo de comunicação.

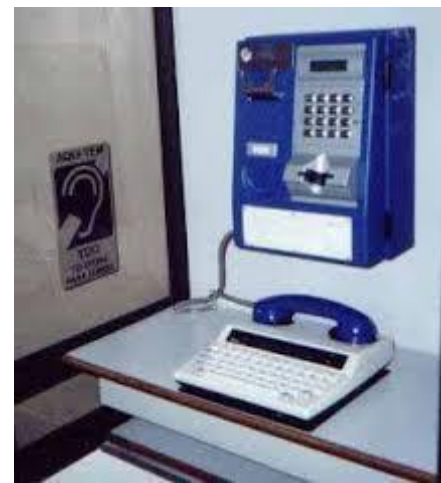

Fonte: Sítio eletrônico de Anatel (ANATEL, 2019, online).

As experiências das pessoas surdas sobre TDD, esbarravam na dificuldade de leitura da mensagem, que chegava na forma escrita. O atendente da central escrevia na forma escrita, em própria língua. Assim, como as pessoas surdas que não apresentavam bom manejo na L2, a língua do atendente, não conseguiam captar os contextos da mensagem. Muitas vezes, o surdo necessitava de um acompanhante para traduzir para a LIBRAS a mensagem de chegada via TDD.

O Closed Caption (CC) (Figura 8) teve início na década de 1970. Foi desenvolvido nos Estados Unidos (EUA) e chegou, no Brasil, ano de 1997, com um atraso significativo. Uma tecnologia bem-vinda para o lazer e a informação das pessoas surdas, que transmitia notícias e programas, simultaneamente, ao que era ofertado aos ouvintes.

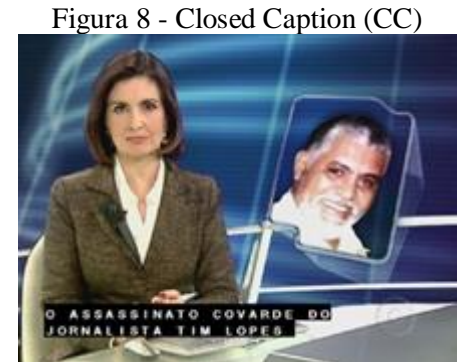

Fonte: Sítio eletrônico de Jornal Nacional (GLOBO, 2019, online)

O Decreto Federal n˚ 5.296, de 2004, que regulamentou a Lei n˚ 10.098/2000 na Lei de Acessibilidade, as emissoras de televisão passaram a fornecer o Closed Caption aos seus telespectadores. A definição de Closed Caption, conforme a classificação da LIBRAS cita:

O closed caption é um recurso de legenda oculta que reproduz na tela da TV as falas dos apresentadores e de personagens de novelas, filmes, desenhos animados, entre outros. Além disso, o recurso fornece informação escrita sobre o ambiente da cena ao descrever indicações de sons como portas se abrindo, aplausos, trovões e até trilhas sonoras. Basta que o usuário pressione uma tecla específica do controle remoto para ter acesso a esse tipo de informação. (CLASSIFICACAO, 2019, online).

Após dez anos de uso, os usuários passaram a perceber que a legenda oculta não apresentava qualidade satisfatória, a captura do áudio não era satisfatória, havia distorção da mensagem falada, muitos erros na grafia das palavras, retardo na inserção da fala com a imagem correspondente. Também a velocidade acelerada das legendas foi apontada como fator de desinteresse. Muito dos surdos não conseguiam acompanhar as frases escritas pela rapidez da legenda ou pela própria dificuldade com a língua escrita.

A janela de LIBRAS surgiu como uma segunda alternativa utilizada, pelas emissoras de TV, para a comunicação com as pessoas surdas, principalmente para aquelas que não entendem a Língua Portuguesa. A janela de LIBRAS traz como meta inserir a pessoa surda na programação televisiva, sem distinção de escolaridade e/ou dificuldade, embora ainda com algumas falhas, conforme o excerto:

> Seu formato corresponde a um espaço delimitado no vídeo onde as informações são interpretadas na Língua Brasileira de Sinais. Entretanto, nem todos os programas televisivos contam com esse recurso e, quando o disponibilizam, não o fazem em um formato adequado. Para compreender a LIBRAS é necessária a visualização dos gestos das mãos e da expressão facial, mas, normalmente, a veiculação da imagem é feita em pequenas janelas no canto da tela, fugindo do modelo ideal. (CLASSIFICAÇAO, 2019, online).

No Quadro 1, observei algumas regras que precisam ser revistas para que o tradutor/intérprete de LIBRAS desempenhe sua função com clareza e competência: qualificação profissional, postura correta, roupas de cores adequadas, sem acessórios, cabelos arrumados e um bom posicionamento na janela de LIBRAS.

Quadro 1 - Tradutor/Intérprete de LIBRAS Profissional

### **Críticas**

- · Falta de qualificação e de postura profissional da maioria dos intérpretes de LIBRAS;
- · Uso de sinais errados ou de modo inadequado;
- · Roupa, cabelo e maquiagem inadequados;
- · Falta de contraste entre as cores das roupas e da pele do intérprete:
- · O cabelo de alguns intérpretes estava caído no rosto e atrapalhou a visualização da expressão feita pelo profissional e, por consequência, a recepção da mensagem;
- · Falta de expressões faciais e corporais e produção incorreta na articulação do sinal;
- · Roupas de cores amarela, vermelha, laranja e verde limão devem ser evitadas porque desviam o olhar do surdo das mãos para as cores. Da mesma forma que o ouvinte se desconcentra com ruído de volume alto, o surdo perde a concentração em meio a cores fortes, que representam uma poluição visual; e
- · Os intérpretes não devem usar acessórios como correntes, pulseiras ou brincos compridos, para que não chamem atenção mais do que a mensagem.

#### **Sugestões**

- · O intérprete deve ser profissional, ter proficiência em LIBRAS, frequentar e ser indicado por associações, federações e instituições ligadas aos surdos. Nas gravações, o intérprete deve estar acompanhado por um instrutor de LIBRAS com qualificação diplomada pelo MEC e por uma pessoa com deficiência auditiva/surdo que deverão assessorá-lo;
- · A vestimenta, a pele e o cabelo do intérprete devem ser contrastantes entre si e em relação ao fundo. Devem ser evitados fundo e vestimenta em tons próximos ao tom da pele do intérprete (NBR 15.290);
- · Pessoas de pele clara devem usar roupas de cores escuras (preto, verde escuro, marrom ou azul marinho);
- · Pessoas morenas e negras devem usar roupas de cores claras (gelo, creme, cáqui, bege);
- · O ideal é que os intérpretes usem blusas de cor única, sem estampas, de manga curta ou três quartos, sem decotes ou golas:
- · É importante que o intérprete atente para o cabelo, tendo o cuidado com o penteado para não cobrir a expressão facial. Preferencialmente os cabelos devem estar totalmente presos; e
- · Interpretar a mensagem de forma clara, expressiva, simpática e sem exageros.

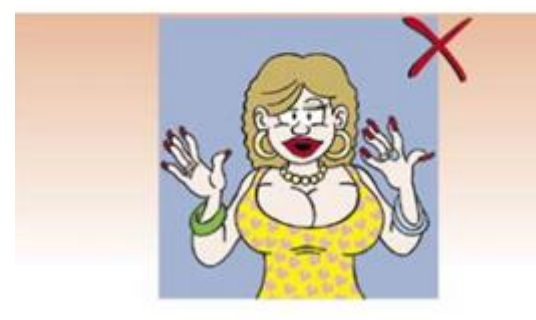

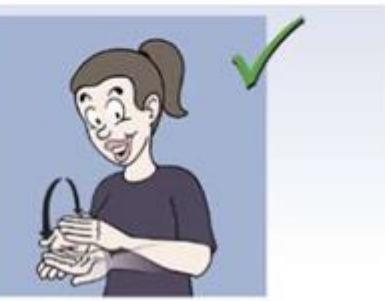

Fonte: Sítio eletrônico de Classificação Indicativa na LIBRAS (CLASSIFICAÇAO, 2019, online).

Sob as normas técnicas, NBR 15290:2016 e também a Classificação Indicativa na Língua Brasileira de Sinais, as características gerais de formato da janela com o intérprete de LIBRAS (Quadro 2) na televisão ou vídeo gravado ou online, devem cumprir determinadas regras:

Quadro 2 - Formato da Janela com o Intérprete de LIBRAS

#### **Críticas**

- · A maioria das emissoras não seguiu as normas de acessibilidade para televisão, previstas pela ABNT;
- · O formato utilizado pela maioria das emissoras é inadequado por ser muito pequeno ou pela falta de recorte claro da janela:
- · Algumas emissoras colocaram a mensagem em LIBRAS no rodapé da tela, como sugerido pela Portaria nº 1.220/2007. No entanto, esse formato só seria eficaz se as emissoras seguissem os padrões estabelecidos pela ABNT. Como nenhuma emissora seguiu o padrão determinado, a mensagem no rodapé da tela prejudicou a visualização do quadro pelos surdos e, por conseguinte, sua compreensão;
- · Algumas emissoras veicularam a janela de LIBRAS com imagens sobrepostas ou com movimentos e efeitos (fade). Segundo o grupo, a veiculação deve ser estática;
- · Ao exibir a mensagem no rodapé da tela, a janela com o intérprete ficou muito pequena. Nenhuma empresa utilizou o formato sugerido pela ABNT; e
- · Formatos da janela são redondos coloridos inadequados.
- · Observação: algumas emissoras apresentaram a mensagem com intérprete e em formato maior, o que agradou os telespectadores surdos. Principalmente no formato em tela cheia.

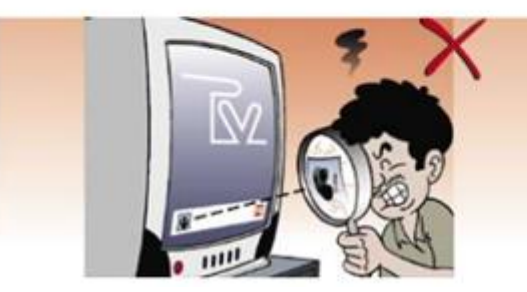

### **Sugestões**

- · A altura da janela deve ser, no minimo, metade da altura da tela do televisor (NBR 15.290);
- · A largura da janela deve ocupar, no mínimo, a quarta parte da largura da tela do televisor (NBR 15.290);
- · O recorte deve estar localizado de modo a não ser encoberto pela tarja preta da legenda oculta (NBR 15.290);
- · No recorte não devem ser incluidas ou sobrepostas quaisquer outras imagens (NBR 15.290);
- · A janela pode estar posicionada à esquerda, à direita ou no centro da tela, dependendo da posição do símbolo (marca d'água) das emissoras de TV;
- · O diretor de imagem deve estar atento ao enquadramento do intérprete de modo que seus braços e cotovelos não sejam cortados do quadro. O foco deve abranger toda a movimentação e gesticulação do intérprete;
- · O plano ideal a ser utilizado para enquadrar o intérprete é o médio, que focaliza o individuo da cintura para cima, uma vez que a LIBRAS é processada nesse espaço;
- · Sugere-se que as vinhetas sejam transmitidas antes de a obra ser apresentada, com o intérprete ocupando o quadro inteiro da tela: e
- · A vinheta deve ser estática, sem movimentos e sem efeitos.

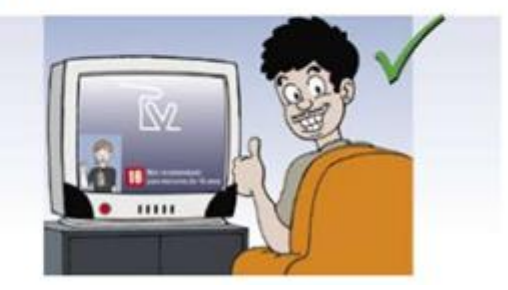

Fonte: Sítio eletrônico de Classificação Indicativa na LIBRAS (CLASSIFICAÇAO, 2019, online).

A maioria dos profissionais de TV desconhece a normatização da janela de LIBRAS, pois não entendem a importância dos recortes de tela dentro da câmera, cor de roupa, ambiente iluminado, plano de fundo com cor adequada, bom posicionamento em relação à luz, etc., para o entendimento da notícia. Atualmente, muitas janelas de LIBRAS aparecem nas televisões brasileiras, mas poucas estão conseguindo atingir a comunicação plena com o surdo.

Nas vídeo-aulas, gravadas ou online, algumas janelas de LIBRAS não contemplam uma comunicação clara, seja por ineficiência do profissional, seja pelo desconhecimento do conjunto de fatores que tornem a janela interessante. A velocidade imposta à tradução também atrapalha o entendimento do assunto. É essencial que as janelas e seus intérpretes estejam de acordo com as normas exigidas, para que nós, surdos, possamos acompanhar e entender toda a informação passada.

No ano 2000, os celulares ganharam o recurso de mensagens de texto. Recurso que está sendo bem aproveitado pela comunidade surda. Digitar mensagens exige, do surdo, algum conhecimento da L2, por esta razão, ainda temos pessoas surdas que não se acham capazes de explorar essa possibilidade.

Sob os holofotes, hoje, estão os smartphones. Realidade que chegou para encantar jovens crianças, jovens e adultos. As possibilidades de comunicação, informação e entretenimento são muitas. O aparelho, com recursos 4G, veio para qualificar a comunicação, e, com certeza, os usuários da Língua de Sinais o receberam com entusiasmo. Ele dispõe de recursos de alta geração de imagens e som, disponibilizando, de forma instantânea, mensagens, câmeras e vídeos, de qualquer lugar onde se está. O celular está se tornando a maior ferramenta de comunicação móvel para as pessoas, tanto surdas como ouvintes. Mobilidade, rapidez e leveza estão suplantando mesmo a televisão, pois, esta, nos mantém estáticos, e o smartphone permite o acesso a vídeos e filmes em qualquer momento, em qualquer lugar.

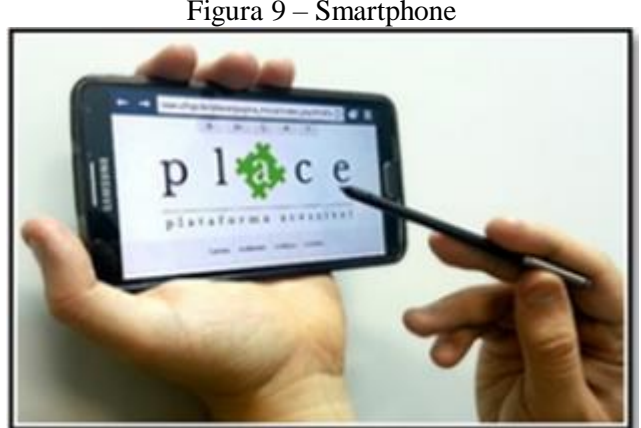

Figura 9 – Smartphone

Fonte: PLACE (SANTAROSA; CONFORTO, 2017, p. 248).

A nova geração, e também a nova geração de surdos, cresce utilizando celulares e computadores. Atualmente, encontramos jogos, histórias, vídeos interessantes e bem acessíveis às crianças surdas, com boas legendas, em português, e/ou a janela de LIBRAS. Isto facilita a inserção do surdo no mundo das tecnologias.

Em 2017, o Exame Nacional do Ensino Médio (Enem) contou com uma prova em vídeo, traduzida em LIBRAS, voltada aos estudantes surdos. Foi uma conquista da comunidade surda que viu mais uma oportunidade para o estudante que necessita desse recurso.

Hoje, contamos com diversos canais de vídeos online, bem acessíveis e, por isso, bem visualizados, e neles aparecem as janelas com intérpretes de LIBRAS profissionais, no YouTube ou em outras plataformas da Internet. Veja alguns canais de vídeos no Brasil:

a) Turma da Mônica com a janela de intérprete de LIBRAS (Figura 10): criou uma playlist especialmente voltada aos surdos, com tradução em LIBRAS, com episódios do desenho animado.

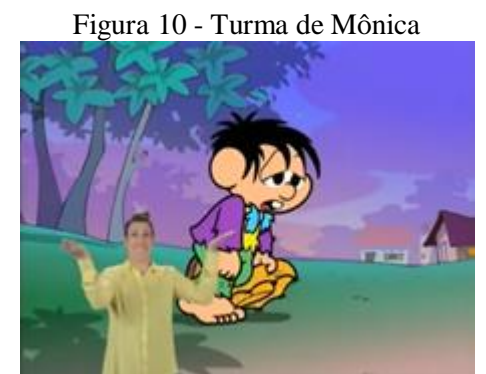

Fonte: Sítio eletrônico de Turma da Mônica (TURMA..., 2019, online).

b) O filme "Teu mundo não cabe nos meus olhos" (Figura 11), ano 2016, as sessões foram exibidas nos cinemas, com tradução em LIBRAS, legendas e áudio descrição.

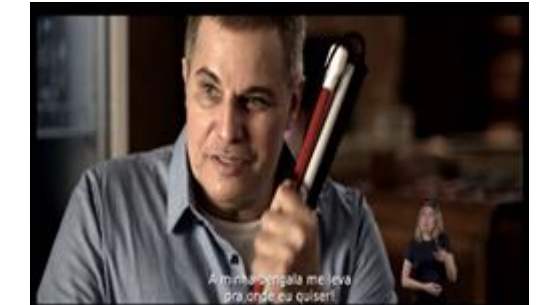

Figura 11 - Filme "Teu mundo não cabe nos meus olhos"

Fonte: Sítio eletrônico do Filme (TEU..., 2019, online).

c) Repórter Visual (Figura 12): canal da TV Brasil matinal. A programação, somente com a LIBRAS, conta com conteúdo de noticiários, de política, de esportes, sobre deficientes, entretimento e dicas. O sítio eletrônico da TV Brasil tem descrições, em português, associado aos vídeos gravados, em LIBRAS.

Figura 12 - Repórter Visual

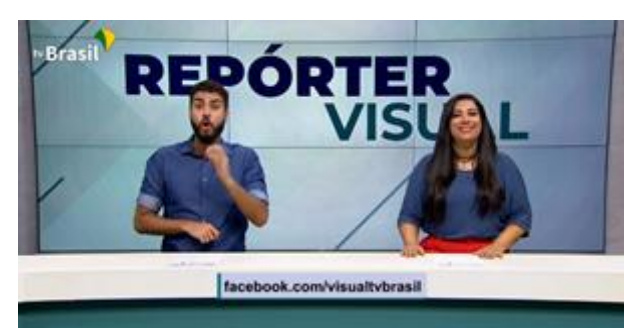

Fonte: Sítio eletrônico de TV Brasil (TV..., 2019, online).

d) TV INES (Figura 13): fundada em 2013, é a web TV do Instituto Nacional de Educação de Surdos (INES). Disponibiliza conteúdo audiovisual acessível ao público de pessoas surdas. A programação é bilíngue, LIBRAS e Português. Tem conteúdo ao vivo e também gravado. Apresenta diversos programas jornalísticos, conteúdos educativos e culturais, esportes, desenhos animados, além de filmes e documentários.

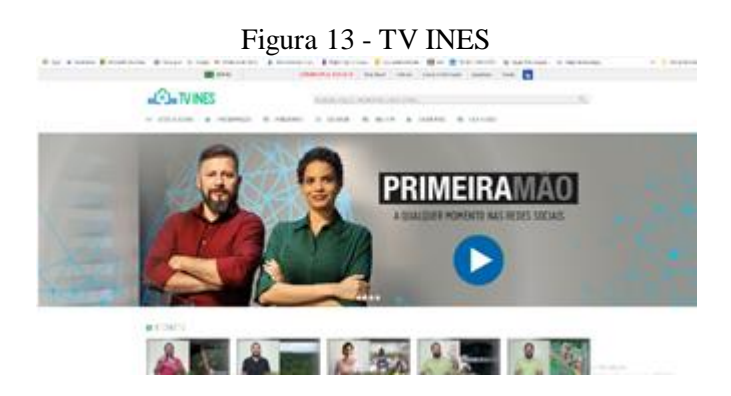

Fonte: Sítio eletrônico de TV INES (TVINES, 2019, online).

e) ICOM (Figura 14): "Ao receber um cliente surdo, basta chamar a Central de tradução simultânea para estabelecer uma comunicação por vídeo, com a participação de intérpretes qualificados e fluentes em LIBRAS. " (ICOM, 2019, online). É uma central de LIBRAS, com tradução simultânea em tempo real.

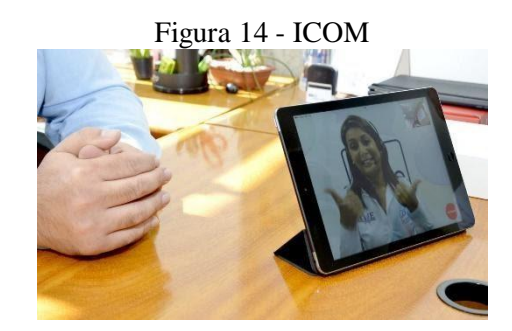

#### 3.2 ESTADO DE CONHECIMENTO

As palavras-chaves Tecnologia Digital e Pessoas Surdas; Educação a Distância e Educação de Surdos; Ambiente Virtual e Educação de Surdos; Ambiente Virtual e LIBRAS, constituíram o foco nas minhas buscas bibliográficas. Fiz um mergulho nas literaturas existentes, dissertações e teses, com o objetivo de mapear, discutir e explorar as possibilidades da pesquisa sobre Tecnologia Digital e Educação de Surdos. Trouxe as discussões contemporâneas e as problematizações que foram surgindo ao longo deste estudo.

As pesquisas referentes ao critério do mapeamento das produções acadêmicas, mostradas no Quadro 3, a descrição anual por produção de teses e dissertações, que fizeram referência às palavras-chaves pesquisadas e apareceram associadas a *Tecnologia Digital para Surdos*, ano 2001 a 2020, conforme a pesquisa no Google Acadêmico<sup>12</sup>, CAPES<sup>13</sup> e Repositório Digital Lume de UFRGS $<sup>14</sup>$ :</sup>

| <b>ANO</b> | <b>QUANTIDADES</b> |  |
|------------|--------------------|--|
| 2001       | 1 tese             |  |
| 2010       | 1 dissertação      |  |
| 2016       | 1 tese             |  |
| 2019       | 1 tese             |  |
| 2020       | 1 tese             |  |

Quadro 3 – Quantidades de Pesquisas de Mestrado e Doutorado

Nas pesquisas de dissertações e teses lidas encontrei uma quantidade significativa de temas com diversos enfoques educacionais. Em um total de cinco (5) trabalhos que tratam do Ambiente Virtual e Educação de Surdos, busquei apoio para minha base teórica, visto que tratam das aprendizagens virtuais. Alguns dos títulos de dissertações e teses encontradas no campo de Tecnologia Digital e Educação de Surdos, foram relacionados com esta linha de pesquisa. Entre elas:

 $\overline{a}$ 

<sup>12</sup> Disponível em: <https://scholar.google.com.br/scholar?q=>. Acesso em: 01 fev. 2019.

<sup>13</sup> Disponível em: <https://catalogodeteses.capes.gov.br/catalogo-teses/#!/>. Acesso em: 01 fev. 2019.

<sup>14</sup> Disponível em: <https://www.lume.ufrgs.br/>. Acesso em: 01 fev. 2019.

| Título do trabalho                                                                                                    | Autor(a)                                 | Pesquisa  | Instituição                                             | Ano  |
|----------------------------------------------------------------------------------------------------|------------------------------------------|-----------|---------------------------------------------------------|------|
| Ambiente<br>Telemático de<br>Interação e<br>Comunicação para<br>suporte à Educação<br>Bilíngue de Surdos                                                                                                    | CAMPOS,<br>Márcia de Borba<br>Campos     | Doutorado | UFRGS,<br>Programa de Pós-<br>Graduação em<br>Educação  | 2001 |
| Curso de<br>Letras/LIBRAS:<br>análise das<br>experiências dos<br>alunos surdos no<br>ensino à distância<br>do Rio Grande do<br>Sul                                                                                     | GOES, Camila<br>Guedes Guerra            | Mestrado  | UFRGS,<br>Programa de Pós-<br>Graduação em<br>Educação  | 2010 |
| <b>Movimentos</b><br>Inclusivos à<br>participação de<br>Surdos na Educação<br>a Distância: um<br>estudo de caso no<br>curso de formação<br>continuada em<br>Tecnologia da<br>Informação e<br>Comunicação<br>Acessíveis | VIANNA,<br>Patrícia Beatriz<br>de Macedo | Doutorado | UFRGS,<br>Programa de Pós-<br>Graduação em<br>Educação  | 2016 |
| Avaliações pelos<br>usuários surdos<br>sobre os princípios<br>de Acessibilidade em<br>Plataforma EaD                                                                                                    | GOES, Camila<br>Guedes Guerra            | Doutorado | UFRGS,<br>Programa de Pós-<br>Graduação em<br>Educação. | 2019 |

Quadro 4 – Diálogo com Pesquisas de Mestrado e Doutorado

Fonte: Pesquisa, seleção de trabalhos e tabela elaboradas pela autora (2020).

Os resumos dos títulos do trabalho de dissertação e teses, no Quadro 4, apresentados acima, estão relacionados:

### a) *Ambiente Telemático de Interação e Comunicação para suporte à Educação*

*Bilíngue de Surdos*, de tese de doutorado da Márcia de Borba Campos – composto por um conjunto de ferramentas computacionais, tendo como principais na Figura 15: SIGNED, um editor para escrita de textos na LIBRAS; SIGNSIM, uma ferramenta para a tradução da LIBRAS e o português escrito; SIGNTALK, uma ferramenta de chat que permite a comunicação a distância, entre surdos e entre surdos e ouvintes. Todas as ferramentas desenvolvidas no software educacional pela autora Campos, possuem um dicionário bilíngue, um mecanismo de predição de sinais para a resolução de ambiguidade entre os sinais e visualizador, que faz a representação espacial dos sinais, na LIBRAS, através de um boneco tridimensional.

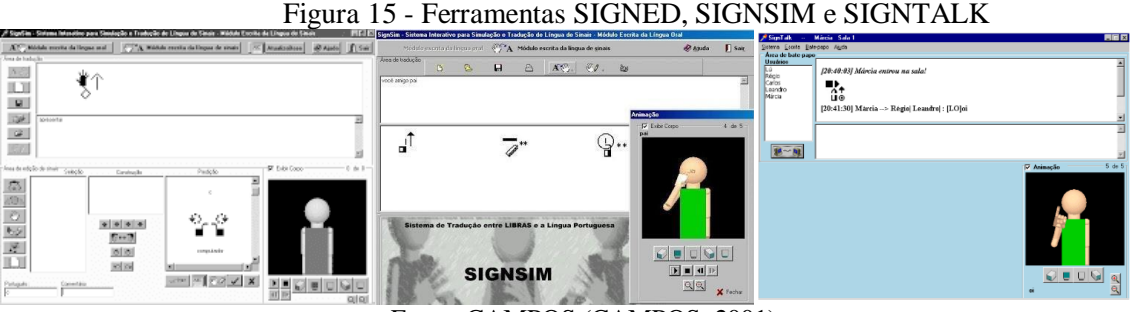

Fonte: CAMPOS (CAMPOS, 2001).

b) *Curso de Letras/LIBRAS: análise das experiências dos alunos surdos no ensino a distância no Rio Grande do Sul*, de dissertação da surda Camila Guedes Guerra Goes – A análise de pesquisa do curso de Licenciatura em Letras/LIBRAS (Figura 16) criado pela UFSC, na modalidade de EAD, quanto aos seus aspectos de acessibilidade para surdos, no ambiente virtual de ensino aprendizagem, no

atendimento às necessidades da comunidade linguística surda de aprendizagem e a comunicação e interação, tanto entre os educandos surdos, quanto entre educandos/tutores/professores das disciplinas. Foram pesquisadas duas turmas de alunos surdos dos polos, no Rio Grande do Sul, em Santa Maria, que iniciou as atividades no ano 2006 e Porto Alegre, no ano 2008. Foi construído um questionário de pesquisa para ser aplicado para as duas turmas de alunos surdos desta Licenciatura. O questionário foi disponibilizado em dois tipos de arquivo: texto, em português, e vídeo, em LIBRAS. Foi dada a possibilidade de o aluno escolher a opção de resposta, na modalidade da língua na qual se sentisse mais confortável, respeitando assim sua condição linguística, de Primeira e Segunda Línguas, L1 e L2. Com três perguntas, a pesquisa, primeiramente, procurou a caracterização do grupo; no segundo momento, buscou investigar as questões de comunicação/interação no ambiente e, por último, as questões específicas de acessibilidade para surdos no ambiente virtual de ensino aprendizagem. Após esta coleta, foi feita a análise dos dados dos questionários respondidos pelos alunos, apontados os quesitos positivos e negativos, e tabulados a partir das categorias definidas nas respostas.

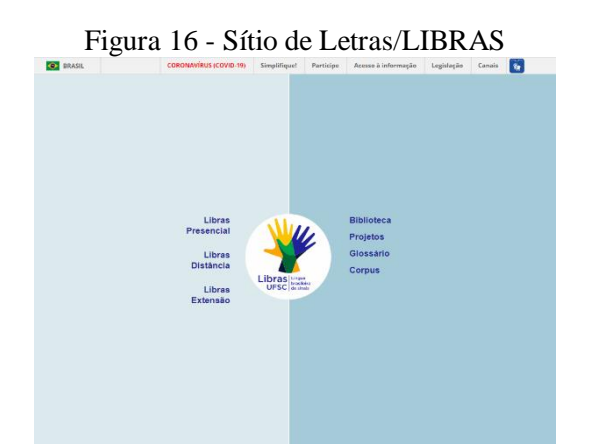

Fonte: Sítio eletrônico do curso Letras/LIBRAS (LETRAS..., 2019, online).

c) *Movimentos Inclusivos à participação de Surdos na Educação a Distância: um*  estudo de caso no curso de formação continuada em Tecnologia da Informação e *Comunicação Acessíveis,* de Patrícia Vianna - A participação de alunos com deficiência na Educação Superior, como surdos, tem sido cada vez mais evidente, os quais têm direito à educação de qualidade, seja ela presencial ou a distância, uma vez que a função de toda a instituição educativa é educar e não segregar. Em tal contexto, vários são os questionamentos existentes quando pensamos em como possibilitar a participação

qualitativa de alunos surdos na Educação Superior a Distância. Assim, a presente pesquisa assumiu como foco de investigação os movimentos inclusivos para a participação de sujeitos surdos em um curso de extensão, na modalidade de EAD, reunindo estudos nas áreas de Educação, Educação Especial e Ciência da Computação. A pesquisa buscou identificar estruturas de apoio acerca da participação de alunos surdos nesse curso, evidenciando metodologias que pudessem qualificar a participação dos mesmos em tal modalidade de educação. A pesquisa foi de abordagem qualitativa com caráter descritivo, onde busquei observar um fenômeno com a intenção de descrevê-lo e interpretá-lo. Para isso, foi escolhido o estudo de caso como o método mais apropriado. A unidade caso desse estudo foi composta por alunos de algumas turmas do curso de Formação de Professores em Tecnologias de Informação e Comunicação Acessíveis, oferecido por intermédio de uma parceria entre a Universidade Aberta do Brasil (UAB) e UFRGS na modalidade de Educação Superior a Distância. Os dados foram coletados a partir do próprio ambiente do curso e complementados com a realização de um grupo focal, composto por sujeitos surdos, universitários e com experiência na modalidade de EAD. Os dados foram analisados utilizando a técnica de análise textual discursiva e verificamos que grande parte dos problemas enfrentados pelos alunos surdos refere-se ao acesso às informações.

d) *Avaliação pelos usuários surdos sobre os princípios de Acessibilidade na Plataforma EAD* - a tese de doutorado da surda Camila Guedes Guerra Goes – UFRGS - tese concluída, no primeiro semestre do 2019, apresentou uma avaliação dos relatórios dos usuários surdos sobre as ferramentas da plataforma PLACE. Mostrou a relevância desta plataforma para a educação do surdo, na perspectiva de um software, na modalidade a distância, com ferramentas básicas, como Agenda, Cursos, Atividades, Fórum, Chats, Perfil, Espaço de produção, com a inclusão obrigatória de vídeos, com tradução em LIBRAS e legenda, em Português. As fichas de avaliação foram bastante claras para os seis (6) sujeitos surdos, em sua maioria, professores e alunos de pós-graduação desta Universidade, participantes da pesquisa. Os questionários respondidos, apontaram dificuldades e detalharam os ajustes necessários para maior acessibilidade ao surdo. As anotações e percepções, a partir do uso da PLACE, foram discriminadas claramente, estabelecendo os pontos que necessitam de ajustes.

e) *Acessibilidade de Ambientes Virtuais de Aprendizagem: Uma Abordagem pela Comunicabilidade para Pessoas Surdas*, de tese de doutorado do surdo Marcelo Amorim - O objetivo consiste em investigar a usabilidade, acessibilidade e comunicabilidade voltadas para as pessoas surdas usuárias de LIBRAS, em uma plataforma de ensino/aprendizagem. Motivada pela limitação e falta de acessibilidade em Ambientes Virtuais de Aprendizagem (AVA), esse ambiente buscou reduzir as limitações na inclusão de pessoas surdas no contexto de EAD. Orientar as aprendizagens, visando uma melhor usabilidade, comunicabilidade e acessibilidade do sistema. Para tanto, procedeu uma coleta de dados referentes às limitações encontradas em experimentos realizados com um grupo formado por quinze (15) surdos, usuários de LIBRAS e que têm a Língua Portuguesa como segunda língua, em um curso EAD. Inicialmente, foi criado um minicurso, cujas atividades consistiram no estudo de vídeos, em Língua de Sinais, e na realização de atividades também nesse idioma. Os dados foram coletados utilizando as ferramentas eyetracking e reconhecimento de emoções, bem como breve histórico da escolarização, convívio com a comunidade surda e domínio da Língua de Sinais dos participantes. Os dados coletados indicaram a necessidade de melhoria na acessibilidade linguística do ambiente, fornecendo parâmetros para a construção de produtos que tenham como fundamento a concepção de um sujeito surdo bilíngue. As questões foram levantadas a partir da análise dos dados, principalmente no que tange à acessibilidade linguística nos cursos EAD, indicando a necessidade de tornar as ferramentas mais acessíveis para os surdos.

Após o levantamento de pesquisas afins, as reflexões e os estudos tomaram corpo e transformaram essas leituras em investigação para buscar resultados e conhecimentos. A partir das minhas leituras e reflexões sobre as pesquisas e os trabalhos selecionados, vou em busca de conhecimentos que me permitam desenvolver a pesquisa sobre Plataforma PLACE, com usuários surdos. Esta pesquisa possibilitou muitas leituras e investigações, onde adquiri conhecimento e pude imergir em experiências, discussões e possibilidades com os usuários surdos, participantes desta pesquisa, que vivem na região da Fronteira Oeste do Rio Grande do Sul.

## **4 EDUCAÇÃO A DISTÂNCIA**

 $\ddot{\phantom{a}}$ 

A Educação a Distância, modalidade de ensino marcada pela ausência física do professor é hoje uma realidade. Professor e aluno, conectados, através de uma tela de computador que os separa e os une ao mesmo tempo. Com a chegada da pandemia do COVID-19, o ensino a distância tornou-se um instrumento necessário para o ensino-aprendizagem. Tivemos que evitar as ruas, as aglomerações e o contato físico. Então, mais que uma modalidade de ensino, o ensino a distância tornou-se a única opção para a continuação das aulas. Assim, o professor teve que aprender e se organizar para transmitir suas aulas na web; as famílias precisaram buscar recursos para que essas aulas acontecessem. Perdemos a convivência, a socialização e o abraço, mas a Internet, à medida do possível, nos manteve conectados. O EAD precisou de diferentes planejamentos e técnicas adequadas, o professor precisou se (re)inventar para caber nessa modalidade de trabalho. Aprender a planejar e transmitir conteúdos, entender as técnicas e formas desse novo fazer tornou-se desafio e desgaste para alcançar os objetivos e metas. No ensino a distância, também o aluno precisou de outras posturas para aprender. O comprometimento e a disposição para acompanhar as aulas, realizar tarefas, interagir com o professor, muitas vezes, foram verdadeiras batalhas dentro das famílias, acostumadas com o apoio da escola e a presença do professor para acompanhar a aprendizagem das crianças. Segundo os autores Moore e Kearsley (2013, p. 4):

> Educação a Distância é o aprendizado planejado que normalmente ocorre em lugar diverso do professor e como consequência requer técnicas especiais de planejamento de curso, técnicas instrucionais especiais, métodos especiais de comunicação, eletrônicos ou outros, bem como estrutura organizacional e administrativa específica. (MOORE; KEARSLEY, 2013, p. 4).

O Decreto n˚ 2.494, de 1998 define Educação a Distância como

uma forma de ensino que possibilita a autoaprendizagem, com a mediação de recursos didáticos sistematicamente organizados, apresentados em diferentes suportes de informação, utilizados isoladamente ou combinados, e veiculados pelos diversos meios de comunicação. (SANTAROSA, 2010, p. 71).

O Decreto n˚ 5.622, de 19 de dezembro de 2005<sup>15</sup>, regulamenta a Educação a Distância como o ensino não presencial e estabelece diretrizes e bases para que ele aconteça de forma a

<sup>15</sup> Disponível em: <https://www.unirio.br/cead/legislacao/arquivos-de-legislacao/decreto-5622>. Acesso em: 25 out. 2018.

garantir uma educação de qualidade, que atenda aos requisitos mínimos para o nível a que se propõe:

> Art. 1º do decreto 5.622/2005 a Educação a Distância (EaD) é uma modalidade educacional na qual a mediação didático-pedagógica nos processos de ensino e aprendizagem ocorre com a utilização de meios e tecnologias de informação e comunicação, com estudantes e professores desenvolvendo atividades educativas em lugares ou tempos diversos.

A evolução da EAD, ao longo dos anos, e as implicações que essa regulamentação trouxe para o ensino-aprendizagem, foram sendo aperfeiçoadas. Essa modalidade de ensino no Brasil, cresceu e ganhou novas formas e muitas abrangências através de Leis, Decretos e Portarias do Ministério da Educação, que reconheceu a importância e legitimidade dessa modalidade de ensino.

## 4.1 HISTÓRIA NA EDUCAÇÃO A DISTÂNCIA

O final do ano 1900 foi marcado pelo surgimento da EAD, quando instituições particulares, nos Estados Unidos e na Europa, ofereciam cursos por correspondência destinados ao ensino de temas vinculados a ofícios com pequeno valor acadêmico.

Entre meados dos anos 80 e meados de 90, teve início o uso de ferramentas de aprendizagem online, e os primeiros cursos apoiados pela Internet e por videoconferência foram se expandindo. Em 1997, as universidades brasileiras começaram a produzir os primeiros Ambientes Virtuais de Aprendizagem (AVAs). O Brasil não perdeu tempo nesta área, e, já em 1995 e 1996, começou a produzir suas próprias soluções, com os sistemas da Universidade Anhembi Morumbi (UAM), em São Paulo, Universidade Federal de Pernambuco (UFPE), Universidade Federal de Santa Catarina (UFSC) e Universidade Federal de São Paulo (UNIFESP) e da Escola Paulista de Medicina. Estas universidades, além da UnB e da PUC, foram responsáveis pela chegada e implantação, no Brasil, dos recursos da 3ª Geração de Educação a Distância. Um tempo sem limite, sem espaço físico, em qualquer lugar e em qualquer hora para estudar e aproveitar as plataformas virtuais de nova geração, conforme citação:

> É nesse contexto, que a modalidade a distância começa a ganhar importância. Se antes era associada a cursos de baixa qualidade, uma educação marginalizada e sem reconhecimento como modalidade educativa com características próprias, agora se apresenta como possibilidade concreta de viabilizar o acesso a educação de qualidade, com interação humana e interatividade e sem limitação de tempo e de espaço físico. (VAN..., 2007, p. 292).

A evolução tecnológica, da qual a Educação a Distância (EAD) passou a fazer parte, pode ser dividida em fases cronológicas. Segundo a autora Van Der Linden (2007, p. 294), o desenvolvimento tecnológico da educação passou por cinco (5) fases ou gerações. Apresento a tabela abaixo, identificando cada fase ou geração, com o período e com as tecnologias adotadas, conforme observa-se no Quadro 5:

| Geração                | Período                                                  | Características                                                                                                    |
|------------------------|----------------------------------------------------------|----------------------------------------------------------------------------------------------------|
| 1ª geração             | $1840 - 1950$                                            | Ensino por correspondência: os instrutores passaram a produzir<br>textos, guias de estudo com tarefas e exercícios e outros materiais<br>impressos, que eram enviados pelo correio aos estudantes. A<br>comunicação se fazia através da interação entre o estudante e a<br>instituição, e os estudos eram realizados em casa.                                                                                                    |
| $2^a$ geração          | $1950 - 1960$                                            | Educação a Distância via rádio e TV: surgem as primeiras<br>universidades abertas, com novos veículos de disseminação de<br>conteúdos, como o rádio, televisão, fax, com interação por<br>telefone, além do material impresso. Leituras ao vivo em sala de<br>aula eram capturadas e transmitidas a outros grupos de alunos,<br>que poderiam seguir a lição de uma sala de aula distante, por meio<br>da televisão ou do rádio. A interação continuava apenas entre o<br>estudante e a instituição.                                                                                                    |
| 3 <sup>ª</sup> geração | $1960 - 1995$                                            | Multimídia: nesta geração temos os recursos da primeira e da<br>segunda fase, juntos, em uma abordagem multimídia, com base<br>em textos, áudio e televisão. Mas estes meios eram suplementares<br>ao material impresso. A computação como meio de acessar<br>bancos de dados foi sendo incorporada aos processos de ensino à<br>medida que se desenvolvia.                                                                                                    |
| 4 <sup>ª</sup> geração | A partir de 1995                                         | Múltiplas Tecnologias: Múltiplas tecnologias incluindo os<br>computadores e as redes de comunicação. Houve a integração das<br>telecomunicações com outros meios educativos, mediante a<br>informática (correio eletrônico, CDs, Internet, audioconferência,<br>videoconferência, redes de computadores, telefone, fax, papel<br>impresso etc.) As redes de comunicação além de prover o acesso<br>informações nunca<br>gama<br>de<br>antes existentes,<br>uma<br>a<br>possibilitaram a comunicação interativa em dois sentidos,<br>síncrona e assíncrona, entre a instituição e os estudantes, entre os<br>estudantes e os professores ou tutores e entre os próprios<br>estudantes, provocando mudanças consideráveis nos processos<br>educacionais. |
| 5 <sup>ª</sup> geração | Essencialmente<br>derivada da 4 <sup>ª</sup><br>geração. | EAD: Do ponto de vista pedagógico, a 5ª geração de EAD<br>possibilita experiências personalizadas, com efetivos serviços<br>pedagógicos e administrativos de apoio ao estudante. Uma                                                                                                    |

Quadro 5 - Fases ou Gerações de EAD

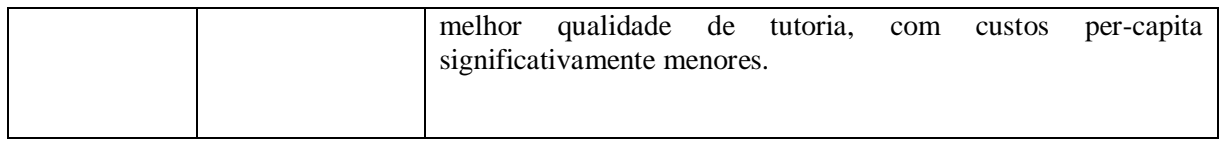

Fonte: Organizada pela pesquisadora a partir de VAN... (2007, p. 294).

A Educação a Distância também precisa contemplar aquele estudante que apresenta algum tipo de deficiência e que precisa ser contemplado com os avanços dessa modalidade de ensino. Navegadores e sites precisam ser acessíveis e compatíveis com a realidade do aluno. Com um olhar atento, caso a caso, pode-se contemplar os princípios que norteiam a acessibilidade na web e promover uma educação para todos.

### 4.2 WORLD WIDE WEB

Em 1989, o *World Wide Web* (WWW) fundado pelo físico e cientista da computação Tim Berners-Lee, foi desenvolvido o primeiro servidor da Web, chamado httpd, um servidor modular que implicou apenas na funcionalidade mais básica do servidor central. No ano seguinte, ele criou o WWW, como nos explica o excerto abaixo:

> Em outubro de 1990, o pesquisador concluiu a programação do primeiro cliente no WWW. Alguns anos depois, escreveu a primeira versão do HyperText Markup Language, amplamente conhecido como HTML. Com isso, foi criada "[...] a linguagem de formatação de documentos com a capacidade de links de hipertexto e que tornou-se o formato básico para publicação na web". (WORLD..., 2017, online). Para o desenvolvimento de sites, esses foram os primeiros passos dados. Elementos como HTTP e HTML são até hoje os mais utilizados na programação e criação de sítios eletrônicos. (GOES, 2019, p. 28).

Em outubro de 1994, o WWW fundou o *World Wide Web Consortium* (W3C), um consórcio internacional, no qual organizações filiadas, uma equipe formada por desenvolvedores de padrões para a Web, trabalhou na criação de um hardware, um software, infraestrutura de rede, idioma, localização geográfica e busca de pesquisas e documentos. No Brasil, o WWW inaugurou o escritório W3C no dia 01 de novembro de 2007. Os pesquisadores da web analisaram e apontaram que os "sítios governamentais brasileiros têm apenas 2% de acessibilidade, o que produz barreiras e limitações na Web" (GOES, 2019, p. 29). A seguir, conheça os 4 princípios de Acessibilidade na Web.

### **4.2.1 Acessibilidade na Web**

Acessibilidade na web significa que, pessoas com deficiência, independente de qual natureza seja essa deficiência, devem ter a possibilidade de usar a web e ter acesso a todos os recursos tecnológicos de computador, tablet, celular, notebook, etc. Mais especificamente, a acessibilidade na web disponibiliza para todos, inclusive para as pessoas com deficiência, a oportunidade de perceber, entender, navegar, interagir, pesquisar, ler, assistir e contribuir para a web. "A acessibilidade descreve os problemas encontrados no uso do computador e de seus recursos, apontados por usuários com necessidades especiais ou com limitações tecnológicas" (PIMENTA, 2002), mostrando quais recursos precisam de aprimoramento na web. Os grandes desafios da inclusão estão nos recursos necessários para dar acessibilidade aos cegos, aos surdos, as pessoas que têm dificuldades de aprendizagem, limitações cognitivas, limitações de movimentos, incapacidade de fala, limitações de visualização, entre outros.

No ano de 2008, o WCAG 2.0 foi publicado, com a intenção de organizar elementos, para produzir conteúdo (textos, imagens, formulários, sons, vídeos e legendas) para a Web, a fim de contribuir para o desenvolvimento de sites acessíveis. O WCAG foi direcionado a desenvolvedores Web e desenvolvedores de softwares para avaliação da acessibilidade. Apresentou quatro (4) princípios que constituíram a fundação da acessibilidade da Web: perceptível, operável, compreensível e robusto. Grande quantidade de sites foram postados no ambiente virtual, inchando a Internet, muitos com conteúdo nada significativos. Segundo a autora Guerra Goes (2019, p. 33), "é preciso conformar as regras de construção dentro dos sistemas para que as informações estejam acessíveis para todas as pessoas – inclusive as com deficiência". Concordo com a Tese da autora Guerra Goes sobre os princípios e as diretrizes sobre a acessibilidade de web, e apresento o Quadro 6 a seguir:

| Princípios                | Documento <sup>16</sup>  | Diretrizes $\overline{^{17}}$     | O que necessita?            |
|---------------------------|--------------------------|-----------------------------------|-----------------------------|
|                           |                          |                                   |                             |
| 1 <sup>°</sup> Princípio: | A informação e os        | 1.1 Alternativas em texto:        | No caso do surdo, a         |
| Perceptível               | componentes de interface | Fornecer alternativas em          | importância<br>dessa        |
|                           | de utilizador têm de ser | todo<br>texto<br>para<br>$\Omega$ | diretriz, é a possibilidade |
|                           | apresentados de forma a  | conteúdo não textual de           | de<br>texto.<br>um<br>em    |
|                           | que os utilizadores as   | modo a que o mesmo                | português, ser traduzido    |
|                           | possam percepcionar.     | possa ser apresentado de          | para um vídeo,<br>em        |
|                           |                          | outras formas, de acordo          | LIBRAS, sem prejuízo        |
|                           |                          | com as necessidades dos           | do conteúdo.                |
|                           |                          | utilizadores,<br>como<br>por      |                             |

Quadro 6 - Os 4 princípios de Acessibilidade de Web

 $\ddot{\phantom{a}}$ 

<sup>&</sup>lt;sup>16</sup> Disponível em:  $\langle$ https://www.w3c.br/traducoes/wcag/wcag21-pt-BR $\rangle$ . Acesso em: 01 fev. 2019.

<sup>&</sup>lt;sup>17</sup> Disponível em: <https://www.w3c.br/traducoes/wcag/wcag21-pt-BR/#later-versions-of-accessibilityguidelines/>. Acesso em: 01 fev. 2019.

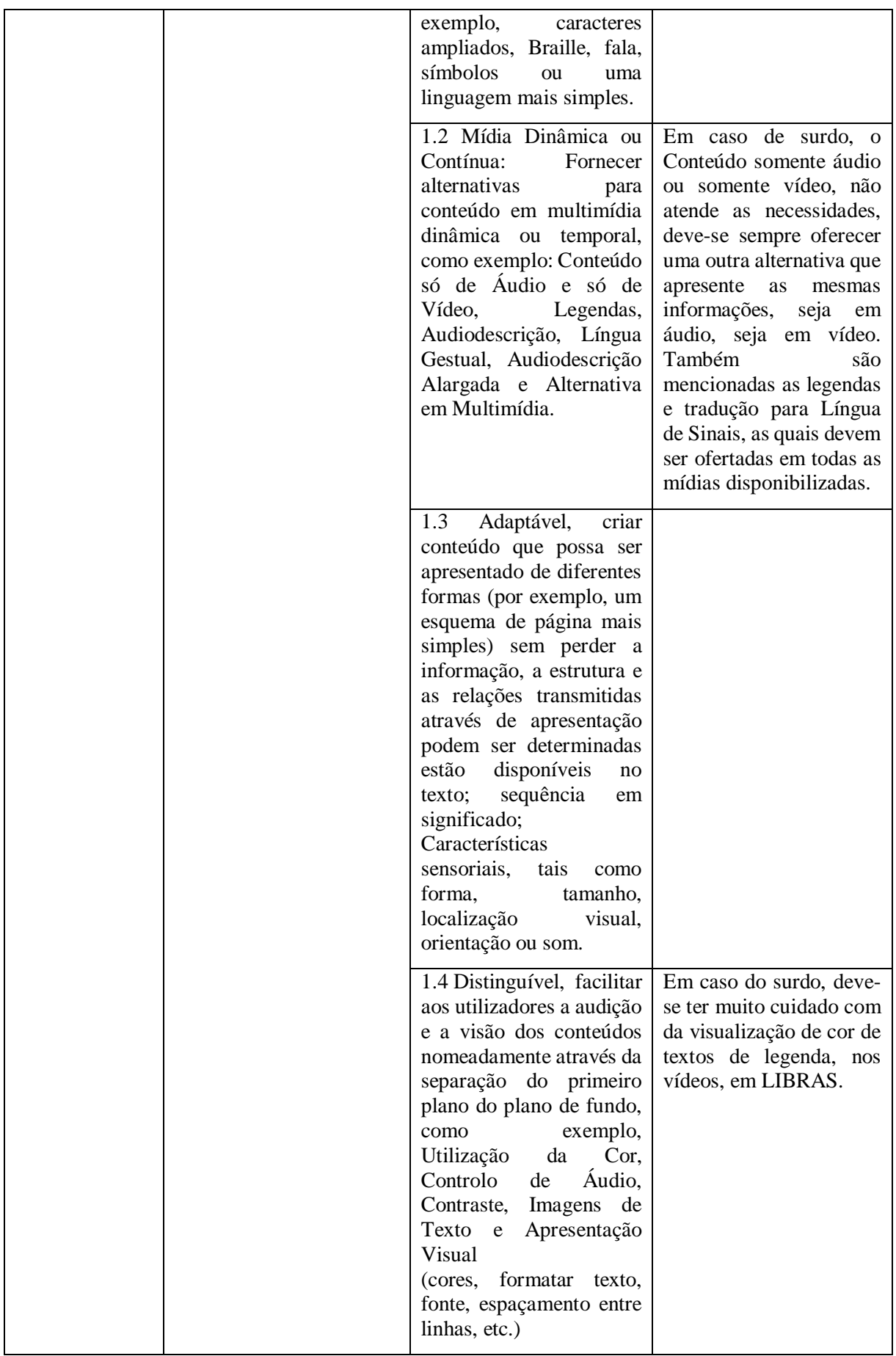

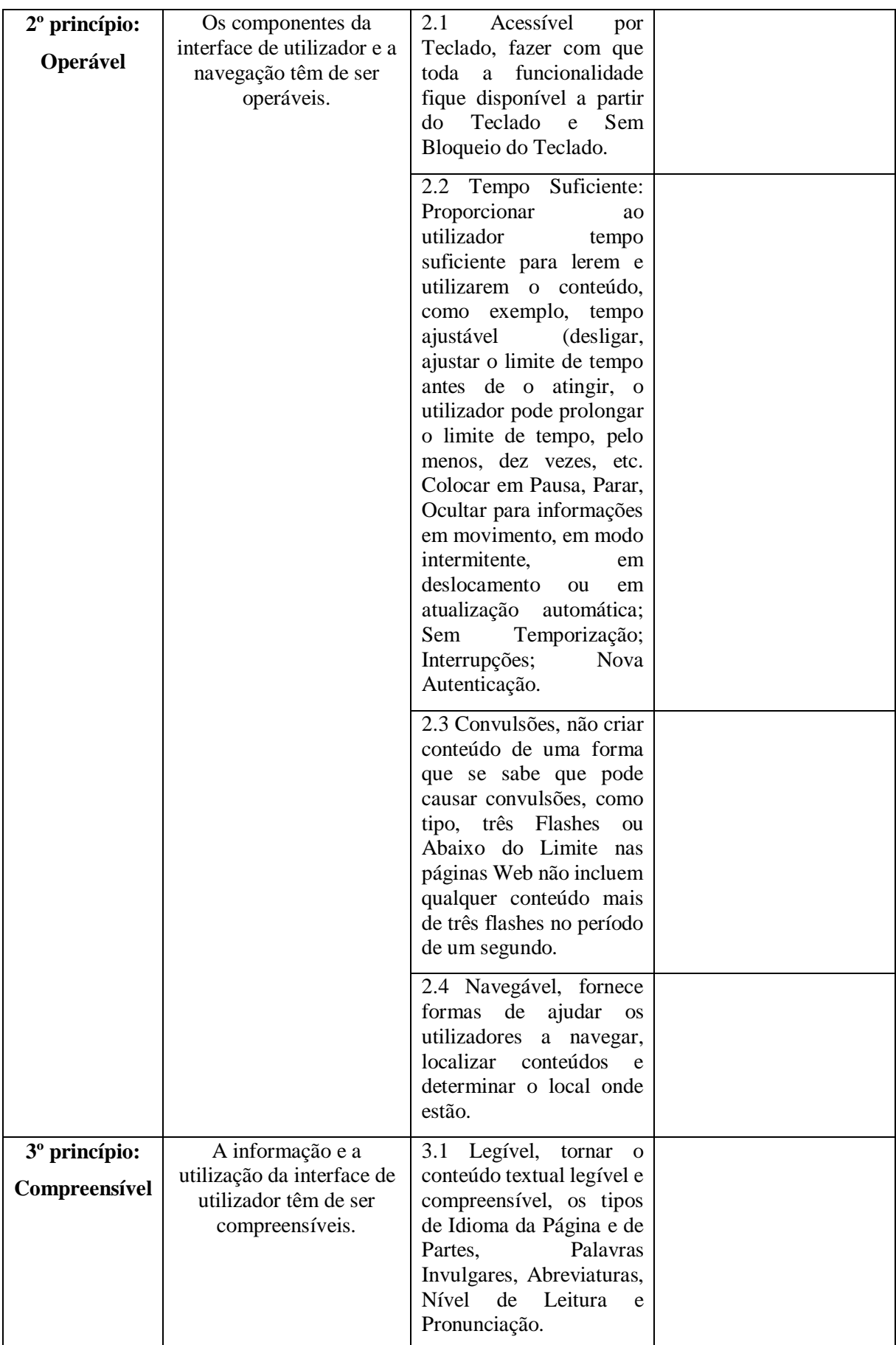

|                                             |                                                                                                    | 3.2 Previsível, fazer com<br>as páginas Web<br>que<br>apareçam e funcionem de<br>forma previsível. Quando                                                         |  |
|---------------------------------------------|----------------------------------------------------------------------------------------------------|----------------------------------------------------------------------------------------------------|--|
|                                             |                                                                                                    | um qualquer componente<br>recebe o foco, o mesmo<br>não<br>provoca<br>uma<br>mudança de contexto.                                                                 |  |
|                                             |                                                                                                    | Assistência<br>3.3<br>na<br>Dados.<br>Inserção<br>de<br>Ajudar os utilizadores a<br>evitar e a corrigir os erros.<br>Está disponível<br>ajuda<br>contextualizada. |  |
| 4 <sup>°</sup> princípio:<br><b>Robusto</b> | O conteúdo deve ser<br>suficientemente robusto<br>para ser interpretado de<br>forma fiável por ampla<br>variedade de agentes de<br>utilizador, incluindo as<br>tecnologias de apoio. | 4.1<br>Compatível,<br>maximizar<br>a<br>compatibilidade com os<br>agentes de<br>utilizador<br>atuais e futuros, incluindo<br>as tecnologias de apoio.             |  |

Fonte: Elaborada da pesquisadora

O documento, não nomeia nenhuma forma de tradução em Língua de Sinais, direta ou automática, ou seja, os avatares de tradutores automáticos não constam na normativa.

# 4.3 EDUCAÇÃO A DISTÂNCIA PARA SURDOS

Nesta seção, tratei da Educação a Distância, Aprendizagem e Identidade Surda, com conceitos-ferramentas para as análises a que me propus. Além dos vários pesquisadores, dialoguei com autores como Figueiredo (2019), Santarosa (2010; 2017), Guerra Goes (2010; 2019) e Perlin (2013). Estes autores apresentaram pesquisas no campo da Tecnologia Digital e Estudos Surdos a partir dos conceitos dos AVAs. Nelas foram dispostas estratégias pedagógicas que possibilitaram que o aluno surdo realizasse atividades de interação com os participantes da plataforma, por meio de fóruns, chats e outras ferramentas, mediadas pelas tecnologias de acessibilidade para surdos na web.

Ao refletir sobre linguagem dos surdos, constatei que a grande maioria das pessoas que nasceram surdas, encontram dificuldade para internalizar a Língua Portuguesa. Segundo a autora Fernandes (2008) afirma que:

os professores não apresentam um objetivo amplo no que diz respeito ao desenvolvimento linguístico-cognitivo do surdo, enfatizando, na maioria das vezes, a utilização correta das regras sintáticas, semânticas e morfológicas da língua, o que, num primeiro momento, não é o mais importante. A metodologia de ensino da Língua Portuguesa escrita para os surdos na maioria das vezes é ineficaz, aliada ao despreparo dos professores com a LIBRAS. (FERNANDES, 2008, p. 81).

A Língua de Sinais, neste contexto, deve estar presente no mundo da criança surda, para que ela possa interagir com o outro, conhecer histórias, trocar informações e expressar suas emoções. É importante que a primeira comunicação aconteça em LIBRAS, a língua natural do surdo, para que a criança surda não se sinta excluído dos eventos familiares e sociais. Viver entre pessoas que conheçam a LIBRAS, que contem histórias, que sinalizem as informações úteis no dia-a-dia da criança, faz toda a diferença no processo educacional e social da criança surda. A maior marca da diferença entre surdos e ouvintes é exatamente a língua. E a Língua de Sinais dá possibilidade, ao surdo, de transmitir seus desejos, seus sonhos e informações. Mas, para isso, faz-se essencial que o surdo encontre, ao seu redor, pessoas que entendam a língua e que possam dialogar com ele. Muitos avanços foram conseguidos através de leis que vieram para facilitar a vida das pessoas com surdez, que chegaram pela luta da comunidade surda que brigou pelo reconhecimento da sua língua. Diversas áreas já contam com intérpretes de LIBRAS, como na educação – em escolas, universidades, seminários – na área de turismo, lazer e entre outros. Uma conquista bem importante foi o acesso à informação, a programas com legendas em LIBRAS, vídeos e filmes com legenda, o tradutor automático em smartphones, com conversão instantânea, entre outros. A comunidade surda, ao se organizar e lutar por direitos, já tem direitos reconhecidos e implementados. Dificuldades na aquisição na L2? Sim, existe! Aprender o português escrito dá mais autonomia e segurança ao surdo, porque, enquanto a Língua de Sinais não está amplamente assimilada e usada por toda a sociedade, o surdo ainda corre o risco de sentir-se frustrado em sua comunicação com a sociedade ouvinte. O desenvolvimento e a valorização da pessoa surda está dentro de sua comunidade, é ali que ele pode transmitir livremente o que sente e o que quer, conforme Santarosa explica:

> As linguagens, enquanto sistemas que têm por função simbolizar, marcar o ingresso do homem na cultura, constituindo-o como sujeito. Neste particular, o domínio das ferramentas culturais define o sujeito-cultura. O papel central da linguagem é explicitado no processo de desenvolvimento humano por: (a) ser por meio da linguagem que o homem estrutura seu pensamento, traduz o que sente e quer, registra o que conhece, comunica-se com os outros, produz significação e sentido; (b) ser pela linguagem que o homem emprega diferentes signos para produzir textos – no formato verbal (oral e escrito), imagético e midiático, por meio do desenho, da pintura, da escultura, dos sinais, da música, da fotografia, do cinema, etc. (SANTAROSA, 2010, p. 28).

As aprendizagens que acontecem em frente a uma tela, com imagens e movimentos, são bálsamos que aliviam as pressões do entendimento da escrita. Entende-se desenhos e formas. Relaciona-se figuras x contextos para as histórias que estão sendo contadas. Fica fácil entender. Assim, encontramos nas Tecnologias assuntos diversificados, que podem interessar a quem precisa de informação. Desde religião, com suas pregações com intérpretes; assuntos sobre saúde, culinária, esporte e muito mais... Enfim, muitas e muitas formas de lazer ou conhecimento, para todo o tipo de pessoa, crianças, jovens ou adultos, estão disponíveis para o lazer e a aprendizagem, como explica o autor Figueiredo: "nos mostram também que ferramentas tecnológicas, como o computador, smartphones, dicionários eletrônicos etc. e as interações possibilitadas pelas redes sociais também funcionam como mediadores na aprendizagem dos indivíduos." (FIGUEIREDO, 2019, p. 40).

Com o avanço e a popularização do computador e seus afins, cresceram também as possibilidades de estudar e aprender. No caso das pessoas surdas, as redes sociais constituemse em desafios para aprender a segunda língua. As legendas, presentes em filmes, vídeos e programas, precisam de leitura. As mensagens de texto chegam, a toda hora, marcando encontros e eventos, precisam de leitura. Os canais do YouTube, cheinhos de piadinhas e gracejos, interessa bastante a quem busca o riso imediato: precisa entender (embora, muitas vezes, só a imagem já nos faça rir)! Ainda que, as legendas, muitas vezes, sejam lentas e truncadas, ainda assim ajudam a desvendar os mistérios da fala. Portanto, os surdos vão aprendendo ao manusear smartphones e seus aplicativos.

> Os meios de interação entre os seres humanos e de aprendizagem têm- se modificado desde a antiguidade até os dias atuais. Nos dias de hoje, por exemplo, o meio mais prático de comunicação e de aprendizagem tem sido o uso de smartphones e os aplicativos neles instalados. (FIGUEIREDO, 2019, p. 40).

O ambiente virtual e as aprendizagens são ofertados em muitas formas, pode-se trabalhar com tipos diferentes de plataformas, conforme a Santarosa (2010, p. 55):

> Destaca alguns aspectos sobre ambientes digitais de aprendizagem "construtivistas" e "pós-construtivistas", em oposição aos "instrucionistas", que consideram fundamentais de serem agregados ao âmbito dos ambientes digitais/virtuais de aprendizagem para a Educação Geral:- presença do diálogo/conversação síncrona/assíncrona aluno-aluno no contexto de aprendizagem em colaboração e interação social;- dinâmica de interação na dimensão de troca/cooperação/construção conjunta na realização das atividades em rede;- apresentação de meios/ferramentas/softwares em rede que gerem motivação intrínseca;- atuação como observador/facilitador, em oposição ao organizador/transmissor, nas atividades em rede mediadas, pelo professor;- ênfase no desenvolvimento de processos mentais superiores, em oposição à memorização/retenção de informação;- incentivo à

exploração/descoberta na construção de conhecimento na dimensão do construtivismo social, no acesso/interação à ambientes digitais/virtuais;- ênfase na intervenção/criação de conflitos cognitivos, do ponto de vista individual e, principalmente, sócio-cognitivos, do ponto de vista do grupo;- atuação do professor como observador/facilitador/animador da inteligência coletiva, em oposição ao organizador/transmissor;- privilegiar espaços virtuais de discussão/compartilhamento/colaboração de construções das próprias representações do mundo;- incentivo à interação/cooperação/construção no enfoque "todos", além do simples acesso à informação disponibilizada em rede;- criação de espaços de inclusão e oposição à segregação.

No ano de 1970, começaram as primeiras tentativas de introduzir a informática nas escolas de ensino público, segundo a autora Guerra Goes: "a informática na educação é um dos tipos de recursos, que apoiam a aprendizagem, conhecimento e prática pedagógica." (2019, p. 43). Desde então, a informática vem se aperfeiçoando e criando programas cada vez mais interessantes para a escola. Conteúdos mais dinâmicos, atividades realizadas no próprio computador, jogos e brincadeiras didáticas foram se tornando realidade. Os programas propiciam que o aluno estude e resolva as questões, no seu tempo, garantindo mais desafio e privacidade. Também o professor, como mediador das aprendizagens, precisa estar capacitado para a realidade desse trabalho virtual, que motiva o desenvolvimento cognitivo e a autonomia do aluno.

A educação começou a entender a informática como parceira na busca por melhoria do ensino. A informática sentiu-se desafiada a criar novos programas que atendam o que a sociedade quer e a educação exige: Microsoft Office (Word, PowerPoint, Excel e Outlook), atividades na web, jogos educativos, lazer e informação já estão disponíveis. Com velocidade surpreendente, as tecnologias cresceram, transformaram-se, criaram e aprimoraram seus aplicativos. A todos esses avanços, não podemos ignorar que se, a energia elétrica – a mãe de todas as tecnologias - não existisse, talvez tivéssemos que ter seguido por outros caminhos, como bem colocam as autoras Dias e Leite (2010, p. 33): "a energia elétrica reconfigurou a vida das cidades, a ponto de pensarmos ser inconcebível viver sem ela, o computador e a Internet reconfiguram, hoje, a sociedade como um todo.". Ao pensar em computador e Internet na Educação, nunca lembramos da energia elétrica, que nos deu muitas possibilidades. É, na ausência dela, que percebemos sua importância. Ainda assim, podemos dizer que educação e conhecimento sobrevivem sem energia elétrica, para isso temos todo um material impresso, disponível, e os recursos humanos que também carregam conhecimento e a sabedoria de suas vivências, e, muitas vezes, em ambientes longe da modernidade, encontramos uma riqueza de cultura e experiências.

Em tempo de pandemia, de vírus e isolamento, vimos lugares perdidos no tempo, onde os progressos tecnológicos não chegaram. Vimos uma parcela de pessoas, que, apesar bem próximas de grandes centros, ainda vivem sem condições de ter computadores e celulares capazes de acessar os recursos da web para acompanhar as aulas remotas. A pandemia desnudou muitas verdades que o Brasil vai precisar encarar, com políticas sérias e mais humanas. Assim, a suspensão das atividades letivas presenciais propôs novas experiências, tanto para o professor, como para o aluno, o que

> gerou a obrigatoriedade dos professores e estudantes migrarem a realidade online, transferindo e transpondo metodologias e práticas pedagógicas típicas dos territórios físicos de aprendizagem, naquilo que tem sido designado por ensino remoto de emergência. E na realidade, essa foi uma fase importante de transição em que os professores se transformaram em youtubers gravando vídeo-aulas e aprenderam a utilizar sistemas de videoconferência, como o Skype, o Google Hangout ou o Zoom e plataformas de aprendizagem, como o Moodle, o Microsft Teams ou o Google Classroom. (MOREIRA; HENRIQUES; BARROS, 2020, p. 2).

A diferença do EAD e Ensino Remoto Emergencial (ERE) está centrada no conceito e aprendizagem; a EAD é um modelo realizado de forma planejada, parte ou totalidade do curso ministrado a distância, com apoio de tutores, recursos audiovisuais e tecnologias. O ERE é um sistema de ensino autorizado, em caráter temporário pelo MEC, para cumprir o cronograma presencial, com as aulas online.

A utilização de recursos por meio de webconferência, como reuniões inclusivas (com intérprete), debates, apresentação de trabalho, áudio e chat já existiam antes. Hoje, o tempo em pandemia, ficou mais acessível para que os alunos surdos possam trabalhar em casa, com os recursos digitais oferecidos, como assistir as aulas com a presença de intérprete de LIBRAS, email acessível para enviar as atividades em vídeos em LIBRAS, ou escritas na Língua Portuguesa. Percebo aqui a necessidade de incluir o chat com vídeos para aperfeiçoar a comunicação visual.

Michel Moore, pesquisador da história da Educação a Distância (EAD) através dos tempos, mostrou que várias são os aspectos que podem ser importantes e facilitadores para o desenvolvimento de trabalhos virtuais: o assunto estudado produz um diálogo claro e coerente, com a estrutura e a autonomia do aluno para descrever o processo de construção de seu conhecimento. As estratégias variáveis, de ensino e aprendizagem, são técnicas específicas do ensino à distância e devem ser bem estruturadas pela escola e discutidas entre seus professores.

Ao refletir sobre a Educação a Distância para surdos, precisamos entender que recursos e materiais são as ferramentas necessárias para o entendimento do aluno com surdez. O Ambiente Virtual de Aprendizagem deve estar preparado para atender uma clientela específica, no caso desta pesquisa, alunos surdos que frequentaram o ensino médio, em escolas públicas. Nesta dissertação, vi-me pesquisadora e usuária desta tecnologia: elaborei planejamentos, selecionei, apliquei e computei dados. Organizei vídeos, em LIBRAS; chats com questões do interesse dos jovens para despertar debates; promovi a leitura de pequenos textos para provocar discussões. Todas as tarefas foram apresentadas, discutidas e finalizadas em LIBRAS, para que todos tenham a oportunidade de argumentar e expressar suas opiniões. Nesta dissertação, busquei motivá-los a usar a tecnologia para aprimorar o conhecimento: "Com o surgimento dos computadores, basicamente por meio da Internet, em 1991, a EAD dá um salto de qualidade transformando-se um uma modalidade de ensino reconhecida e amparada pelas legislações da educação em todo o mundo.". (KENSKI, 2009, p. 20).

Sabemos que a LIBRAS é a língua natural dos sujeitos surdos; que o processo de aprendizagem precisa ser baseado nessa língua natural; que a identidade surda nasce dentro da cultura surda; que a cultura surda constrói o jeito surdo de ser e de viver; que a segunda língua, geralmente, assusta e intimidade. E, que o processo de aprendizagem do surdo é lento, quando afastado da Língua de Sinais. Ainda assim, entendemos a segunda língua como lastro para a inserção social; saber reconhecer palavras, formular frases e entender textos facilita a vida em sociedade. Apesar da Língua de Sinais ser uma língua em sua essência, com estrutura própria, com estruturas iguais a todas as línguas faladas, ainda não temos uma sociedade pronta para entender e se comunicar com as pessoas surdas através dela. A segunda língua, em sua forma escrita, é reconhecida como segunda língua dos surdos brasileiros, tendo o Português – na modalidade escrita – como a língua de alfabetização.

O Brasil já referenciou a população surda que vive neste imenso território. A legislação que reconheceu a LIBRAS como a língua dos surdos brasileiros trouxe valorização à comunidade surda. Cultura, identidade, hábitos e costumes foram sendo conhecidos e aceitos na sociedade. Antes, o que causava estranheza, hoje causa curiosidade e interesse. As pessoas querem conhecer, querem aprender e também querem usar. Atualmente, encontramos tímidos avanços na sociedade: as pessoas já ensaiam alguns sinais; outras já se sentem capaz de entender um pouco da linguagem do surdo.

Para refletir um pouquinho mais sobre o modelo e a identidade surda, Skliar (2013, p. 28) colocou:

> Refiro-me, sim, a uma política de identidades surdas, em que questões ligadas à raça, à etnia, ao gênero e outros, sejam também entendidas como *identidades surdas*;

identidades que são, necessariamente, híbridas e estão em constante processo de transição.

Assim, esse processo de transição vai ocupando espaços. Com a plataforma PLACE, tive a experiência de trabalhar com alunos surdos e a Língua de Sinais. As identidades surdas foram fazendo-se presentes em ambientes virtuais, alguns com muitas dificuldades (aqueles que têm pouco ou nenhum acesso às redes sociais); outros com desempenho e desenvoltura na resolução de questões. Portanto, o Ambiente Virtual de Aprendizagem chegou para contribuir com a inserção das pessoas surdas no mundo do conhecimento.

Conforme mostra Perlin (2013, p. 56): "a cultura surda como diferença se constitui numa atividade criadora. Símbolos e práticas jamais conseguidos, jamais aproximados da cultura ouvinte. Ela é disciplinada por uma forma de ação e atuação visual.". Sobre atividades visuais na informática, a cultura surda pode ser encontrada em atividades com práticas e artefatos visuais, através de livros ou texto-base em pdf, vídeos, em LIBRAS, YouTube em LIBRAS e jogos educativos, e entre outros.

Ao aproximar o estudo da plataforma PLACE à Educação de Surdos, fizemos articulações na Linha de Pesquisa da Tecnologia Digital em Educação, e nessa conexão entre plataforma e educação, passei a refletir sobre as práticas existentes nas salas de informática que existem por aí, espalhadas por esses Brasis, que, embora único, possui espaços e tempos tão diversos. Em pensamento, viajo pelo sertão, pelas cidades de um interior que não conheço, pelas escolas bem instrumentalizadas: que práticas educacionais para surdos estão sendo trabalhadas? Quais serão as ideias que forjam as discussões para a melhoria das aprendizagens das pessoas surdas? Pensar em formas e métodos me levou a pensar no meu próximo capítulo: problema de pesquisa e seus objetivos.

#### 4.4 MAPEAMENTO DO AMBIENTE VIRTUAL

Ao fazer esta pesquisa sobre Ambiente Virtual e LIBRAS, encontrei diferentes ambientes virtuais, em diversos sites, com tradução – Português e LIBRAS; dicionário de LIBRAS, aulas online para estudos de sinais, chats de conversação em LIBRAS, entre outros. Foram muitas as possibilidades encontradas para aprender na Web. Mas, quais destes sites estão realmente comprometidos com a Educação de Surdos e suas peculiaridades? A seguir, apresentei dois tipos de ambientes virtuais:

### **4.4.1 Ambiente Virtual, Avatar de Tradução Automática de LIBRAS**

Este tipo de ambiente virtual apresenta sinais contextualizados com a imagem, vocabulário de sinais e tradução de LIBRAS-Português. As pessoas buscam dicionários online em sites e aplicativos para conhecer o sinal correto, em LIBRAS, onde aparece o avatar de tradução/sinalização automática. Esses avatares cumprem bem com a função de traduzir palavras soltas, sem contextualização. Em contextos mais amplos não conseguem transmitir a amplitude de um contexto. Vejamos os sites/aplicativos:

| Rybená (2006)                                                                                                    |                                                                                                    |
|----------------------------------------------------------------------------------------------------|----------------------------------------------------------------------------------------------------|
| Figura 17 - Rybená<br>Fonte: Sítio eletrônico do Rybená (RYBENÁ, 2018,<br>online).                                                                                          | "[] é capaz de traduzir, de forma<br>imediata, textos do português para a<br>LIBRAS e de converter português<br>escrito para voz falada no Brasil."<br>(RYBENÁ, 2018, online). O software<br>Rybená figura em caixas eletrônicos,<br>televisores, dentro de aeroportos para<br>mostrar informações sobre os voos,<br>cursos EAD, bibliotecas virtuais e outas<br>aplicações.                                                                                                    |
| <b>VLibras</b> (2010)                                                                                                    |                                                                                                    |
| Figura 18 - VLibras<br><b>VLibras Plugin</b><br><b>VLIBRAS</b><br>Ξ<br>FERRAMENTA<br>$= \sqrt{x1} \oplus$<br>Fonte: Sítio eletrônico do VLibras (VLIBRAS, 2018,<br>online). | "[] um conjunto de ferramentas<br>computacionais de código aberto,<br>responsável por traduzir conteúdos<br>digitais (texto, áudio e vídeo) para a<br>LIBRAS, tornando o computadores,<br>dispositivos móveis e plataformas Web<br>acessíveis<br>para pessoas<br>surdas."<br>(VLIBRAS, 2018, online). O VLibras é<br>um projeto financiado pelo governo<br>federal, por isso é o único desses<br>recursos que não possui limitações no<br>uso gratuito, sendo considerado um<br>software livre. |
| LibrasNet (2010)                                                                                                    |                                                                                                    |
|                                                                                                    | "É um curso online de LIBRAS, em que                                                                                                    |
| Figura 19 - LibrasNet                                                                                                    | os alunos conseguem ver os sinais que                                                                                                    |

Quadro 7 – Ambiente Virtual de Vocabulário/Texto/Sinais da Tradução/Interpretação de LIBRAS e Português com a Voz ou a Escrita

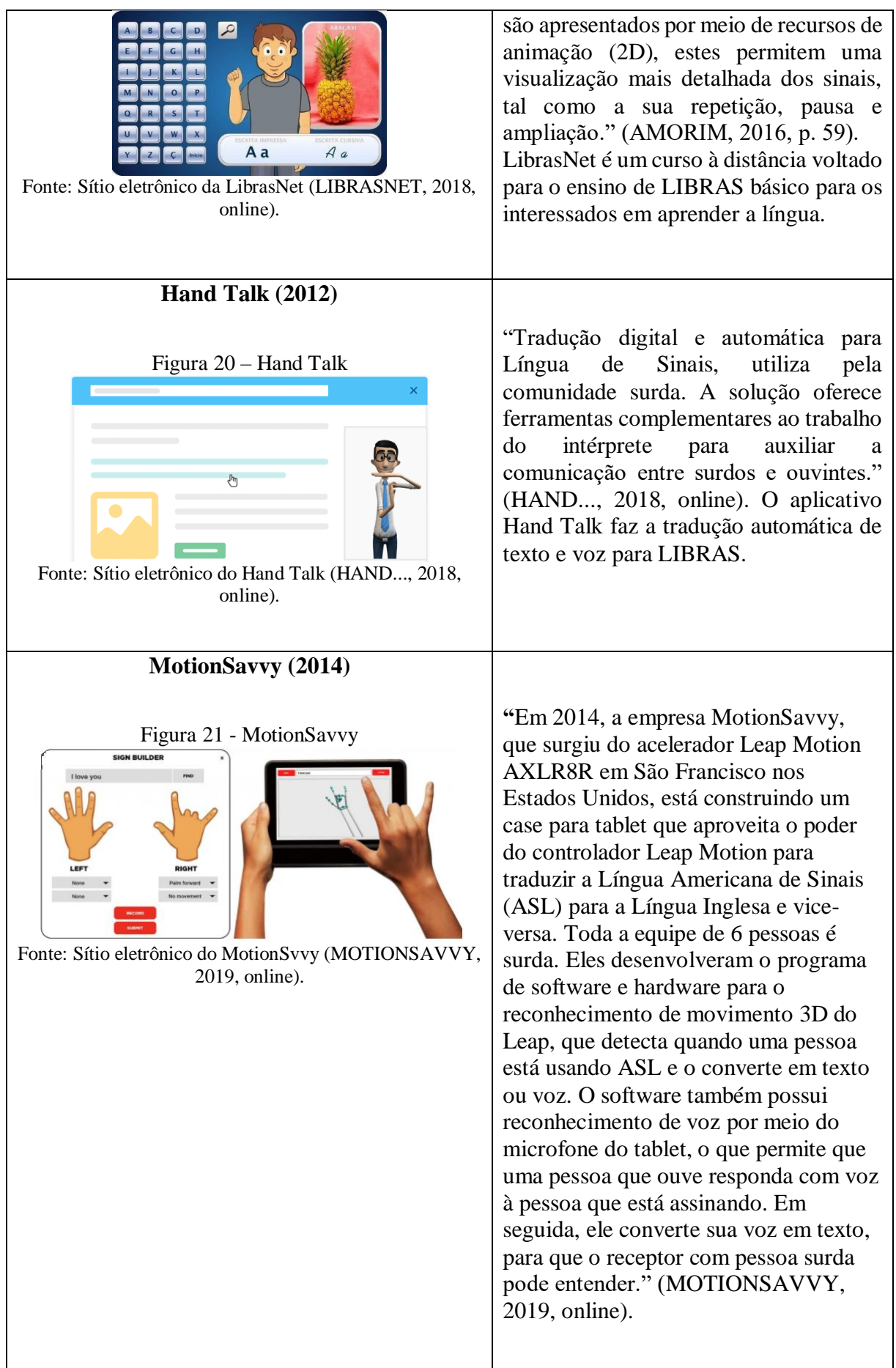

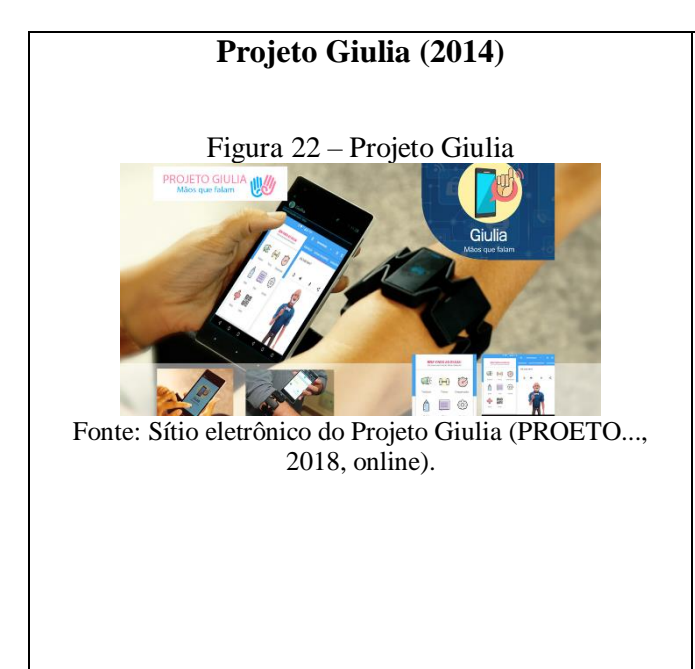

"É um aplicativo Giulia, que permite que smartphones transformem os movimentos de LIBRAS em áudio e vice-versa. O que facilita que deficientes auditivos executem tarefas do cotidiano, como ir ao médico ou ao banco." (PROJETO, 2018, online). O aplicativo Giulia conta com outras funções de grande utilidade para o usuário, como: despertador, babá eletrônica para monitoramento a distância, chat para conferência em sala de aula ou em reuniões, leitor de QR Code. Alerta de emergência, entre outras.

Fonte: Elaborada pela autora.

Em 2005, chegou o primeiro avatar, o Rybeninho (Figura 23), criado através de desenhos animados feitos a mão. A primeira versão do Rybená para Web, fazia a tradução dos textos apresentados em sites, para a LIBRAS. Sucesso imediato para os surdos brasileiros. Eles ficaram animados e positivos com essa nova tecnologia digital, pois poderiam evitar as barreiras da comunidade surda e a Língua de Sinais, no futuro. A seguir, mostro o avatar (Figura 24) uma figura feminina que conta com modelagem 3D. Logo depois surgiram outros avatares, de tradução automática, como ProfDead, Hand Talk, Giulia, etc., e houve uma invasão de novos avatares. Os surdos, porém, reclamaram dos avatares, pois os mesmos não contemplavam contextos linguísticos de LIBRAS; empregavam somente palavras soletradas, com datilologia, dificultando o entendimento do assunto.

Figura 23 – Primeiro Avatar de Rybená

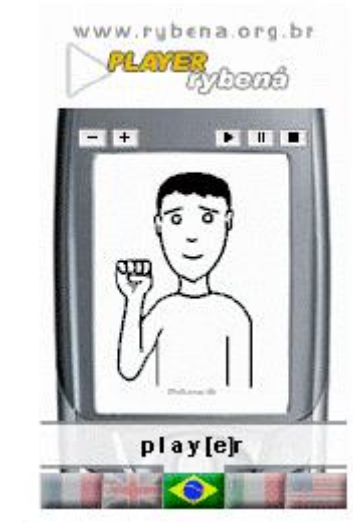

Fonte: Sítio eletrônico de Rybená (RYBENA, 2018, online).

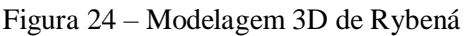

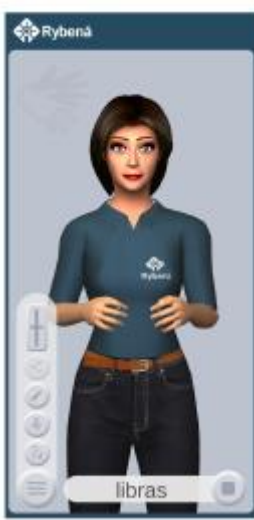

Fonte: Sítio eletrônico de Rybená (RYBENA, 2018, online).

## **4.4.2 Educação a Distância e Educação de Surdos**

Ambientes virtuais que tratam da Educação a Distância e Educação de Surdos, em geral, contam com intérpretes de LIBRAS, profissionais capacitados para atender essa clientela. Mas, o que ainda causa estranheza é a falta de especificidade de sinais por disciplinas. O intérprete que trabalha na área de, por exemplo, Matemática tem condições de fazer um trabalho eficiente em Geografia ou Informática? Muitas áreas ainda carecem de mais estudos para normatizar sinais e dar significado aos conteúdos necessários às aprendizagens dos surdos. Em função da ausência de sinais específicos, muitas vezes a comunicação fica devassada de significado e traz prejuízos aos conteúdos trabalhados.

As ferramentas de comunicação e interação abrem um leque de oportunidades, principalmente para os sujeitos cujos padrões de aprendizagem não seguem os quadros típicos de desenvolvimento. Estudos revelam que pessoas com deficiência não são menos desenvolvidas, mas, sim, desenvolvem-se de forma diferenciada. (SANTAROSA, 2010, p. 3-4).

Os Ambientes Virtuais de Aprendizagem abriram muitos espaços, dando o tempo necessário para a pessoa reconheça e descubra mais sobre aquilo que é do seu interesse, possibilitando o desenvolvimento e também a interação social entre os sujeitos. Mas, cabe a todo o sujeito da aprendizagem, buscar mais subsídios para qualificar sua aprendizagem: conversas, encontros, seminários e muita leitura para potencializar o conhecimento.

> A EAD deve permitir e potencializar: a interação entre sujeitos; as ações de construção, reconstrução e co-construção de conhecimentos; o trabalho cooperativo/colaborativo em rede, mediante a distribuição e o compartilhamento de informações, ações e reflexões; a superação dos limites de tempo e de espaço; a superação das fragilidades na comunicação e mobilidade humana; o desenvolvimento de projetos de aprendizagem colaborativa e cooperativa; a possibilidade de tomada de decisão e corresponsabilidade pelo processo educativo. (SANTAROSA, 2010, p. 75).

O AVA apresenta recursos e materiais acessíveis à diversidade surda. São recursos que facilitam a compreensão de um conteúdo pelo uso de imagens, formas e cores que atraem, fixam e desafiam o entendimento do aluno surdo. Os sites oferecem materiais com texto-base, em Português, e com vídeos, em LIBRAS, chat, fórum e videoconferência, também são oferecidos nas duas modalidades de ensino. Conheça os sites:

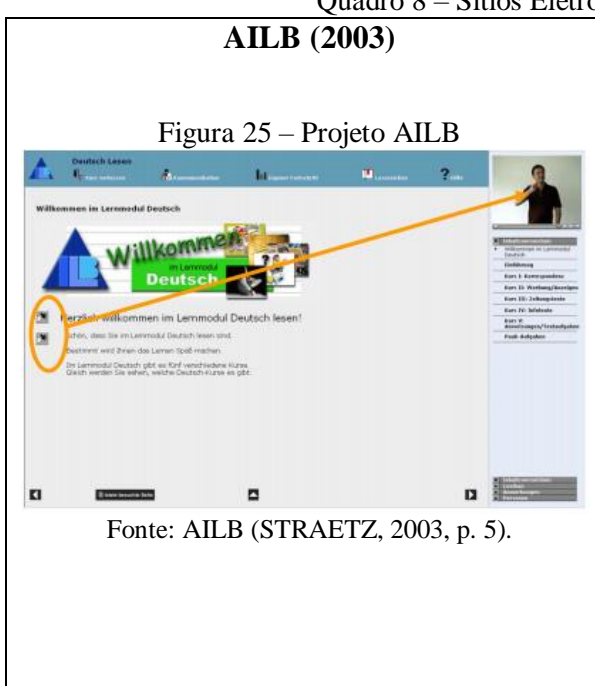

### Quadro 8 – Sítios Eletrônicos dos Cursos e Universidades

O projeto AILB, da Alemanha, mostra as necessidades especiais dos alunos surdos alemães. São levadas em consideração as peculiaridades do sujeito surdo, como por exemplo, bilinguismo: informações (texto e Língua de Sinais), um alto nível de visualização, interativo e exploratório. Na aprendizagem, a possibilidade de aprender em grupos, com seus pares, por meio de videoconferência. O curso de Língua de Sinais oferta, com base nesses problemas e descobertas, o LMS, adaptado aos problemas específicos de aprendizagem do grupo alvo, isto é, adolescentes surdos e adultos jovens. (STRAETZ, 2003, p. 5).

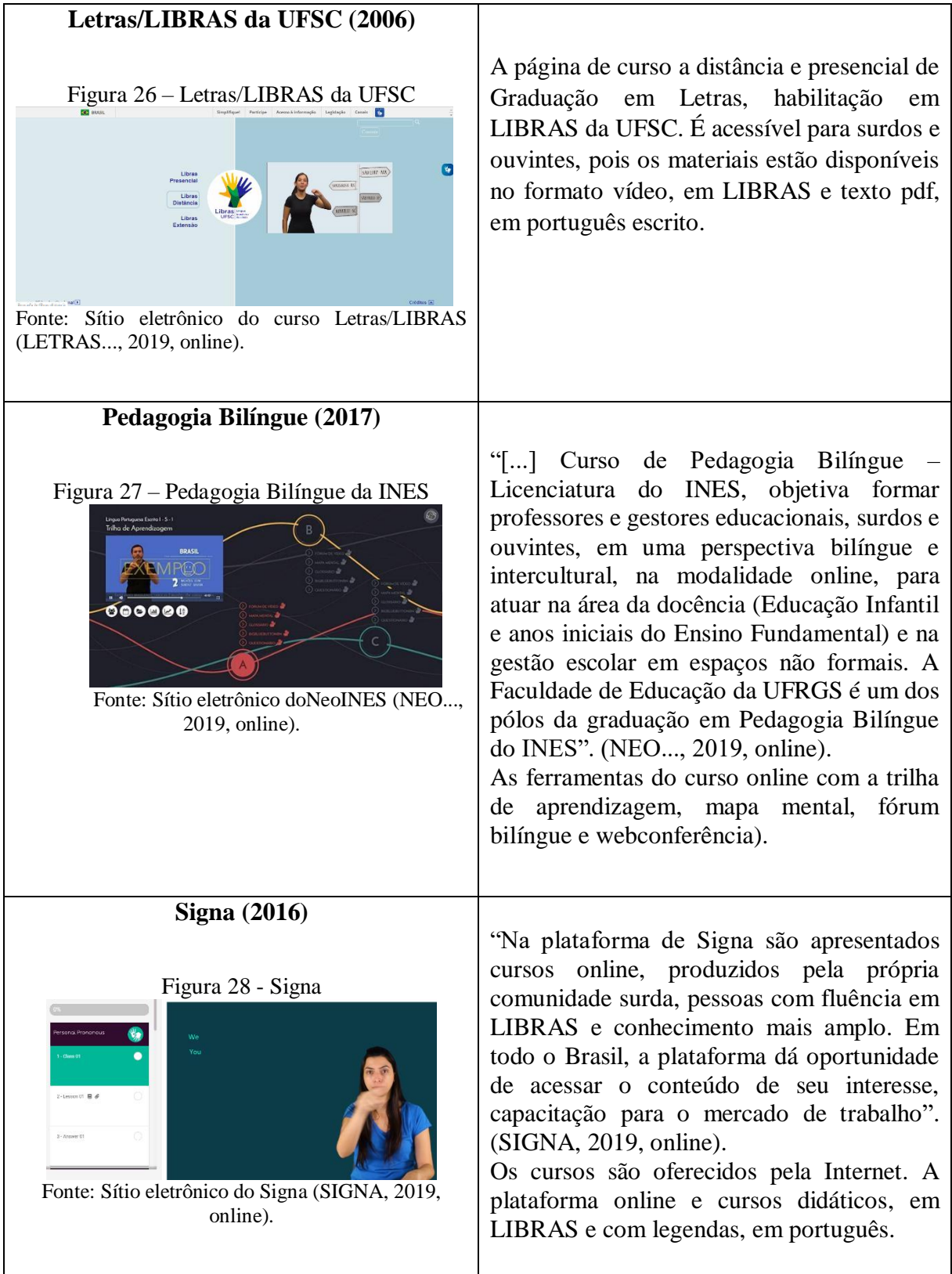

Fonte: Elaborado pela autora.

Em 2006, mostrei a Figura 26, apresentando o primeiro site do curso EAD Letras/LIBRAS, UFSC, do Brasil. A prioridade foi dada aos estudantes surdos, com laudos de
surdez, e, depois, foram contemplados ouvintes fluentes em LIBRAS, conforme cita a autora Guerra Goes (2006, p. 60):

> O curso de Letras/LIBRAS Licenciatura iniciou quando da aprovação da lei 10.496, e da sua regulamentação pelo decreto 5.626 de 2005, que determinava a necessidade da implementação da disciplina de LIBRAS nos cursos de Licenciaturas, Fonoaudióloga e Psicologia. Não existindo este profissional com formação em nível superior, a UFSC pleiteou e obteve junto ao MEC a autorização para a criação do curso, na modalidade a distância e que tinha a seguinte estrutura de profissionais envolvidos para garantir a acessibilidade ao aluno surdo.

Existia uma coordenação geral, que foi exercida por uma professora doutora surda; professores trabalhavam, nos polos de cada estado, juntamente, com os tutores, surdos ou ouvintes, bilíngues (Português e LIBRAS), com a formação nas áreas afins e com vivência na comunidade surda. A AVEA foi construída, a partir do sistema MOODLE, oferecido gratuitamente.

O AVEA de Letras/LIBRAS dispõe de ferramentas de apoio a aprendizagem (Quadro 9):

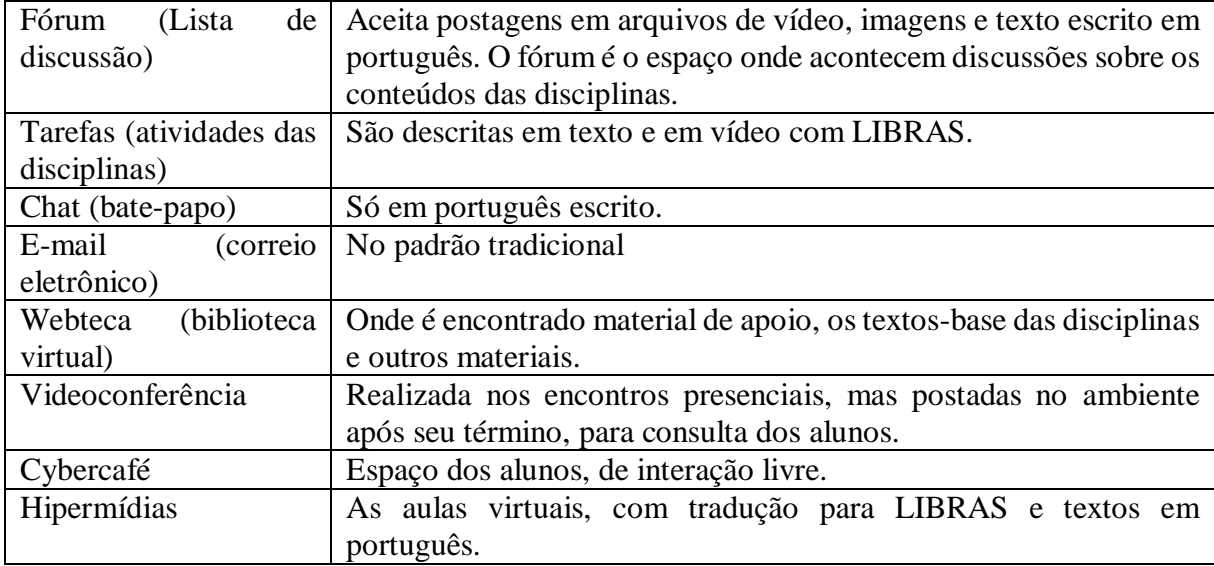

Quadro 9 - AVEA de Letras/LIBRAS

Fonte: Elaborada pela autora Guerra Goes (2006).

Cursei a faculdade de Letras/LIBRAS, curso pioneiro no Brasil, em 2006. Minha experiência no ambiente virtual foi muito gratificante, pois as disciplinas, sempre apresentadas em vídeos, com tradução em LIBRAS, foram enriquecendo meu vocabulário e fui internalizando sinais. Problemas também existiram, normalmente problemas estruturais, como, os limites de memória dos vídeos das atividades no ambiente; espaços insuficientes para as

postagens necessárias, entre outros. As webconferências contavam com a presença de professores, na forma presencial. O Chat nunca utilizei neste curso, pois não tinha câmera. As ferramentas iam sendo utilizadas dentro dos espaços de estudo.

O segundo EAD, gratuito para estudantes surdos, a Pedagogia Bilíngue (Figura 27) contou com a mesma estrutura do ambiente de Letras/LIBRAS, em Português e LIBRAS, já aprimorado com mais cores e formas no ambiente virtual, para destacar conteúdos e torná-los mais atrativos.

## **5 CONHECENDO A PLATAFORMA PLACE**

### 5.1 RECURSOS UTILIZADOS: PLATAFORMA PLACE

A Plataforma Acessível (PLACE), equipe de pesquisadores do Núcleo de Informática na Educação Especial, da Universidade Federal do Rio Grande do Sul (NIEE/UFRGS), é competência em pesquisas na área da Tecnologia Digital na Educação de Surdos, mantém-se em permanente movimento para uma (re)invenção do processo de Educação de Surdos, estando atenta às peculiaridades desta modalidade de ensino. As diferenças do campo da cultura e da identidade surda são consideradas a cada nova ideia que aflora. Estudos e análises fazem parte da preocupação do grupo de pesquisa antes de liberar um novo projeto.

> A trajetória do grupo NIEE, com início em 1984, tem revelado que a compreensão das caraterísticas e do potencial educativo das pessoas com necessidades especiais é, seguramente, impulsionado e ampliado quando as Tecnologias da Informação e da Comunicação são colocadas em ação no contexto da Educação Especial. (SANTAROSA, 2010, p. 16).

A construção da PLACE, pela equipe de NIEE/UFRGS teve início no ano de 2001. Primeiramente, a equipe ofereceu aos professores das escolas públicas, da educação básica de todo o Brasil e de países ibero-americanos, um curso gratuito, à distância, sobre as Tecnologias Digitais Acessíveis, com o objetivo de formação e qualificação nesta área, conforme as autoras Santarosa e Conforto (2017, p. 3) colocam: "no qual educadores brasileiros iniciam o processo de conquista da fluidez digital para mediar processos de inclusão escolar e social de alunos com deficiências, matriculados nas redes públicas de ensino no Brasil.".

Constatou-se, ainda, algumas fragilidades no ambiente virtual, que deixavam dúvidas na execução das tarefas. A equipe assumiu os ajustes necessários para resolver as demandas apontadas pelos alunos com deficiência que participaram da plataforma PLACE, nas diretrizes de Acessibilidade à Web:

> A dificuldade experienciada por professores surdos pela frágil apropriação da linguagem alfabética e a ausência da tradução das informações para LIBRAS, ou por professores cegos, pela impossibilidade de usufruir as vantagens de uma comunicação síncrona, ou pelas restrições impostas por interfaces computacionais extremamente gráficas para os usuários que utilizam tecnologias de leitores de tela, tornou-se um desafio o qual fez com que o projeto técnico-pedagógico do curso de formação no âmbito da Informática na Educação Especial assumisse uma nova configuração. (SANTAROSA; CONFORTO; FERRADA; BASSO, 2010, p. 4-5).

Alguns anos depois, a equipe concluiu a implementação de materiais e ferramentas acessíveis, na plataforma PLACE, para os usuários deficientes auditivos, disponibilizando recursos visuais e materiais acessíveis às pessoas surdas, como colocam as autoras:

> (1) A composição de um sistema de tutoria no qual as equipes de formadores e tutores dominavam a Língua Brasileira de Sinais (LIBRAS), possibilitando uma mediação mais pontual para participantes com limitação auditiva; (2) A utilização de tecnologias específicas para resolver problemas de acessibilidade particulares a cada deficiência, como por exemplo, videoaulas em LIBRAS com o detalhamento das orientações de cada atividade proposta para professores com restrições auditivas e, descrição em áudio para os participantes com limitações visuais; (3) A organização do material didático, respeitando as recomendações do design universal – a construção de textos com vocabulário simples e com frases curtas, o uso de marcadores; a descrição de imagens; a utilização de glossários e estimulo ao uso de dicionários virtuais em LIBRAS; (4) Tutoriais elaborados em diferentes formatos (texto, áudio e dinâmico), facilitando a apropriação técnico-metodológica e respeitando os diferentes estilos de aprendizagem. (SANTAROSA; CONFORTO, 2015, p. 269).

Esta plataforma foi pensada para dar acessibilidade virtual às pessoas com deficiência, conforme as autoras Santarosa e Conforto (2014, p. 190): "[...] concepção e garantia de acessibilidade ao espaço virtual ampliando os recursos para potencializar a interação, o desenvolvimento e a ação sociocognitiva para a diversidade humana.".

Nesta pesquisa, o foco da acessibilidade para surdos foi sendo avaliado a partir de cada uma das ferramentas da plataforma PLACE lá dispostas, quanto às diretrizes do quatro (4) princípios da web sobre acessibilidade, como as janelas de tradução de LIBRAS, estruturas e uso do tradutor automático dentro no ambiente virtual. Através da pesquisa, busquei conhecer as experiências dos surdos, nesta plataforma.

Inicialmente, trouxe os recursos utilizados na Plataforma PLACE, com as imagens de cada ferramenta da plataforma PLACE, com elementos descritivos. A seguir, uma imagem do ambiente PLACE, como era antes, sem a implantação dos materiais (Figura 29).

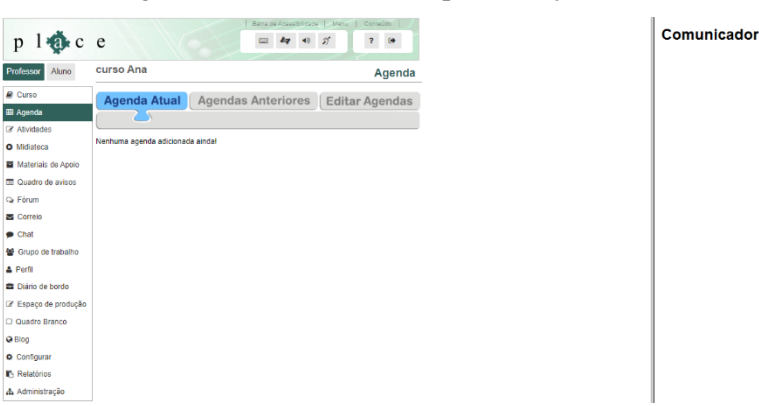

### Figura 29 – PLACE sem implementação dos materiais

Fonte: PLACE (Núcleo..., 2019, online).

Acima da Figura 29, a interface inicial de PLACE, bem simples, com cores suaves para visualizar, e com apenas três cantos no menu, botões como ajuda e comunicador (chat), segundo a autora Guerra Goes (2019, p. 77): "apresenta plano de fundo na cor branca e tem logotipo da PLACE no canto superior esquerdo. No canto superior direito estão os botões de ajuda, e na parte esquerda, o menu. Ao centro estão dispostas as demais informações, e à direita está o comunicador (chat).".

Sobre a funcionalidade de cada ferramenta de Menu, canto esquerdo da tela, foram apresentadas as figuras relacionadas (Figura 30):

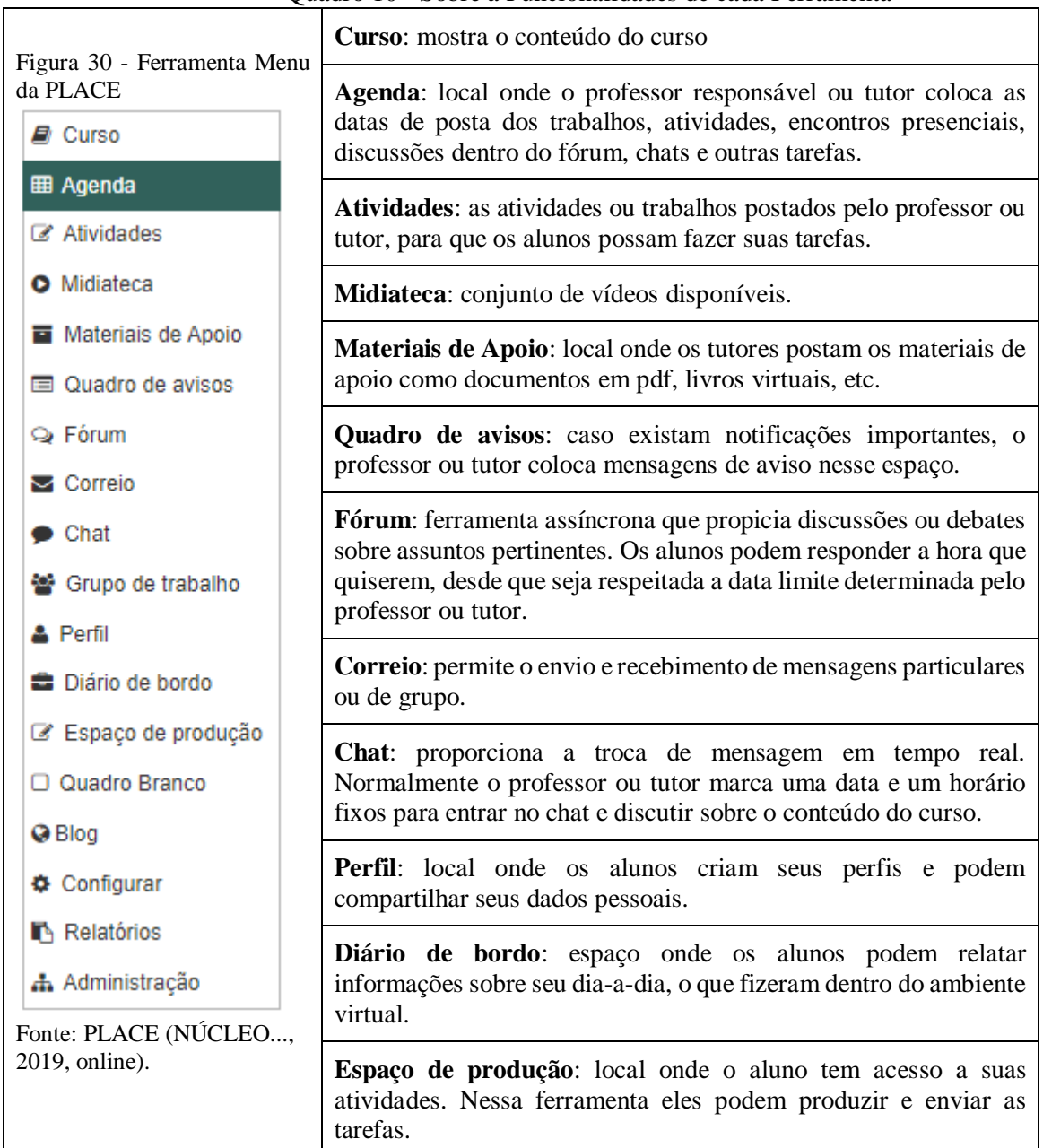

Quadro 10 - Sobre a Funcionalidades de cada Ferramenta

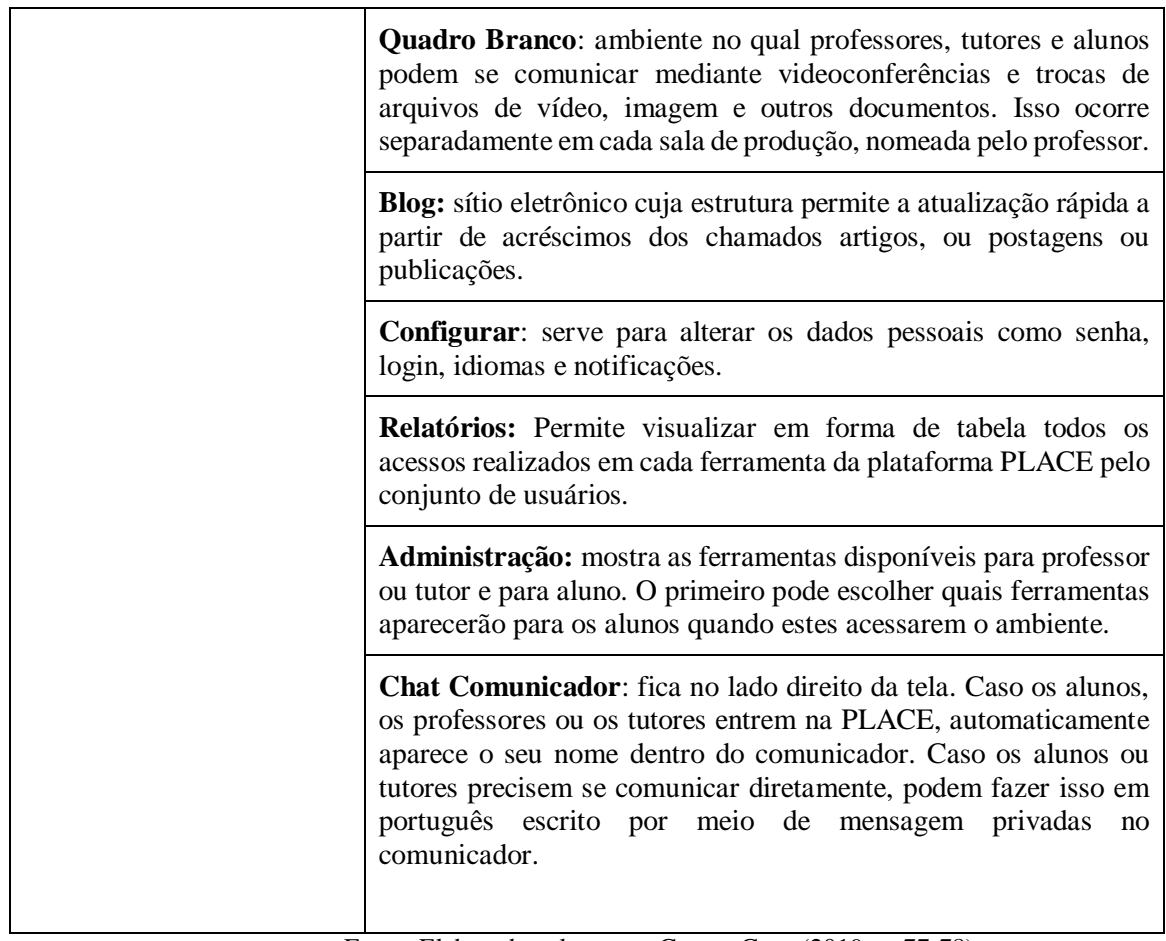

Fonte: Elaborada pela autora Guerra Goes (2019, p. 77-78).

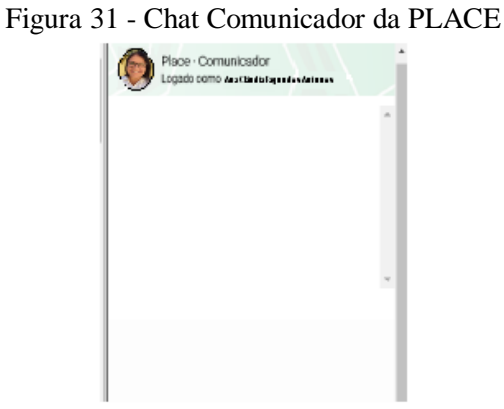

Fonte: PLACE (NÚCLEO..., 2019, online).

As ferramentas *assíncronas,* dentro da PLACE, são aquelas consideradas desconectadas do momento real e as *síncronas* são aquelas em que é necessária a participação do aluno e professor ou tutor, no mesmo instante e no mesmo ambiente virtual em que acontece a aula.

Quadro 11 – Ferramentas assíncronas e síncronas dentro da PLACE

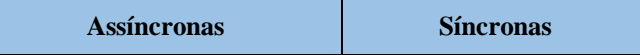

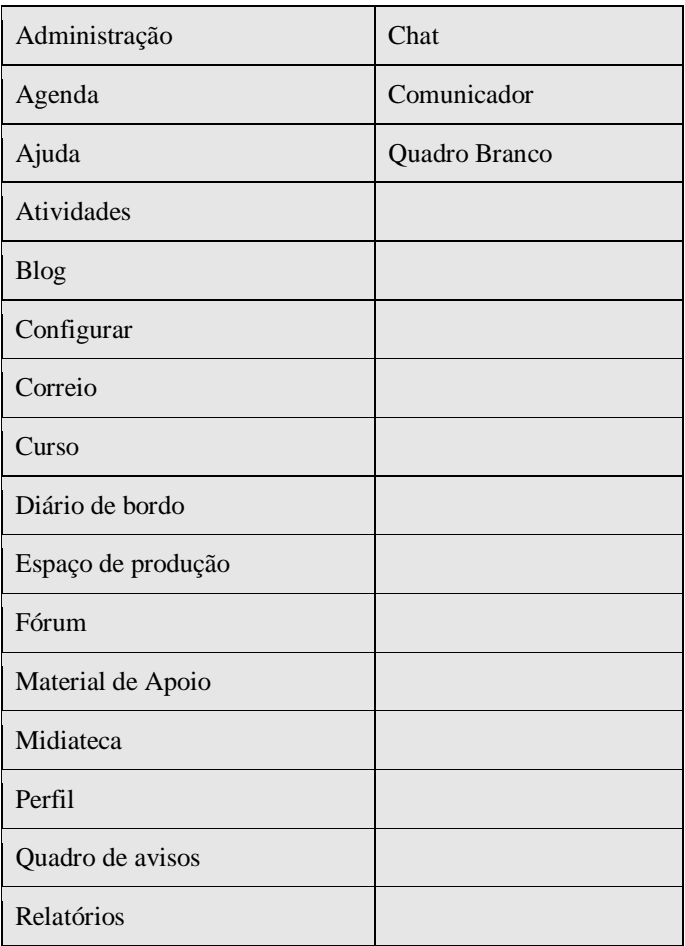

Fonte: Elaborada pela autora Guerra Goes (2019, p. 79).

Na ferramenta de Ajuda, na parte superior direita da tela, aparece a explicação sobre o funcionamento de cada item do menu principal: "ao selecionar algum dos itens, a barra de ferramentas de ajuda permanece no mesmo local e pode ser consultada para resolução de eventuais dúvidas." (GOES, 2019, p. 80).

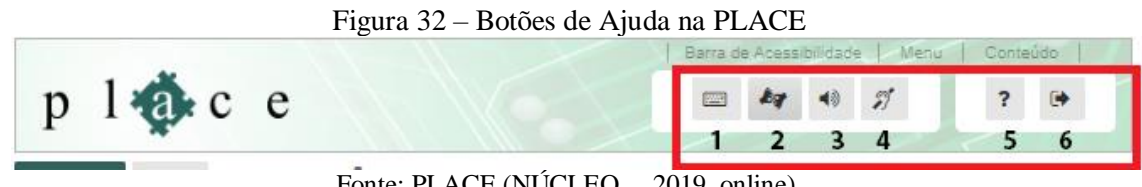

Fonte: PLACE (NÚCLEO..., 2019, online).

As imagens, (Figura 32) seguem, na ordem de apresentação das ferramentas dos botões de Ajuda. Descrevi, a seguir, cada uma:

**1 - Atalho pelo Teclado** – Detalhes as orientações sobre como utilizar atalhos somente no teclado, sem uso do mouse (Figura 33).

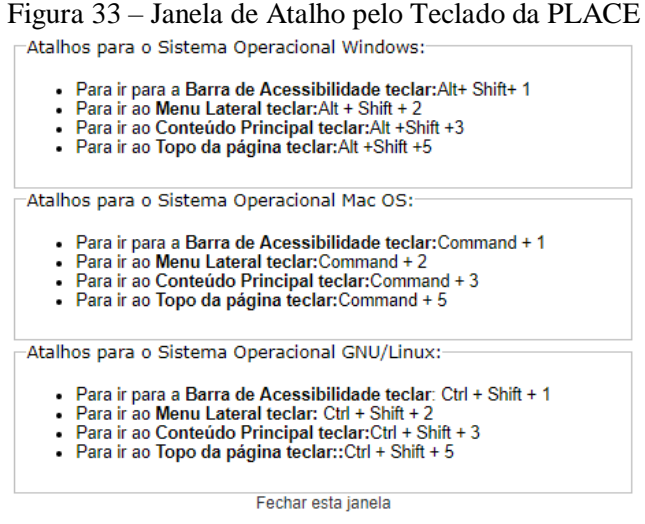

Fonte: PLACE (Núcleo..., 2019, online).

**2- Ativar LIBRAS** – A janela do tradutor e intérprete de LIBRAS, que sinaliza o texto de ajuda específico de cada item do menu. Esta opção apresenta atendimento voltado para o público surdo, que utiliza a LIBRAS.

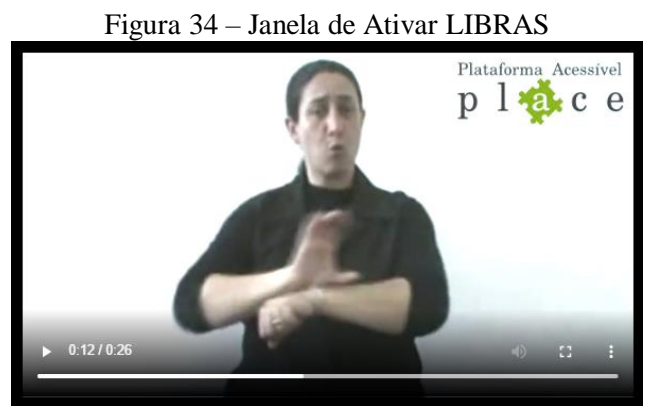

Fonte: PLACE (NÚCLEO..., 2019, online).

**3- Ativar áudio** – Ao selecionar o botão *Play* é reproduzido um áudio para cada item do menu. A opção apresenta atendimento voltado para o público com deficiência visual ou cego.

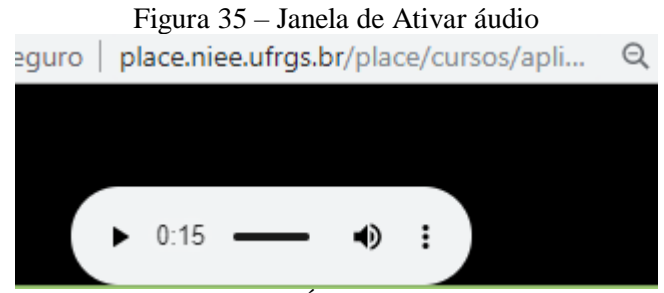

Fonte: PLACE (NÚCLEO..., 2019, online).

**4- Interpretar em LIBRAS** – Basta instalar o programa VLibras no computador do usuário. É capaz de fazer tradução de qualquer tipo de arquivo (html, txt, pdf, doc, ppt e outros) que apresente um texto.

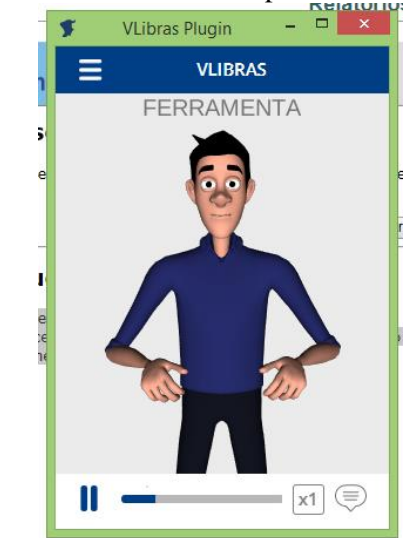

Figura 36 – Janela de Interpretar em LIBRAS

Fonte: PLACE (NÚCLEO..., 2019, online).

**5- Ajuda** – Apresenta textos escritos, em Português, para que os usuários tenham informações escritas sobre o funcionamento das ferramentas.

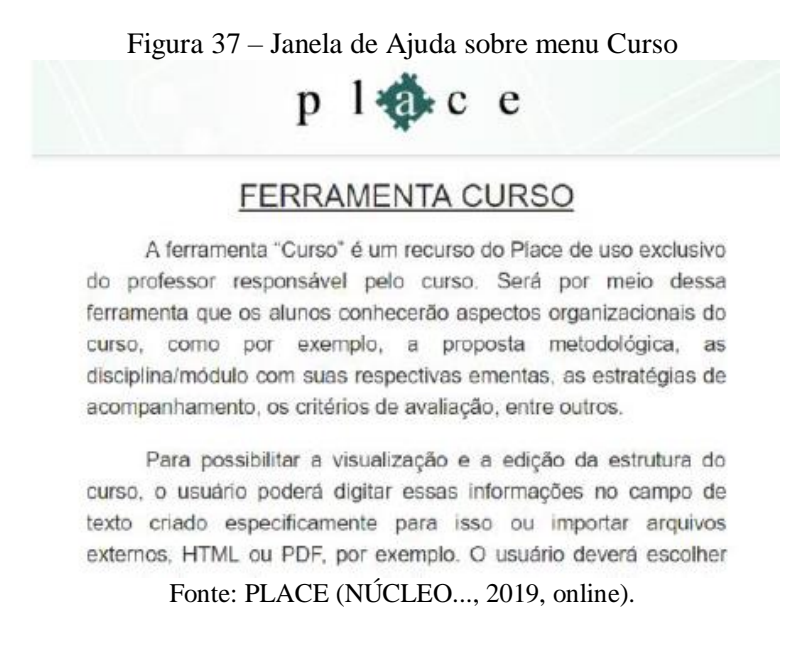

**6- Sair** – caso o usuário deseje sair da plataforma PLACE, basta clicar o botão Sair.

Figura 38 – Botão Sair no canto superior direito

**FA** 

Fonte: PLACE (NÚCLEO..., 2019, online).

O Ambiente Virtual de Aprendizagem oportuniza uma aprendizagem constante e continuada. Ao acessar a plataforma, o aluno encontra, a sua disposição, infinitas possibilidades de estudo. E, pode ir resolvendo as atividades, no seu ritmo, no seu tempo. Para avaliação de desempenho, da plataforma PLACE, por usuários surdos, a presença do mediador contribuiu para que algumas questões de entendimento de conteúdo fossem vencidas, descartando alguma dúvida que pudesse supor uma dificuldade da plataforma. Explicações detalhadas sobre o processo, acompanhamento do desenvolvimento das tarefas; atenção ao fazer anotações pertinentes ao desempenho do aluno frente à plataforma; a coleta e a análise dos dados para a avaliação da plataforma, consistiu na tarefa desta pesquisadora. Os recursos empregados no ambiente virtual foram acessíveis, dando ao aluno a possibilidade de desenvolver, gradativamente, as tarefas propostas. Para realizar a avaliação da PLACE pelos alunos participantes, foram usados, como recursos avaliativos, o entendimento, o desempenho e a execução. Apresentei Google Forms para que os alunos apontassem os prós e os contras da PLACE, com sugestões para que a plataforma torne-se um instrumento acessível e apreciado pelo usuário surdo.

### **6 A PESQUISA E SEUS OBJETIVOS**

A plataforma virtual - PLACE - elaborada pela equipe do Núcleo Informática na Educação Especial (NIEE), sob a orientação da Profa. Dra. Lucila Santarosa, teve como objeto fundamental a adaptação dos Ambientes Virtuais de Aprendizagem (AVAs) para as pessoas com deficiência.

Nesta dissertação insere-se no grupo de NIEE pela UFRGS, no qual estou integrada, a pesquisa com os alunos surdos, com Ensino Médio, completo e incompleto, que foram participantes da plataforma PLACE. Então, tive como foco a seguinte verificação: **A plataforma PLACE atende às necessidades bilíngues da comunicação surda, na percepção de alunos surdos, com Ensino Médio completo e incompleto?**

Desdobrei esse questionamento nos seguintes objetivos:

a) Acompanhar e observar das experiências de utilização da Plataforma Acessível: PLACE, por usuários surdos;

b) Analisar a acessibilidade do ambiente EAD, na percepção de alunos surdos, com Ensino Médio, completo e incompleto;

c) Concluir sobre os aspectos apontados pelos usuários surdos, sobre as experiências vivenciadas no processo de formação EAD, na Plataforma Acessível;

d) Pontuar os aspectos mais relevantes que contribuíram para a construção de conhecimentos, no ambiente de formação EAD, que se mostraram acessíveis à comunidade surda.

Para responder a essa questão, analisei as respostas obtidas e os questionamentos feitos durante o andamento do trabalho. Esta coleta mostrou a avaliação dos participantes e a percepção da funcionalidade da plataforma para o ensino dos surdos.

### **7 METODOLOGIA DE PESQUISA**

A presente pesquisa foi direcionada à Educação de Surdos, sendo sujeito desta investigação, a plataforma para os usuários surdos. Foi feita a avaliação direta, com a observação de desempenho dos participantes nas atividades propostas; a realização de um questionário, onde os participantes apontaram os itens mais difíceis, e, quais pontos consideraram favoráveis às especificidades do usuário surdo. Os métodos de apresentação da plataforma, execução, desempenho e avaliação, foram coletados e registrados durante o desenvolvimento e a duração de todo o processo.

# 7.1 SUJEITOS DA INVESTIGAÇÃO

A Tecnologia Digital e a Educação de Surdos vêm caminhando juntas, as investigações sobre uso do ambiente virtual e as práticas dos alunos surdos apontam avanços na aquisição do conhecimento. Esses resultados me desafiaram a trazer a plataforma PLACE para ser experimentada e testada com alunos surdos, usuários da Língua de Sinais, que moram na Fronteira Oeste, do Rio Grande do Sul. A escolha dos sujeitos surdos, do Ensino Médio, completo e incompleto, foi uma forma de inserir esses estudantes no ensino digital, pois, ao tratarmos de uma cidade do interior, com poucas ofertas de cursos nesta área, gera também contratempos na busca por um emprego mais qualificado. Assim, busquei estudantes com maior escolaridade para conseguir uma avaliação mais segura sobre a Plataforma e sua acessibilidade para surdos.

Os referidos participantes possuem o Ensino Médio, completo e incompleto, caracterizados, quantitativamente, no Quadro 12:

| $Q$ uadi $Q_{12}$ - Bujenos da 1 esquisa |      |               |
|------------------------------------------|------|---------------|
| Condição                                 | Qtd. | $Qtd.$ $(\%)$ |
| Ensino Médio Incompleto                  |      | 60%           |
| Ensino Médio Completo                    |      | 40%           |
| <b>Total</b>                             |      | 100%          |

Quadro 12 - Sujeitos da Pesquisa

Fonte: Elaborado pela autora.

Conforme apresentado no Quadro 7, a pesquisa envolveu um total de cinco (5) surdos, sendo três (3) com o Ensino Médio incompleto e dois (2) com o Ensino Médio concluído, conforme a descrição a seguir:

Ensino Médio incompleto:

- Surdo  $1 17$  anos, cursando o segundo ano no Ensino Médio. Mora na cidade Itaqui -Rio Grande do Sul;
- Surdo  $2 19$  anos, cursando o terceiro ano do Ensino Médio. Residente em Uruguaiana – Rio Grande do Sul;
- Surdo 3 21 anos. Estava cursando o terceiro ano do Ensino Médio, mas precisou interromper seus estudos por motivo de força maior. Reforça que pretende retomar os estudos, assim que possível. Mora na cidade Uruguaiana – Rio Grande do Sul.

Ensino Médio completo:

- Surdo  $4 23$  anos. Cursando faculdade na cidade de Itaqui, onde reside;
- Surdo  $5 23$  anos, concluiu o Ensino Médio. Pretende dar continuidade aos estudos. Mora em Uruguaiana – Rio Grande do Sul.

A pesquisa foi realizada com os participantes citados acima. Eles puderam conhecer e analisar o ambiente virtual e a acessibilidade para surdos, apontando as dificuldades e dos avanços que encontraram na execução das tarefas. Estava disponível na plataforma a descrição dos recursos tecnológicos bem como as opções de equipamentos e softwares da plataforma PLACE, prontos para a utilização, conforme a autora Guerra Goes (2019, p. 102) escreve: "o acesso à Internet se fez necessário, pois a plataforma está vinculada a essa rede e só pode ser acessada por meio de equipamentos tecnológicos como computador, tablet, notebook, celular e outros tipos de recursos.". Temos abaixo o Quadro 13 disponibilizado pela pesquisadora:

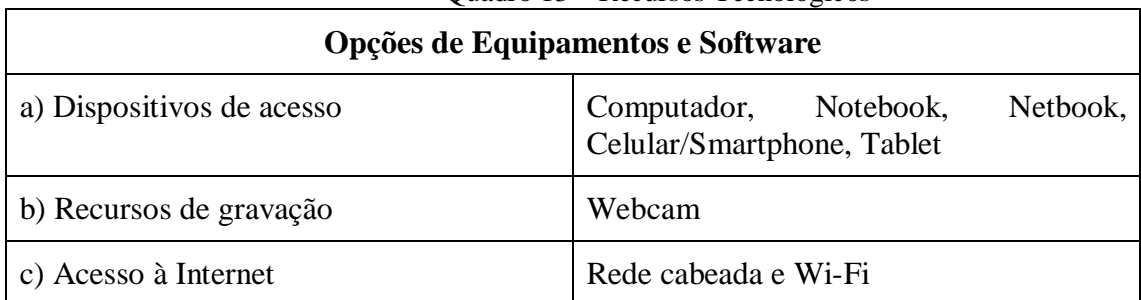

Quadro 13 – Recursos Tecnológicos

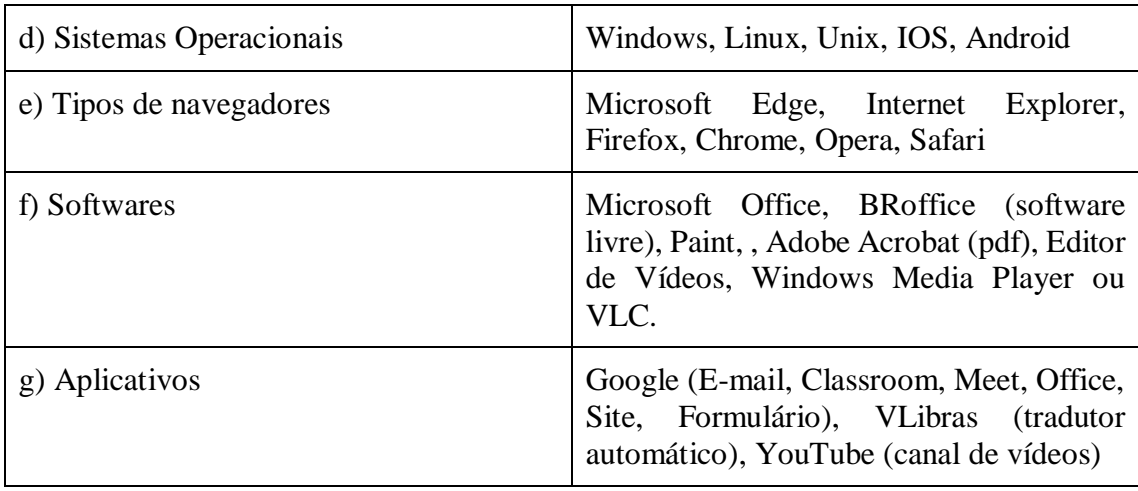

Fonte: Elaborada pela pesquisadora.

O ambiente virtual e a acessibilidade para surdos, proposta por esta plataforma, trouxe as narrativas surdas que discutem e apontam fatores que dificultam as aprendizagens, tais como o avatar de tradução automática, e quais fatores podem ser facilitadores no processo da aprendizagem, sendo apontados elementos como frases curtas, linguagem usual, textos pequenos. Após concluir as atividades de avalição do ambiente, busquei descobrir de que forma os participantes passaram a ver a educação na web. As tecnologias serviram para despertar novos olhares sobre o processo educacional? Houve um consenso entre o grupo que o uso do computador associado a acessibilidade motivou e ampliou o interesse pelo conhecimento.

Todas as ferramentas metodológicas foram construídas a partir dos princípios de acessibilidade na Web. Esses processos foram descritos nas seções que a seguir.

## 7.2 PROCEDIMENTOS

Os cinco (5) participantes surdos, usuários de LIBRAS, foram convidados a participar uma oficina de Português com LIBRAS para Surdos, ministrada no segundo semestre do ano de 2020, sendo utilizado a plataforma PLACE EAD, onde foi explorado o ambiente pelos usuários surdos e a produção de material para ser analisado.

O trabalho, nesta dissertação, foi investigativo. Os surdos convidados a acessar a plataforma PLACE, contaram suas experiências de estudo, e como foi acessar a plataforma PLACE. O convite para a participação foi feito através de uma carta, escrita em Português e sinalizada em LIBRAS, enviada via WhatsApp, anexada no apêndice A e B. Os candidatos, participantes desta pesquisa, poderiam estar atuando como instrutores de LIBRAS, ou mesmo ociosos, desde que fossem usuários da LIBRAS e tivessem acesso à Internet.

Primeiramente, fiz minha apresentação, contando a minha experiência de vida e estudos. Após, convidei, cada um dos participantes, a sinalizarem um pouco sobre suas vidas. Apresentei a eles a pesquisa e a sua relação com a plataforma PLACE, e mostrando como funciona do Ambiente Virtual de Aprendizagem. Relações estabelecidas, pesquisa mostrada, perguntei quais gostariam de participar do projeto. Cadastrei aqueles que concordaram em continuar no projeto, e distribui os conteúdos de aulas, as atividades e os trabalhos na plataforma.

Apresentei um vídeo explicativo, em LIBRAS, relacionado ao ambiente Curso; mostrei a relação do texto, em português, onde consta o nome do curso, as vagas, o total de horas, os pré-requisitos, os planos de ensino, os objetivos e os recursos tecnológicos da plataforma PLACE. A seguir, apresentei os conteúdos do curso EAD "Português com LIBRAS para Surdos". As oito (8) aulas, síncronas e assíncronas, com três horas e meia, cada uma, foram ministradas na plataforma PLACE:

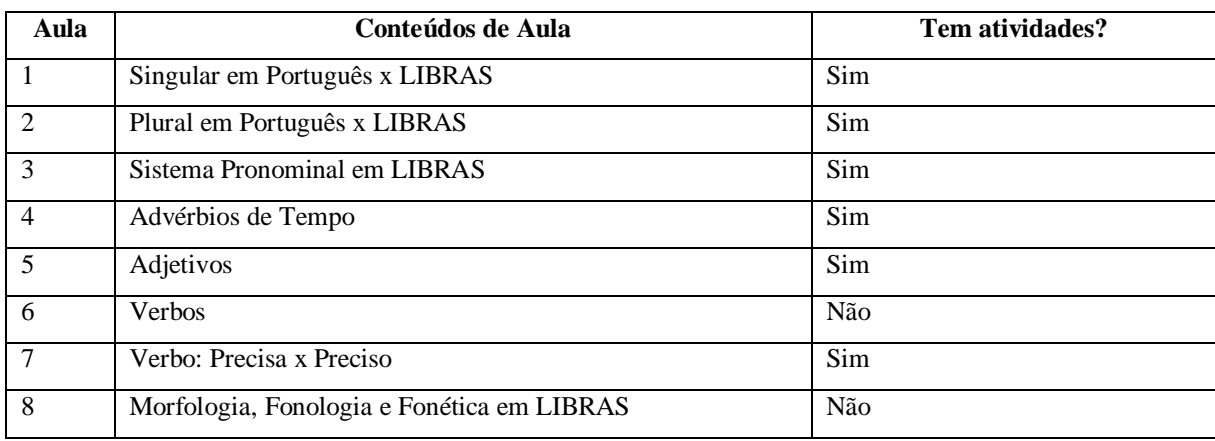

O primeiro contato dos usuários surdos com a plataforma foi de medo e estranheza. Não conheciam o ambiente e nem tinham trabalhado em nada parecido. Expliquei, detalhadamente, cada ferramenta para que entendessem e ficassem mais tranquilos na realização das tarefas.

Figura 39 – Início do curso da PLACE

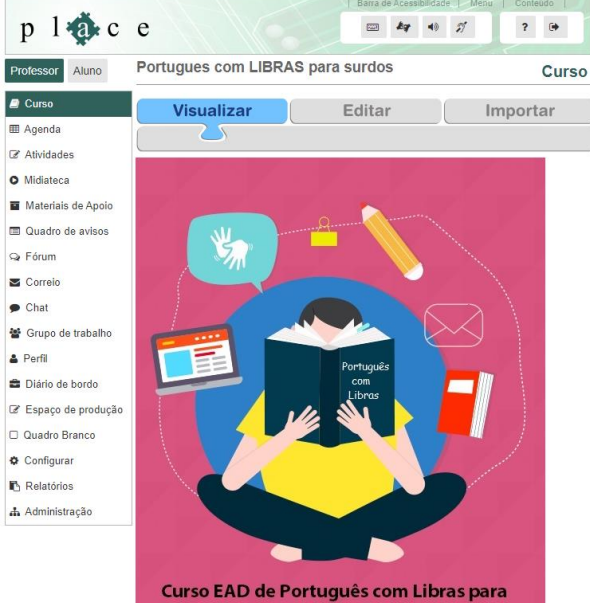

**Surdos** 

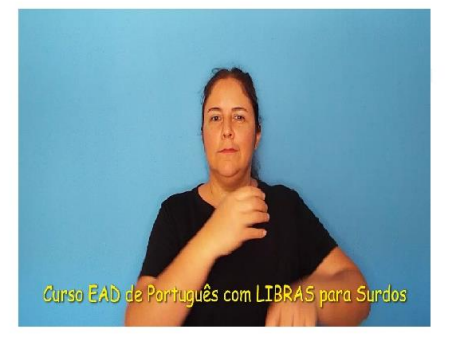

Vagas destinadas a:<br>Para pessoas surdas, sabem Libras, com a formação do Ensino<br>Médio Completo e Incompleto.

### Vagas: 15

Total horas: 30 horas

Pré-requisitos: Para se inscrever e participar deste curso, é ter<br>ensino médio incompleto ou completo e é necessário ter o<br>conhecimento de Libras.

### Plano do Curso:

Fiano do Curso.<br>Ementa: O curso desenvolverá atividades e conteúdos que Ementa: O curso desenvolverá atividades e conteúdos que<br>envolvero o Português com Libras, direcionado para pessoas<br>surdas com a formação do ensino médio completo e incompleto<br>O curso oferecerá informações e orientações par

Objetivos:<br>- Adquirir conhecimento básicos sobre a educação a distância,<br>informática fundamental e fluência em Libras. informatica tundamental e nuencia em Libras.<br>- Adquirir conhecimento das ferramentas da Plataforma<br>Acessível - PLACE;<br>- Participar de uma experiência básica no uso do computador e da internet.

- Desenvolver e realizar atividades em ambientes virtuais acessíveis.

ucosanvolver habilidades de interação e comunicação com os<br>colegas e professor em ambiente virtual.

Recursos Tecnológicos:<br>Computador, Netbook, Tablet ou Notebook;<br>Câmera/Webcam:

Fonte: Elaborada pela pesquisadora.

Após a conclusão das atividades, os sujeitos participantes da pesquisa, trabalharam no ambiente da plataforma PLACE, registrando suas percepções sobre a experiência. Foi oferecido um questionário online, com a explicação das próximas secções de trabalho. Expliquei o funcionamento de cada uma das ferramentas de investigação e a forma de organização de cada etapa, descrita a seguir.

### 7.3 ETAPAS

As etapas elaboradas para a organização investigativa sobre a acessibilidade do ambiente PLACE foram assim distribuídas:

a) Etapa I: Organização – elaboração dos materiais;

b) Etapa II: Preparação – recursos referentes ao conteúdo da oficina a ser ministrada;

c) Etapa III: Seleção – convite aos surdos, usuários de LIBRAS, participar da pesquisa. O convite, formatado em vídeo, em LIBRAS, e enviado pelo WhatsApp. Cada participante pode conhecer de forma detalhada os objetivos da pesquisa e o cronograma de desenvolvimento da oficina, antes de fazer sua aceitação.

d) Etapa IV: Desenvolvimento e observação – envio de vídeo explicativo, em LIBRAS, com detalhes do funcionamento da investigação e algumas noções básicas sobre a plataforma PLACE. Os usuários surdos investigaram o menu Curso, Atividades, Material de Apoio, Fórum, Correio, Perfil, Espaço de Produção, Chat e Comunicador. Essa etapa engloba todo o desenvolvimento da oficina e a exploração dos recursos e ferramentas;

e) Etapa V: Coleta de dados – observação dos sujeitos surdos no ambiente, durante a execução do teste. A avaliação de ferramentas foi através do grupo de WhatsApp, respondida de forma individual, sobre as questões pertinentes a avaliação da plataforma PLACE;

f) Etapa VI: Elaboração da dissertação – apresentação dos resultados obtidos.

# 7.4 INSTRUMENTO DE COLETA DE DADOS

A coleta de dados **c**aracteriza-se como um instrumento de pesquisa para o de levantamento de material para a avaliação de acessibilidade da PLACE como ambiente EAD, na modalidade de estudo de caso, realizada com surdos usuários de LIBRAS. A coleta de dados consistiu em dois momentos: as observações e os questionários.

Para fazer a escolha das ferramentas mais significativas esta pesquisa, participei da coleta de dados em dois momentos na universidade: as observações das perguntas respondidas através do acesso à plataforma e da análise dos questionários.

Atualmente, o ambiente PLACE tem dezesseis (16) ferramentas, das quais escolhi as oito (8) que considerei mais funcionais pela sua utilidade e possibilidade de se contemplar recursos sincrônicos e assincrônicos. Exemplo, o Fórum e Correio permitem o envio de mensagens de textos, em horários diversos, sem a necessidade de um encontro em um momento simultâneo entre os envolvidos. O preenchimento dos dados do Perfil dos participantes, o envio das atividades no Espaço de Produção e a leitura dessas atividades também são acessíveis/ no menu Atividades os professores/tutores postam as tarefas para os alunos; o Chat e o Comunicador proporcionam encontros ao vivo, favorecendo a interação entre o professor e aluno. As orientações presentes, completam o grupo das oito (8) ferramentas que considerei úteis para aplicar ao grupo de trabalho: Curso, Atividade, Fórum, Espaço de Produção, Material de Apoio, Chat, Correio e Perfil.

Busquei apoio nas perguntas elaboradas pela professora Dra. Camila Guedes Guerra Goes. As entrevistas e as respostas das fichas de avaliação discutidas e analisadas deram embasamento para que eu criasse e organizasse um questionário online sobre a plataforma em estudo. Busquei investigar as ferramentas selecionadas para verificar o desempenho de cada participante frente a cada uma delas. Abaixo disponibilizei o questionário online, com as perguntas e as respostas obtidas na execução das atividades, marcadas com uma cor cinza, no Quadro 14:

|                | <b>Perguntas</b>                                                                                         | Curso | Atividades | Materiais de<br>Apoio | Fórum | Correio | Chat | Perfil | Espaço de<br>Produção |
|----------------|----------------------------------------------------------------------------------------------------|-------|------------|-----------------------|-------|---------|------|--------|-----------------------|
| 1              | Percebo que as opções apresentadas no<br>Menu são simples e de fácil identificação.                      |       |            |                       |       |         |      |        |                       |
| $\mathfrak{D}$ | Percebo que o acesso as opções Menu estão<br>sempre disponíveis.                                         |       |            |                       |       |         |      |        |                       |
| 3              | Observo que os títulos utilizados nos<br>Menus são familiares e fáceis de lembrar<br>sua funcionalidade. |       |            |                       |       |         |      |        |                       |

Quadro 14 – Perguntas de Questionário de Pesquisa e 8 Ferramentas

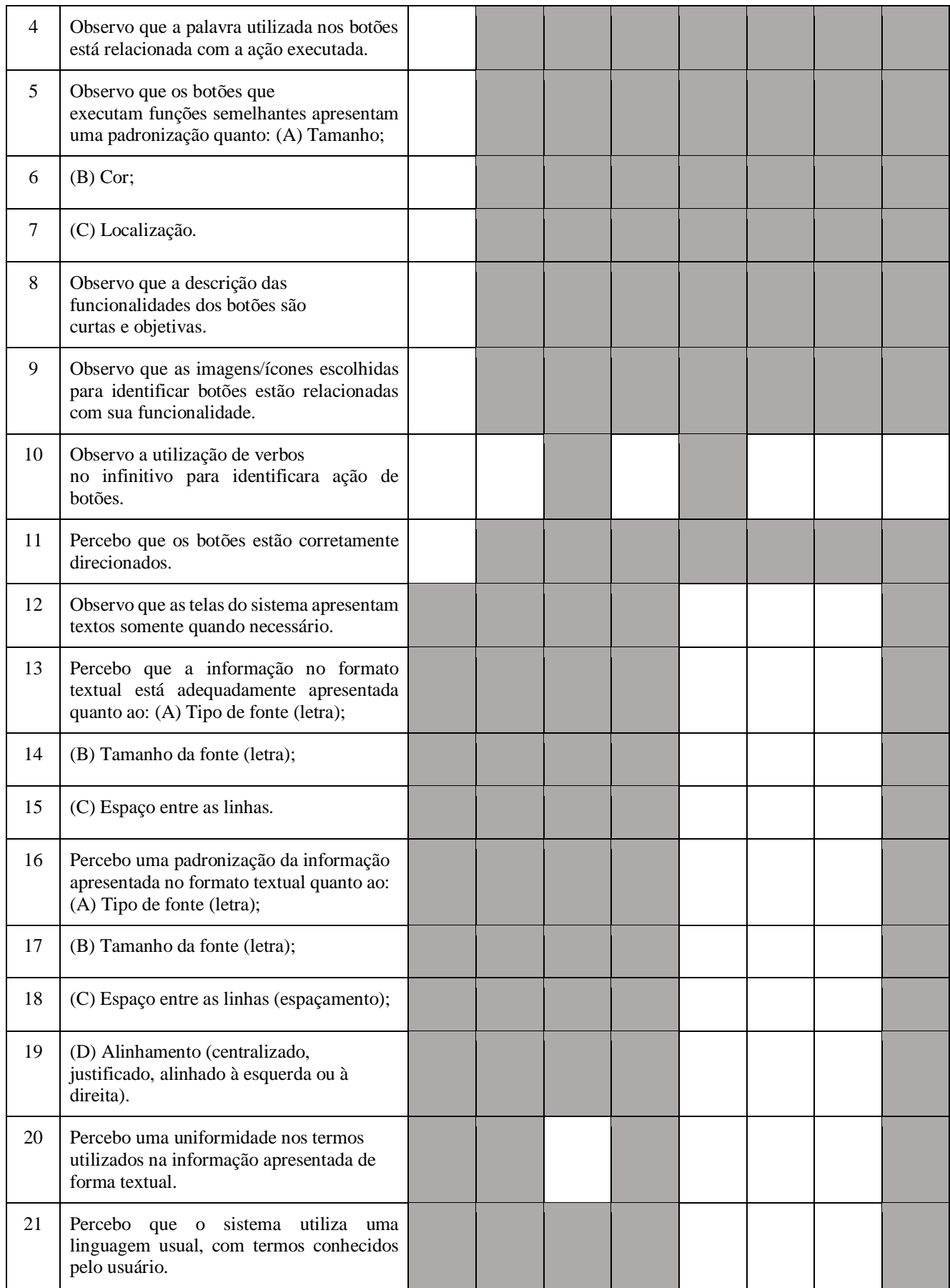

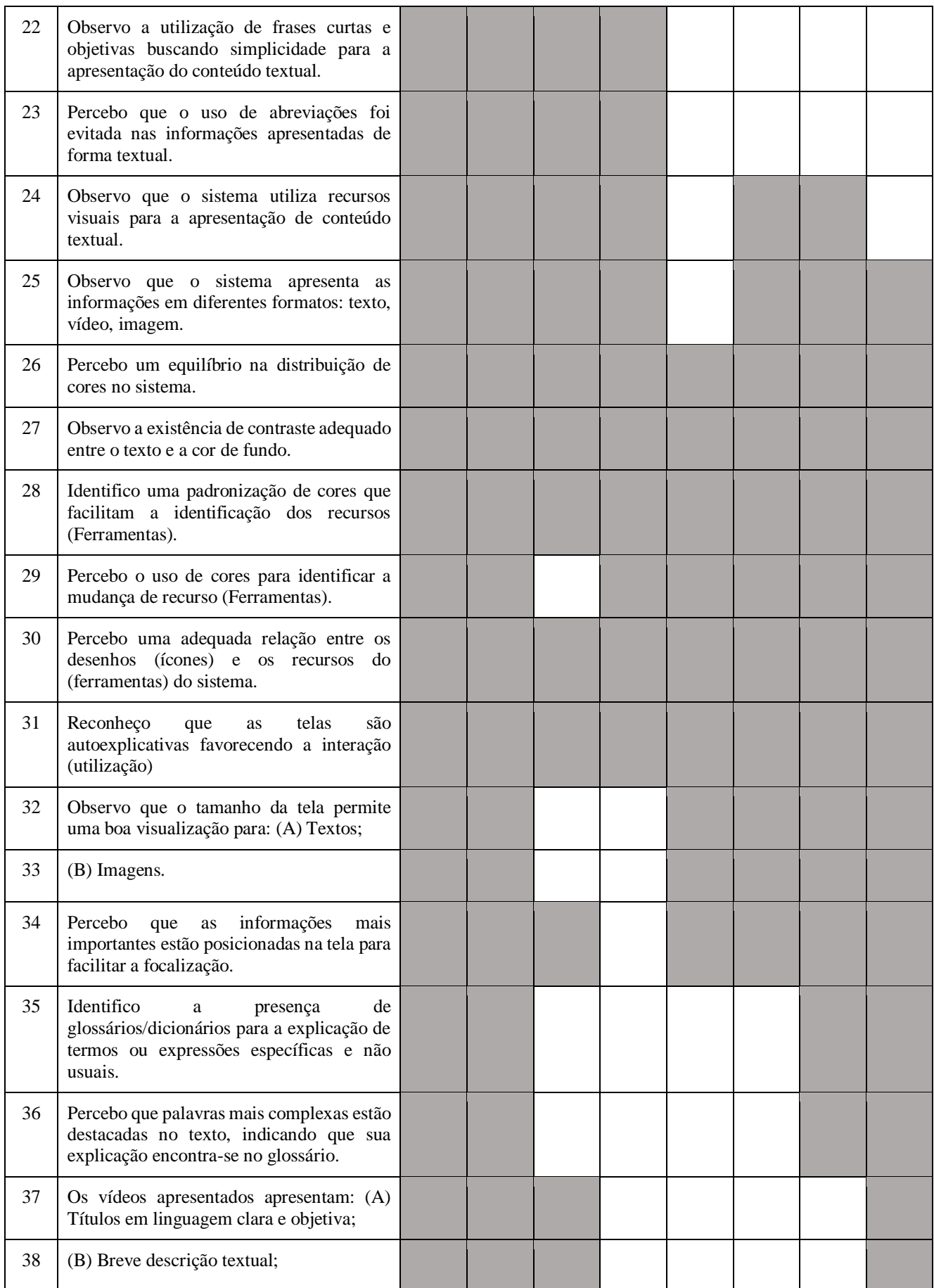

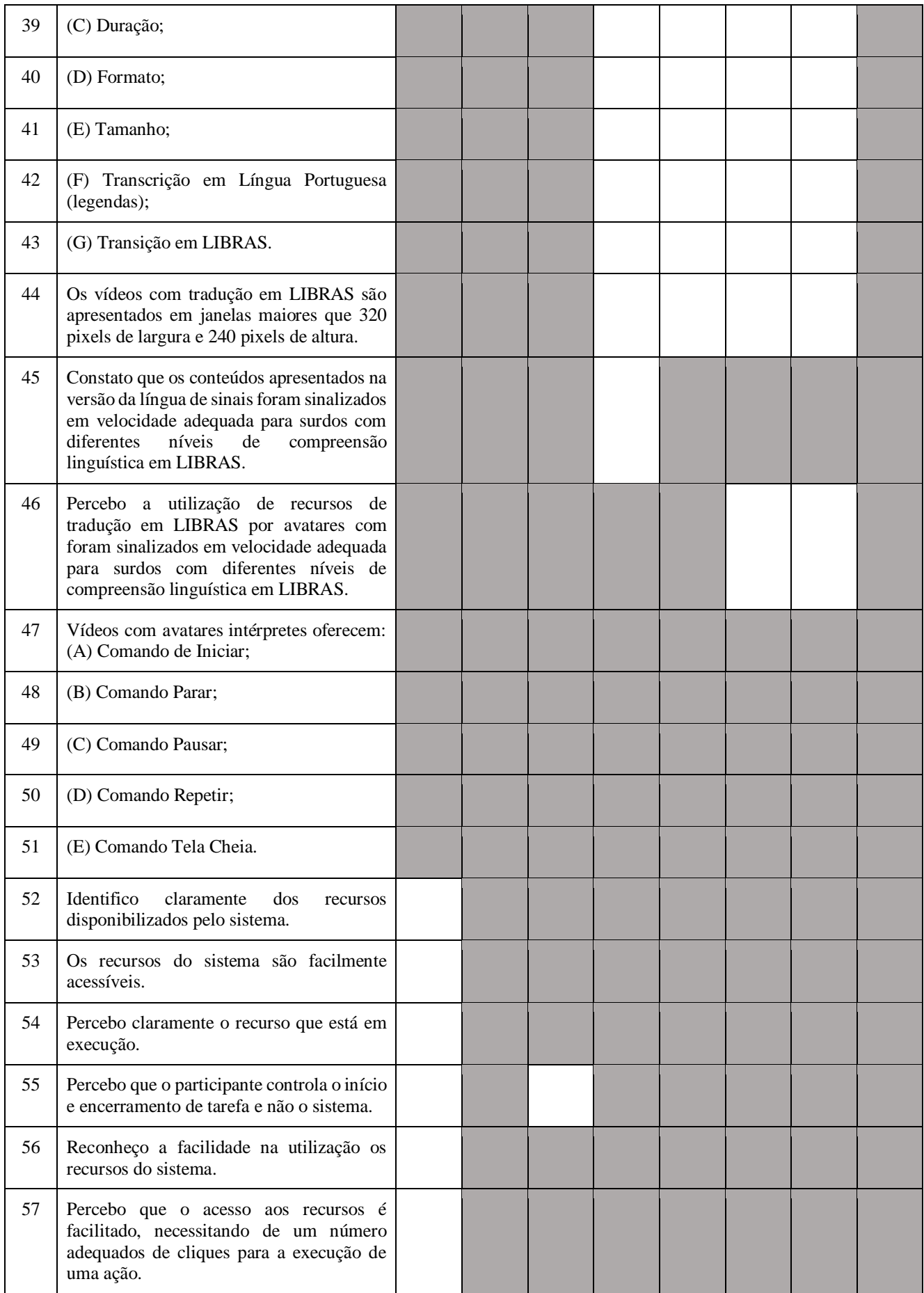

| 58 | Percebo uma navegação amigável, pela:                                                                                                    |  |  |  |  |
|----|----------------------------------------------------------------------------------------------------|--|--|--|--|
|    | (A) Praticidade de acesso aos recursos;                                                                                                    |  |  |  |  |
| 59 | (B) Facilidade no acesso às informações<br>para auxiliar na navegação;                                                                                     |  |  |  |  |
| 60 | (C) Alta qualidade dos mecanismos de<br>busca;                                                                                                    |  |  |  |  |
| 61 | (D) Design responsivo.                                                                                                    |  |  |  |  |
| 62 | Percebo que o uso de barras horizontais foi<br>evitado.                                                                                                    |  |  |  |  |
| 63 | Observo que a mensagem<br>de<br>erro<br>apresentada pelo sistema foi redigida de<br>forma clara, utilizando uma linguagem que<br>facilita sua compreensão. |  |  |  |  |
| 64 | Identifico a presença de um sistema de<br>ajuda para apoiar a utilização dos recursos.                                                                     |  |  |  |  |
| 65 | Constato que o sistema funciona de forma<br>adequada com o navegador Chrome.                                                                               |  |  |  |  |
| 66 | Percebo que a velocidade de carregamento<br>das telas e dos recursos do sistema foi<br>adequado.                                                           |  |  |  |  |
| 67 | Constato que o sistema possibilita a<br>utilização de tecnologias assistivas.                                                                              |  |  |  |  |

Fonte: Elaborada pela autora Guerra Goes (2019, p. 106-110).

A partir do meu entendimento da ficha de avaliação, retirei algumas ferramentas que considero inaptas para os usuários surdos, pois não podendo testar os sons da PLACE e nem avaliar outros navegadores que apresentem o uso de sons para determinar atividades. A seguir apresentei as perguntas retiradas do questionário:

- Observo que o sistema apresenta as informações em diferentes formatos: áudio;
- Identifico que o sistema fornece para o usuário o controle de reprodução multimídia: (A) Comando de Iniciar; (B) Comando de Parar; (C) Comando de Pausar; (D) Comando de Ajuste de Volume; (E) Comando Tela Cheia;
- Observo que o sistema utiliza imagens para indicar a presença de áudios;
- Vídeos com avatares intérpretes que oferecem comando de ajuste de volume;
- Constato que o sistema funciona de forma adequada com diferentes navegadores: Internet Explorer, Safari e FireFox.

Também retiro a ferramenta Comunicador pois os usuários surdos não puderam testála, pois sempre aparecia uma mensagem de erro: "*Service Temporarily Unavailable".* Avisei o analista do desenvolvedor para ajustar e resolver a falha. Após a verificação, ao acionar a ferramenta retorna a mensagem de erro. Essa ferramenta precisa ser ajustada para proporcionar um melhor desempenho da plataforma como um todo.

Os usuários surdos da pesquisa exploraram e testaram o ambiente PLACE, respondendo ao questionário online, onde fizeram algumas críticas e sugestões, apontando em cada uma das ferramentas, os prós e os contras, sob a perspectiva do olhar surdo. O Google Formulários, com os vídeos do Youtube, tradução em LIBRAS, promoveram o entendimento necessário. As perguntas, escritas em Português, com mediação da pesquisadora, foram sendo entendidas e respondidas, em LIBRAS.

Após a conclusão das atividades, os participantes da pesquisa registraram suas percepções sobre a experiência na plataforma. As perguntas foram postadas através do formulário do Google e enviadas através de um link no grupo de WhatsApp dos usuários surdos, dentro da Plataforma PLACE, em dois tipos: textos, em Língua Portuguesa e vídeos, em LIBRAS, usando os recursos do Google Forms.

Com essas questões a serem problematizadas, a Tecnologia Digital e a Educação de Surdos se interligam. As respostas geradas nestes encontros foram analisadas, catalogadas e apresentadas nesta pesquisa para que possamos avaliar o desempenho da plataforma no ambiente dos usuários surdos, do ensino médio, da região da Fronteira Oeste, frente ao Ambiente Virtual de Aprendizagem – PLACE.

Trabalhando neste ambiente virtual, com alunos surdos, busquei conhecer as opiniões favoráveis ou desfavoráveis sobre a contribuição da plataforma no âmbito da surdez. Disponibilizei, nesta pesquisa, os resultados positivos e negativos da plataforma PLACE, os relatórios e as considerações finais sobre o ambiente da PLACE.

# 7.5 GOOGLE FORMS

O Google Forms foi criado no grupo de Google Corp, no ano 2018, gratuito. É um tipo de formulário e questionário online, onde se pode postar e coletar respostas rapidamente; organizar informações, em pequena ou grande quantidade; enviar registros de forma prática, rápida e eficiente. Ao realizar a identificação do formulário online, com as imagens, vídeos do YouTube ou links adicionados, é necessário inscrever uma conta e baixar o aplicativo de Google. O Google Forms

é um aplicativo de gerenciamento de pesquisas lançado pelo Google. Os usuários podem usar o Google Forms para pesquisar e coletar informações sobre outras pessoas e também podem ser usados para questionários e formulários de registro. As formações coletadas e os resultados do questionário serão transmitidos automaticamente. Além disso, o Google Forms também possui recursos de colaboração e compartilhamento para vários usuários. (GOOGLE, 2020, online).

O Google Forms é traduzido como Google Formulários, em português. Trata-se de um questionário online onde se pode coletar respostas rapidamente, fazer pesquisas, usar imagem ou logotipo. O formulário escolhe as cores certas e monta um formulário personalizado. As perguntas e respostas personalizadas, permitem várias opções de tipos e formas, de múltipla escolha, listas suspensas e escalas lineares, nele podem ser inseridas imagens e vídeos do YouTube. A organização e análise feita o Google Forms permite que as respostas da pesquisa sejam coletadas automaticamente, no Formulário, com informações e gráficos em tempo real, para fazer com que os dados sejam claramente visualizados na planilha.

Em relação à acessibilidade, o Google Forms aceita vídeos de YouTube, isso facilita para que as pessoas surdas assistam, em LIBRAS, documentários e filmes, com o suporte, em legendas, em Português. Também pode-se criar avaliações online, com os vídeos explicativos no YouTube, inserir imagens coletados de e-mails institucionais, e criar boletins informativos.

Em função dessas experiências, a ideia de colocar o formulário online nesta pesquisa tomou forma. Utilizei as habilidades do Google Forms durante o trabalho e os participantes não demonstram nenhuma resistência, conseguiram responder as questões sobre as ferramentas – cada uma constante de sessenta e sete (67) perguntas – fazendo marcações e manifestando algumas opiniões, sem dificuldades.

A forma como foi implantado o formulário online neste estudo está a seguir:

- 1) Gravação de vídeos, em LIBRAS, com a tradução de cada pergunta;
- 2) Conferência de cada um dos vídeos salvos no computador;
- 3) Fiz upload de cada vídeo na plataforma do meu canal de YouTube;

Figura 40 – Vídeos, em LIBRAS, disponíveis a partir do Google Forms

| $\equiv$       | Studio                           |                           |                    |                                   | Pesquise no seu canal<br>Q |                          |            |
|----------------|----------------------------------|---------------------------|--------------------|-----------------------------------|----------------------------|--------------------------|------------|
|                |                                  | <b>Envios</b><br>$\equiv$ | Ao vivo<br>Filtrar |                                   |                            |                          |            |
|                |                                  | П<br>Video                |                    |                                   |                            | Visibilidade             | Restrições |
|                | Seu canal<br>Ana Cláudia Antunes | □                         |                    | pergunta50<br>Adicionar descrição |                            | <sup>O</sup> Não listado | Nenhuma    |
| 昌昌             | Painel                           | $\Box$                    |                    | pergunta49                        |                            | <sup>O</sup> Não listado | Nenhuma    |
| c              | Conteúdo                         |                           |                    | Adicionar descrição               |                            |                          |            |
| =              | Playlists                        | $\Box$                    |                    | pergunta48<br>Adicionar descrição |                            | C Não listado            | Nenhuma    |
| <b>DB</b>      | Estatísticas                     |                           | 0.27               |                                   |                            |                          |            |
| ⊟              | Comentários                      | □                         | 0:36               | pergunta47<br>Adicionar descrição |                            | <sup>O</sup> Não listado | Nenhuma    |
| $\frac{1}{2}$  | Legendas<br>Direitos autorais    | $\Box$                    |                    | pergunta46                        |                            | <sup>O</sup> Não listado | Nenhuma    |
| $\binom{c}{c}$ |                                  |                           | 141                | Adicionar descrição               |                            |                          |            |
| Ś              | Monetização<br>Personalização    | $\Box$                    |                    | pergunta45<br>Adicionar descrição |                            | <sup>O</sup> Não listado | Nenhuma    |
| <b>IS</b>      | Biblioteca de áudio              | $\Box$                    |                    | pergunta44<br>Adicionar descrição |                            | C Não listado            | Nenhuma    |
|                | Configurações                    | $\Box$                    |                    | pergunta43<br>Adicionar descrição |                            | <b>O</b> Não listado     | Nenhuma    |
| 旧              | Enviar feedback                  | □                         |                    | pergunta42<br>Adicionar descricão |                            | C Não listado            | Nenhuma    |

Fonte: Canal da pesquisadora na plataforma YouTube.

- 4) Abrir o aplicativo de Google Forms;
- 5) Iniciar um novo formulário;
- 6) Personalizar e editar o cabeçalho, cor do plano de fundo, cor e estilo da fonte do tema;

Figura 41 – Elaboração da Configuração de Google Forms

| Avaliação de Ferramentas de PLACE<br>注<br>Nome de Título principal<br>no Google Forms | Todas as alterações foram<br>salvas no Google Drive<br>Marcar com uma estrela<br>Mover para pasta | Avisar a data e hora na última<br>edição.<br>Respostas <b>O</b><br>Perguntas               | Personalizar tema<br>Visualizar<br>Adicionar pergunta -- (+)<br>Importar perguntas-<br>Adicionar título e descrição-TT<br>Adicionar imagem —<br>Adicionar vídeo -<br>- FF 1<br>吕<br>Adicionar seção - | (စ<br>Enviar<br>Configuração<br>Compartilhar<br>com<br>colaboradores<br>Conta de<br>Google |
|---------------------------------------------------------------------------------------|---------------------------------------------------------------------------------------------------|--------------------------------------------------------------------------------------------|----------------------------------------------------------------------------------------------------|--------------------------------------------------------------------------------------------|
|                                                                                       |                                                                                                   | 27) Observo a existência de contraste adequado entre o texto e a cor de fundo. *<br>Ÿ<br>Δ | $\circ$                                                                                                    |                                                                                            |
|                                                                                       | Curso                                                                                             |                                                                                            |                                                                                                    |                                                                                            |
|                                                                                       | Atividade                                                                                         |                                                                                            |                                                                                                    |                                                                                            |
|                                                                                       | Fórum                                                                                             |                                                                                            |                                                                                                    |                                                                                            |
|                                                                                       | Espaço de Produção                                                                                |                                                                                            |                                                                                                    | Ativar o Windows                                                                           |
|                                                                                       | Chat                                                                                              |                                                                                            |                                                                                                    | Acesse Configurações para intirar = Windows.<br>0                                          |

Fonte: Elaborada a partir de configurar de Google Forms.

7) Adicionar vídeo e buscar o endereço do YouTube para colar o link disponível;

Figura 42 – Elaboração do vídeo de Google Forms

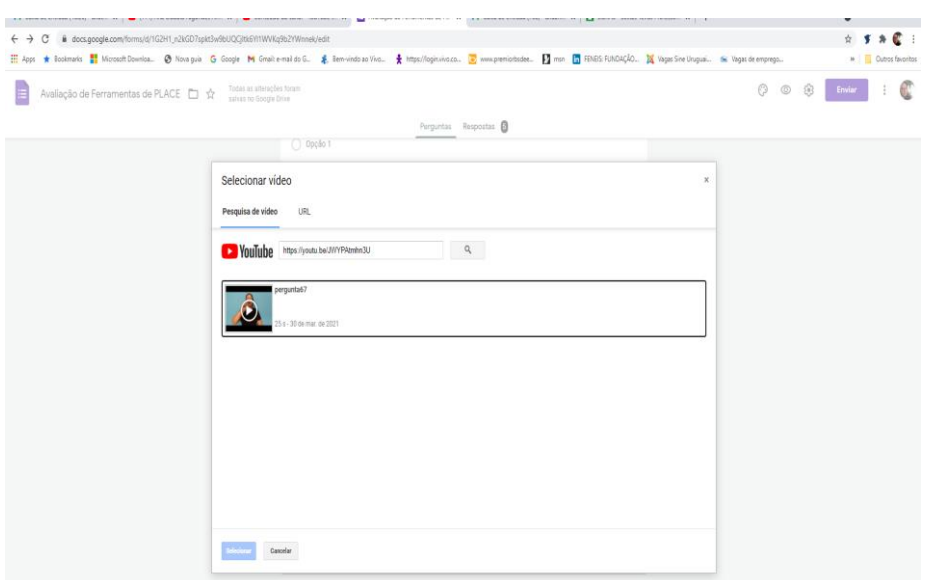

Fonte: Elaborada pelo Google Forms.

- 8) Adicionar pergunta (Figura 43);
- 9) Mostrar as perguntas com base nas respostas personalizadas. Os ícones da coluna de respostas (pressione tecla windows + tecla . (ponto) para usar emojis em qualquer aplicativo).

Figura 43–Elaboração de Edição da Pergunta e Resposta Personalizadas de Google Forms

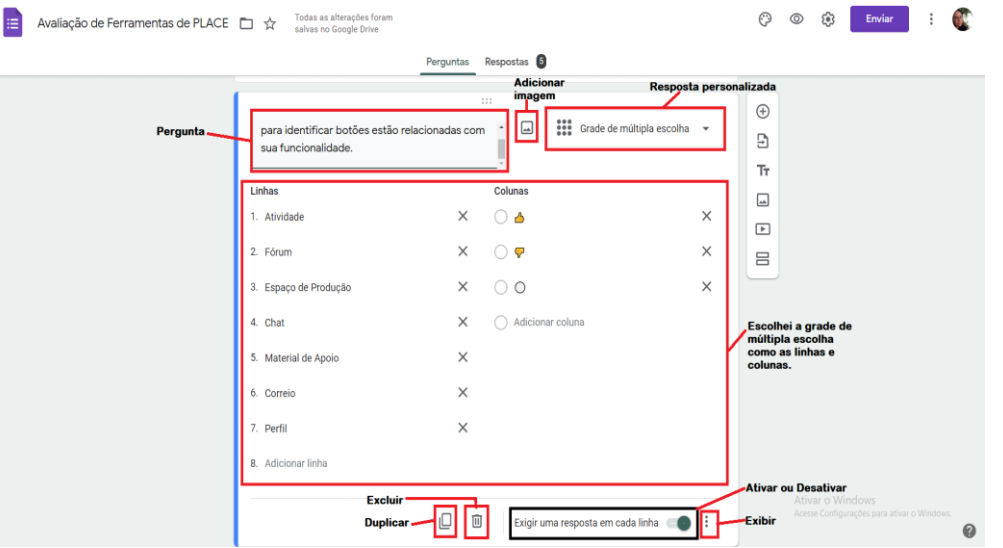

Fonte: Elaborada pela pesquisadora.

- 10) Salvar automático no Google Drive;
- 11) Visualizar o modelo de questionário online (Figura 44);

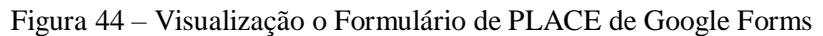

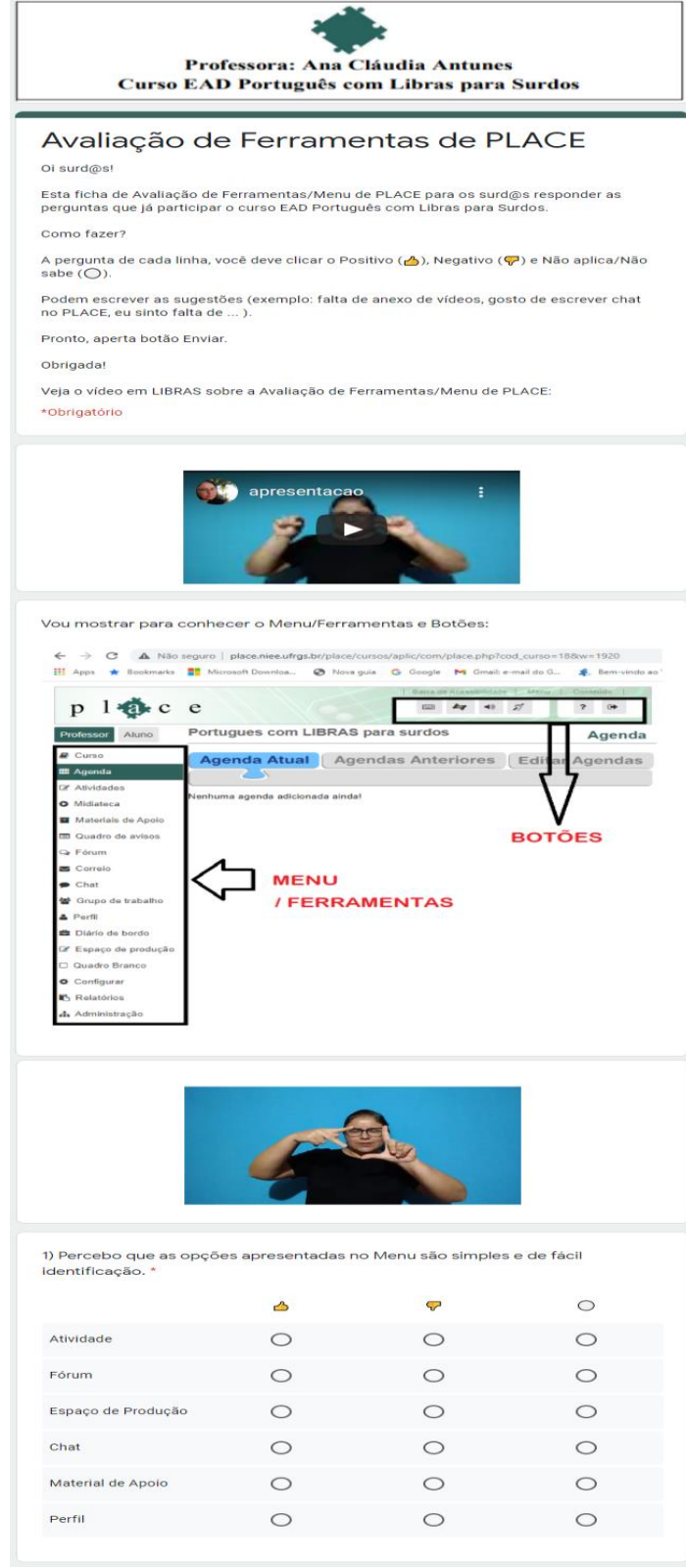

Fonte: Elaboradora pela pesquisadora.

12) Compartilhar um formulário com colaboradores, os usuários surdos.

Após esses passos, realizados para cada uma das questões, um link foi disponibilizado no Google Forms para os participantes surdos, no grupo PLACE de WhatsApp. Cada participante respondeu a todas as questões sobre cada ferramenta. Nesse contexto, entendi que ficou fácil e útil para eles usarem o formulário online, pois assistiram os vídeos, em LIBRAS, e relacionaram os sinais com as perguntas formuladas em Português. O grupo achou bem interessante a possibilidade de assistir os vídeos, interrompê-los quando necessário, clicando para salvar respostas. Fazer parte das atividades, salvar, retornar a elas, posteriormente, e continuar de onde se parou. Como as perguntas eram numerosas, tivemos que dar um tempo para recrear e retomar algumas vezes. Enfim, tudo concluído e verificado, pode-se enviar o formulário. Segundo a autora Guerra Goes (2019, p. 53), "dá uma maior independência e mobilidade dos sujeitos em relação à resposta." do Formulário. Finalizei, assim, o capítulo da metodologia.

Nas páginas seguintes, apresento os materiais produzidos durante a pesquisa, realizando, posteriormente, uma análise dos resultados.

# **8 ANÁLISE DOS RESULTADOS**

Os dados coletados foram analisados a partir das respostas obtidas no questionário online. Analisei e fiz os gráficos apontando as quantidades de "Positivo", "Negativo" e "Não aplicar", expliquei os critérios para a avaliação e os elogios apontados sobre os princípios de acessibilidade na Web pelos participantes. A seguir, os resultados de cada uma das ferramentas.

# 8.1 FERRAMENTA CURSO

A ferramenta Curso é uma das ferramentas mais conhecidas e utilizadas. Nela ficam armazenadas todas as outras ferramentas que poderão ser utilizadas dentro do curso. É um ambiente no qual os professores são responsáveis pela organização e planejamento das aulas e seus objetivos; podem fazer postagens de informações sobre o curso, tudo isso dentro da plataforma PLACE, e inserindo imagens e adicionando links de vídeo, em LIBRAS, do YouTube.

O resultado apresentado, no Gráfico 1 abaixo, mostra que o quesito **Positivo** foi selecionado em 96% das respostas; **Negativo** em 2% e **Não aplicar** em 2%.

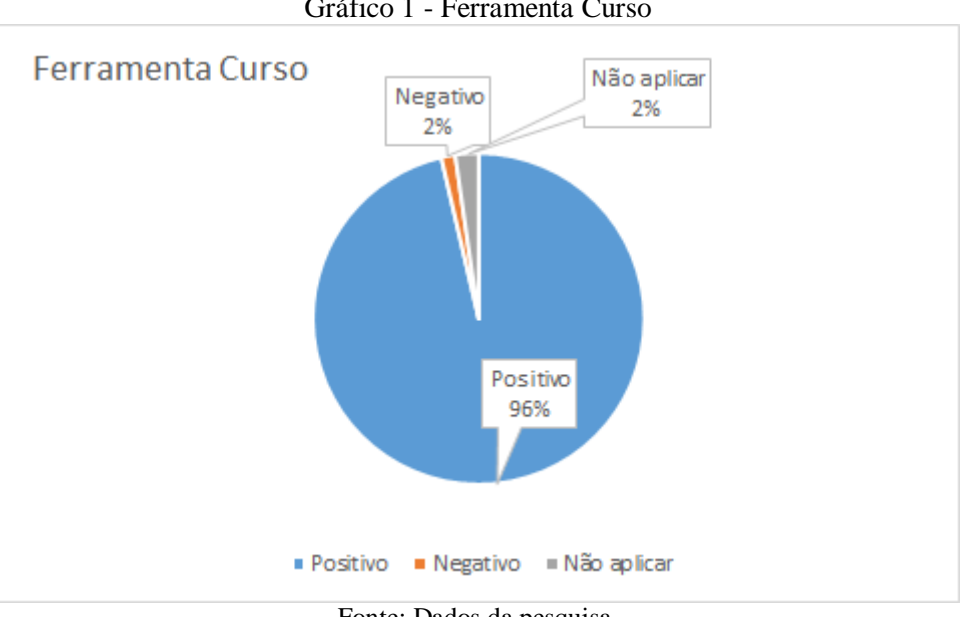

Gráfico 1 - Ferramenta Curso

Fonte: Dados da pesquisa.

A ferramenta Curso recebeu 96% das afirmativas como positivas. Os principais pontos positivos apontados pelos usuários surdos sobre as telas do sistema: textos com bastante clareza, com vocabulário usual e frases objetivas; boa padronização de informações; formato textual

adequado à leitura; com recursos visuais adequados; com equilíbrio na distribuição de cores, que não cansa a vista.

Durante o desenvolvimento do questionário, constatei que os usuários surdos do grupo demonstraram algum prejuízo na aquisição da segunda língua. Conversei com o grupo sobre a importância do entendimento de palavras e significados, referentes ao curso de EAD de Língua Portuguesa, para que haja apropriação do conhecimento. Apesar dessas lacunas, as informações contidas no formato textual foram consideradas apropriadas quanto ao tipo, tamanho, o espaçamento de letras; os termos utilizados na informação, com linguagem usual, frases curtas, objetivas e recursos visuais foram entendidos. Os usuários surdos perceberam que as abreviações nas informações não colaboraram para o entendimento do texto. Também identificaram uma padronização de cores que facilitou a identificação na troca de ícones e recursos do sistema. Os vídeos, em LIBRAS, apresentaram títulos em linguagem clara e objetiva; breve descrição textual; duração; formato; tamanho; transcrição em Língua Portuguesa e em LIBRAS; janelas maiores que 320 pixels de largura e 240 pixels de altura proporcionaram conforto visual. Constataram que os conteúdos apresentados na versão da Língua de Sinais foram sinalizados em velocidade adequada, atendendo aos diferentes níveis de compreensão linguística em LIBRAS.

A presença de um sistema de ajuda para apoiar a utilização dos recursos e a velocidade de carregamento das telas foram bem identificados. Constatou-se que o sistema funcionou de forma adequada com o navegador Chrome. A utilização de tecnologias assistivas foi bem produtiva nesta ferramenta.

Os usuários surdos avaliaram, cerca de 2% das afirmativas, como ponto **Negativo**, conforme descrição abaixo:

Usuário\_surdo1:

Sugestão:

AVATAR não comprender

Usuário\_surdo2:

### Sugestão:

Intérprete Avatar não me compreendi. Não está claro nos contextos. Prefiro intérprete REAL.

As principais críticas apontadas pelos participantes referem-se ao avatar de tradução automática, soletrado e lento, não consegue atingir o contexto em sua totalidade e a demora na tradução dá espaço para outras distrações. Eles apontam que a tradução não passa de um português soletrado, cansativo e monótono. Embora algumas palavras estejam sinalizadas adequadamente, os participantes dizem preferir a interpretação de um profissional, de LIBRAS, uma pessoa real, que traduz juntamente com a postura corporal, as expressões faciais, os movimentos de cabeça, as formas de olhar, recursos esses que servem para marcar a entonação da sinalização em LIBRAS.

Os quesitos avaliados em **Não aplicar** atingiram 2% das afirmativas. Principalmente estas:

> Vídeos com avatares intérpretes oferecem: A) Comando de Iniciar; B) Comando Parar; C) Comando Pausar; D) Comando Repetir; E) Comando Tela Cheia.

Sobre a rejeição ao avatar de tradução automática no ambiente, comentei com o grupo que, muitas vezes, eles próprios esqueceram de acionar os comandos a serem executados. Ao esquecer de procurar e clicar no botão "Interpretar em LIBRAS", ficam sem o apoio do botão necessário, pensado para acionar os comandos e dar mais clareza para o usuário surdo realizar as tarefas.

### 8.2 FERRAMENTA ATIVIDADE

A ferramenta Atividade permite que o professor envie tarefas para serem realizadas durante o curso. Trabalhos, pesquisas, questionários, podem ser postados nesta ferramenta. Aqui também é um espaço de desafio e motivação, já que o fazer demanda de estímulos para

que o aluno busque avançar nas suas aprendizagens. É um espaço de interação entre professores/tutores e alunos.

> Este, com bom material didático, é o responsável por incentivar os alunos para a realização das atividades, as quais devem ser contextualizadas para que sejam interessantes para o aluno e o envolvam ainda mais no processo de ensino e aprendizagem, melhorando seu desenvolvimento cognitivo e sua aquisição de conhecimento. (GOES, 2019, p. 150).

No ambiente de Atividade, adicionei as atividades escritas, com vídeos explicativos, em LIBRAS, para que todos entendessem e pudessem realizar as tarefas, escritas ou postadas em vídeo, em LIBRAS. Deixei-os livres para executar as tarefas conforme as suas preferências.

Usuário\_surdo3:

Sugestão:

Ótima didática, conteúdos de fácil entendimento.

Acompanhando a análise do Gráfico 2 vimos que as afirmativas resultaram em 96% de pontos **Positivos**; 2% de pontos **Negativos** e o **Não aplicar** atingiu o patamar de 2%.

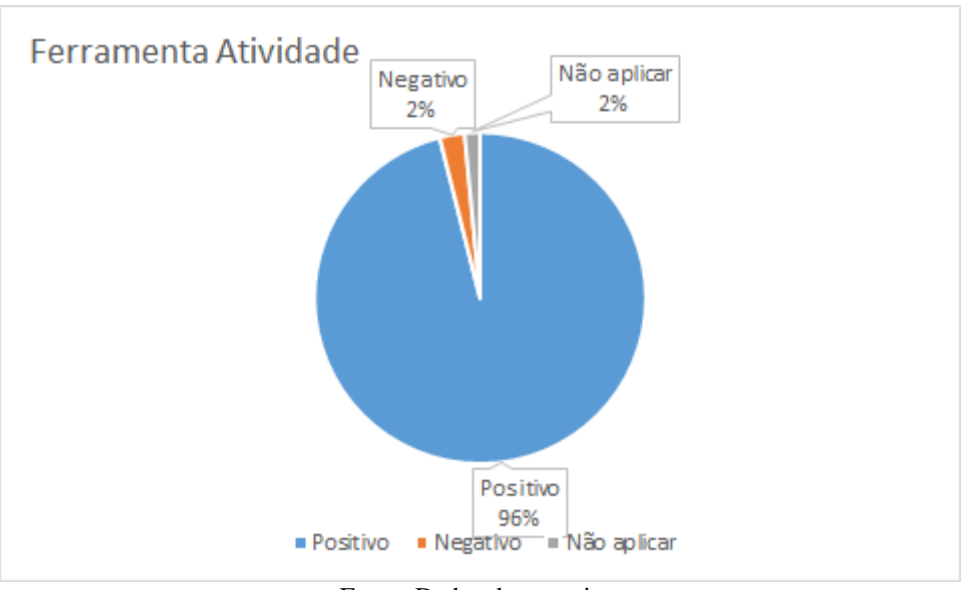

Gráfico 2 - Ferramenta Atividade

O resultado positivo atingiu cerca de 96% do total das afirmativas, sendo que os principais quesitos apontados no ambiente foram: Menu, de simples e fácil identificação; tarefas

Fonte: Dados da pesquisa.

explícitas e identificadas facilmente; textos com linguagem usual; tipo de letras com tamanho, espaçamento e alinhamento proporcionais; cores e contrastes agradável à leitura e aos olhos.

Conversei com o grupo sobre a necessidade de redobrar a atenção quanto ao exercício de assimilação e ampliação de vocabulário, durante o curso EAD de Língua Portuguesa. Os usuários surdos perceberam as dificuldades de domínio da segunda língua, mas apresentaram desempenho satisfatório com os vídeos em LIBRAS e a intermediação da professora assistente.

Os ícones e recursos do sistema foram apontados como um fator de entendimento, com padronização de formas e cores adequadas à compreensão. Os vídeos, em LIBRAS, mostraram títulos com breve descrição textual, em linguagem clara e objetiva, com duração, formato, tamanho, transcrição em Língua Portuguesa e em LIBRAS, adequados ao entendimento. As janelas, maiores que 320 pixels de largura e 240 pixels de altura, trouxeram clareza e conforto visual. Os conteúdos, apresentados na versão da Língua de Sinais, foram sinalizados em velocidade compatível com a leitura. Então, constataram que o sistema funcionou de forma adequada com o navegador Chrome e possibilitou a utilização de tecnologias assistivas.

As afirmativas que os usuários surdos avaliaram como ponto **Negativo**, cerca de 2% do total da ferramenta, foram as seguintes:

Novamente, as críticas foram para o avatar de tradução automática, onde foi colocado que o nível linguístico, em LIBRAS, está em desacordo com o texto, em Português. Os sinais são lentos e soletrados, causando dificultando para que o usuário mantenha o foco na questão. Os participantes voltaram a afirmar preferência pelo intérprete real, humano, que carrega a linguagem corporal e facial com recurso moderador de entonação.

Em relação ao menu "Atividade", os usuários surdos alegaram não haver atividades contidas ali. Havia uma solicitação para que o aluno criasse uma nova proposta de atividade dentro dessa ferramenta, o que não foi entendido e nem realizado. O professor/tutor necessitou explicar, novamente, os objetivos de cada ferramenta dentro da plataforma para que eles encontrassem a solicitação da atividade e a realizassem.

As afirmativas **Não aplicar** marcadas nesta ferramenta, cerca de 2% do total, foram as seguintes:

> Vídeos com avatares intérpretes oferecem: A) Comando de Iniciar; B) Comando Parar; C) Comando Pausar; D) Comando Repetir; E) Comando Tela Cheia.

Novamente, o avatar de tradução automática no ambiente não agradou aos participantes. Constatei, nesta ferramenta, que os usuários novamente ignoraram os comandos necessários para acionar os botões, razão pela qual não conseguiram executar as tarefas. Reforcei a importância de acionar o botão "Interpretar em LIBRAS" para que as atividades sejam traduzidas e fiquem claras para eles.

# 8.3 FERRAMENTA FÓRUM

É uma ferramenta direcionada para o diálogo entre os participantes, permitindo a troca de experiências e o debate de ideias em tempo real. Através deste instrumento de socialização de conhecimento e interação, é possível promover desafios e estímulos para a construção de novos saberes. Neste espaço, há possibilidade incentivar a formação colaborativa entre os alunos, com a mediação de professores e tutores. Na ferramenta Fórum, o usuário surdo pode escolher a modalidade na qual quer postar suas questões: escrever em Português ou compartilhar um link do vídeo, em LIBRAS, do YouTube, na plataforma PLACE.

O Gráfico 3 abaixo apresenta valores percentuais das respostas dos usuários surdos a respeito da ferramenta Fórum. Observa-se que, começando pelo **Positivo**, temos 71%; **Negativo** 22% e **Não aplicar** 7%. A seguir, os resultados apontados pelos usuários sobre esta ferramenta:

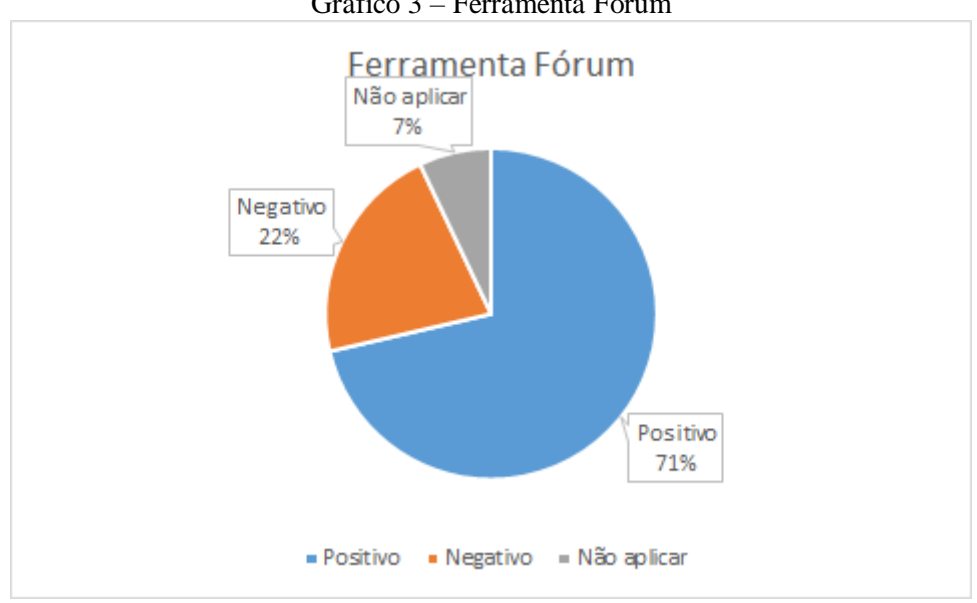

Gráfico 3 – Ferramenta Fórum

Fonte: Dados da pesquisa.

Em relação aos aspectos positivos que correspondem a 71% das opiniões dos usuários surdos, consideramos os seguintes tópicos:

No questionário, as perguntas sobre o menu e botão do Fórum, os processos foram apontados como simples, de fácil identificação, com funcionamento e localização bem acessível ao comando. Houve uniformidade nos termos utilizados, como linguagem usual, frases curtas e objetivas, com recursos visuais apropriados ao conteúdo textual, com formato adequado (tipo de fonte, tamanho e espaçamento) e equilíbrio na distribuição de cores. Contraste agradável entre o texto e a cor de fundo no sistema e fácil reconhecimento quando ocorre mudança de recursos. Os vídeos, em LIBRAS, apresentaram títulos claros e objetivos; breve descrição textual; duração; formato; tamanho; transcrição em Língua Portuguesa e em LIBRAS. As janelas, maiores que 320 pixels de largura e 240 pixels de altura, deram visibilidade à sinalização. A velocidade de tradução para a LIBRAS foi adequada e atendeu as necessidades de entendimento, mesmo para aqueles que possuem diferentes níveis de compreensão linguística em LIBRAS. O sistema de ajuda para apoiar a utilização dos recursos e a velocidade de carregamento das telas teve agilidade. Constataram que o sistema funcionou de forma adequada com o navegador Chrome.

A seguir, as afirmativas que os usuários surdos avaliaram como **Negativo**, cerca de 22% do total:

Usuario\_surdo3:

Sugestão:

Só texto e ler mas os surdos nao entendem.

Um dos participantes não conseguiu um bom entendimento do texto, alegando dificuldades suas no manejo do vocabulário trabalhado no curso. O vídeo, em LIBRAS, não foi postado devido ao limite de memória. Para vídeos em LIBRAS, precisamos de uma memória mais extensa. Como recurso alternativo, o usuário/professor/tutor pode enviar vídeo, em LIBRAS, no espaço privado do ambiente PLACE, uma forma de instigar a curiosidade do aluno pelas possibilidades da plataforma, e, assim, incentivar uma educação colaborativa, de troca de experiência e conhecimento entre os usuários da ferramenta.

Dos tópicos onde foi marcada a opção **Não Aplicar**, o resultado foi em torno de 7% do total. Analisando os principais pontos, destaquei o seguinte:

> ▪ Vídeos com avatares intérpretes oferecem: A) Comando de Iniciar; B) Comando Parar; C) Comando Pausar; D) Comando Repetir; E) Comando Tela Cheia.

Na ferramenta Fórum, observei a questão do avatar de tradução automática novamente apontado como um ponto negativo. Os usuários descrevem que a sinalização feita pelo avatar como demorada e truncada quando aos contextos. Falta a postura corporal que sinaliza as mudanças de tempo e espaço, elementos que agilizam a compreensão de contextos. Lembrei ao grupo a importância dos botões para a execução das tarefas. Muitas vezes, o grupo esquece de acionar os botões de comando para fazer as tarefas e atribui falhas à ferramenta.

# 8.4 FERRAMENTA ESPAÇO DE PRODUÇÃO

A ferramenta Espaço de Produção "é o envio e acompanhamento das atividades realizados pelos alunos." (GOES, 2019, p. 121). Os dados apresentados pelos alunos podem ser individuais ou compartilhados apenas com os mediadores ou compartilhados com todos os usuários do curso. Para visualizar a ferramenta, o aluno deverá clicar no link com o seu nome de usuário para ver todos arquivos utilizados.

Observei que as afirmativas marcadas, começando pelo **Positivo**, foram de 73%; **Negativo** 24% e o **Não aplicar 3**%. A seguir, os resultados de cada tópico:

Gráfico 4 - Ferramenta Espaço de Produção
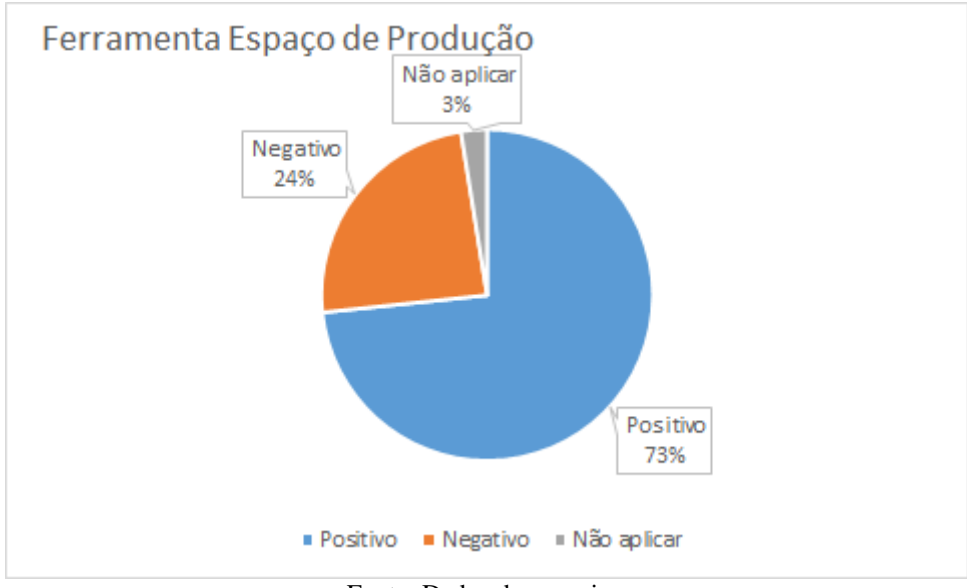

Fonte: Dados da pesquisa.

Em relação aos aspectos **Positivos**, que correspondem a 73% das opiniões dos usuários surdos, obteve-se os seguintes tópicos:

Os menus e botões, desta ferramenta, são apontados como menus simples, de fácil identificação. A sinalização está acessível a localização e ao funcionamento de cada tarefa, dando uma visão clara sobre toda ferramenta. Há um botão de Anexo, com até 4 MB, bem visível. As informações e a padronização com os formatos de texto (tipo de fonte, tamanho e espaçamento), vídeo e imagem apresentam clareza, com equilíbrio na distribuição de cores e contraste adequados entre o texto e a cor de fundo. A padronização de cores determina as mudanças de ícones e recursos do sistema. Os conteúdos apresentados na versão da Língua de Sinais foram sinalizados em velocidade adequada para os surdos, mesmo para aqueles que possuem diferentes níveis de compreensão linguística, em LIBRAS.

O navegador Chrome apresentou acesso ágil e eficaz, de acordo com as necessidades pretendidas.

As afirmativas avaliadas como ponto **Negativo**, cerca de 24% do total, foram:

Os usuários surdos apontaram como ponto negativo a falta de entendimento da seguinte pergunta: "Observo que os títulos utilizados nos Menus são familiares e fáceis de lembrar sua funcionalidade.". Os participantes não conseguiram entender o significado da frase e o objetivo da ferramenta "Espaço de Produção". Retomei a explicação sobre a ferramenta e suas funções, explicando detalhadamente a pergunta, deixando-os à vontade para questionar a clareza e objetivo da questão. Percebi que a ansiedade para resolver as tarefas os leva a pressa, e, nessa pressa, acabam não avaliando bem o sentido das frases, ignorando os botões de comando, exigindo novas explicações.

#### Usuario\_surdo4

Sugestão:

Porque não colocar um anexar/enviar dentro de Atividade.

Quando os usuários surdos entraram no ambiente e precisaram acionar o vídeo de Ajuda, botão "Ativar LIBRAS", o botão estava desativado. Não conseguiram ativar a tradução em LIBRAS. A ferramenta necessita ajustes que já foram solicitados durante o desenvolvimento da tese da autora professora Dra. Camila Guerra Goes, conforme o disposto abaixo:

> Os sujeitos apontaram que os vídeos de Ajuda não estavam funcionando. Ao entrar no ambiente e tentar visualizar um vídeo, deparei-me com o seguinte erro: "*Not Found: The requested URL /place/cursos/aplic/vídeos/1\_15\_1.mp4 was not found on this server.*". Diante disso, entendo que é necessária uma revisão e atualização para um melhor funcionamento do sistema. Os participantes comentaram ainda que, caso não houvesse a possibilidade de utilizarem vídeos, a comunicação seria principalmente em português, sua segunda língua, impedindo a presença da Língua de Sinais. (GOES, 2019, p. 126).

Ajustes e atualização realizada, persiste o problema, razão pela qual essa afirmativa foi apontado como negativa: "Observo que as telas do sistema apresentam textos somente quando necessário.", na verdade, não foi possível acessar a LIBRAS nesta ferramenta.

O avatar de tradução automática novamente foi alvo das críticas; foi mencionada a sua lentidão e falta de relação com o texto, em Língua Portuguesa. Como a língua falada é mais ágil que o sinal, há um distanciamento da tradução entre texto e avatar, soletrado e pausado, o que acaba prejudicando o contexto.

Veja as afirmativas que os usuários surdos avaliaram como **Não aplicar**, cerca de 3% do total:

> Vídeos com avatares intérpretes oferecem: A) Comando de Iniciar; B) Comando Parar; C) Comando Pausar; D) Comando Repetir; E) Comando Tela Cheia.

O Não Aplicar apontado foi sobre o avatar de tradução automática no ambiente PLACE, os usuários não interessam pela tradução do avatar e buscam auxílio para o entendimento na forma escrita da língua ou no apoio do professor.

## 8.5 FERRAMENTA MATERIAL DE APOIO

A ferramenta Material de Apoio é de responsabilidade do professor/tutor, onde ele posta os materiais de estudo para serem lidos, os links para artigos, os cadernos e os vídeos que possam complementar o aprendizado, entre outros. São postados aqui os recursos que devem complementar as aprendizagens, oferecendo outras alternativas para que o aluno realize suas atividades e as poste na ferramenta Espaço de Produção. "É possível também adicionar um vídeo hospedado no YouTube para os sujeitos surdos assistirem o que está sendo solicitado na atividade e de que forma ela será realizada." (GOES, 2019, p. 132). Esta ferramenta hospeda os materiais disponibilizados pelo professor, de forma intencional e contextualizada, para atingir os objetivos da aprendizagem, sempre buscando estratégias para que os estudantes sintam-se desafiados através da realização de tarefas.

O Gráfico 5 abaixo apresenta os valores percentuais que equivalem às respostas dos usuários surdos: **Positivo** 92%; **Negativo** 4% e **Não aplicar** 4%.

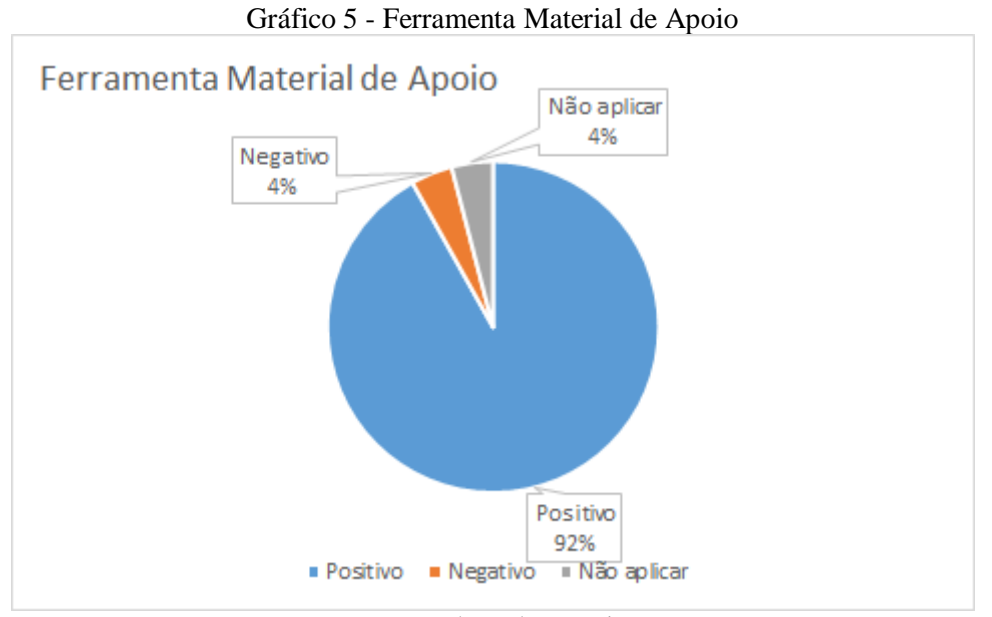

Fonte: Dados pela pesquisa.

Os pontos positivos, cerca de 92% do total, desta ferramenta referem-se aos menus, simples e acessíveis, bem localizados e com funcionamento adequado, bem disponível ao comando. Textos curtos, com frases claras e objetivas, com recursos visuais relacionados ao conteúdo textual foram compatíveis com as necessidades dos usuários surdos. A padronização de cores identificou bem a mudança dos recursos e os ícones do sistema estão acessíveis aos comandos. Os vídeos, em LIBRAS, apresentaram títulos em linguagem usual; breve descrição textual; duração; formato; tamanho; transcrição em Língua Portuguesa e em LIBRAS, elementos considerados satisfatórios nesta ferramenta.

Quanto aos conteúdos apresentados na versão da Língua de Sinais houve concordância de que os mesmos foram sinalizados, em velocidade adequada para a leitura, mesmo para aqueles com diferentes níveis de compreensão linguística em LIBRAS. A presença de um sistema de ajuda para apoiar a utilização dos recursos, a velocidade carregamento das telas do sistema foi corretamente entendido. O sistema funcionou adequadamente com o navegador Chrome.

O ponto de **Negativo** (4%) e **Não Aplicar** (4%) desta ferramenta referiu-se ao avatar de tradução automática. Os comandos oferecidos de iniciar, parar, pausar, repetir, tela cheia não proporcionaram uma compreensão linguística clara, gerando confusão entre os sinais em LIBRAS e o texto escrito, na Língua Portuguesa. A dificuldade apontada veio do desempenho do avatar com a ausência da linguagem corporal, tão necessária a contextualização dos assuntos.

## 8.6 FERRAMENTA CHAT

A ferramenta Chat é um bate-papo virtual, em tempo real, com o encontro síncrono, no qual o usuário surdo pode se comunicar por meio das mensagens escritas, na segunda língua da comunidade surda, a Língua Portuguesa. Na plataforma PLACE, o chat pode adicionar uma vídeochamada usando a primeira língua, a LIBRAS, para poder estabelecer uma comunicação efetiva com a comunidade surda.

> Por meio dos computadores, os surdos são capazes de estabelecer relacionamentos, mediante *chats* (as salas de bate-papo), espaços nos quais os surdos podem ter contato com a língua portuguesa e com pessoas de outros lugares. Antes da existência dos *chats*, os contatos ocorriam de maneira presencial e, em muitos momentos, os surdos eram pouco expostos à língua portuguesa; ou seja, a língua escrita não fazia tanto sentido, uma vez que não se encaixava no universo de uso frequente da língua de sinais na comunicação entre surdos. (GOETTERT, 2014, p. 45).

O resultado da avaliação da ferramenta Chat, segue acompanhado do Gráfico 6 e da análise: **Positivo** (61%); **Negativo** (19%) e **Não aplicar** (20%).

Gráfico 6 - Ferramenta Chat

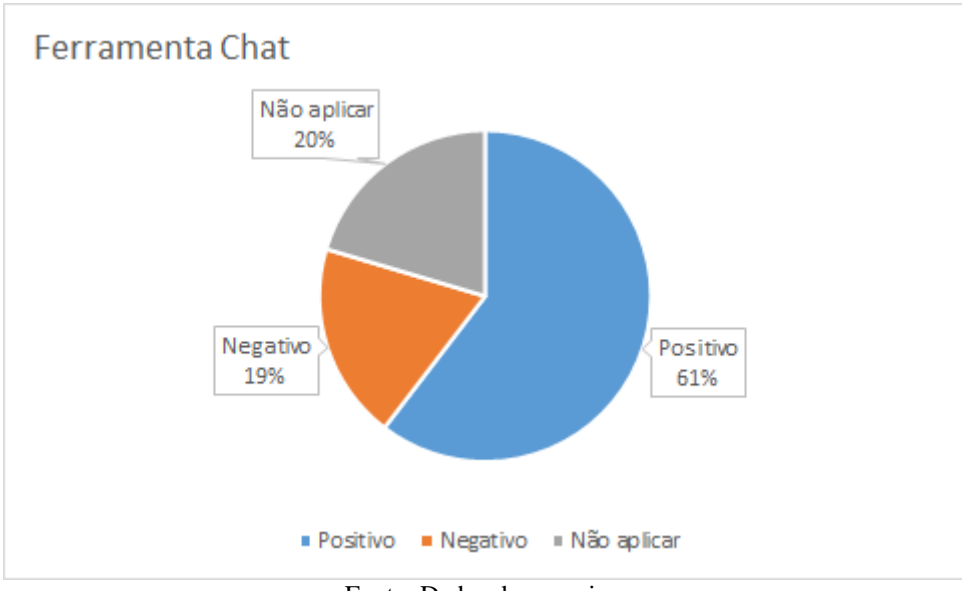

Fonte: Dados da pesquisa.

As afirmativas avaliadas como positivas foram, novamente, os menus simples, acessíveis e de fácil identificação, distribuídos em espaços determinados, onde a tarefa pode ser localizada com autonomia. Os textos são adequados em relação à escolha da fonte, tamanho, espaçamento e alinhamento, com linguagem usual, frases curtas, objetivas e os recursos visuais do conteúdo textual proporcionando clareza de entendimento para os participantes.

A padronização de cores facilitou a identificação de mudança dos recursos e ícones em conformidade com o sistema. Há um sistema de ajuda para apoiar a utilização dos recursos, a velocidade de carregamento das telas do sistema foi descrita como ponto positivo. O sistema funcionou de forma adequada com o navegador Chrome.

Não houve nenhuma sugestão em relação às diretrizes de acessibilidade da web e nada foi detalhado sobre as regras de acessibilidade para surdos na ferramenta do Chat. Destaquei que, um ponto positivo do Chat, é a interação entre pessoas, já que, para que ocorra uma conversação há necessidade de mais de um indivíduo. A autora Guerra Goes coloca que deveria haver mais orientações sobre essa ferramenta, com um documento de W3C sobre o vídeo e Chat para usuários surdos:

> Possíveis orientações de um documento que abarcasse esse público e essas necessidades seriam: Comunicação ao vivo e visual, havendo a possibilidade de realização de chats em vídeo, ou em uma mesma janela, ou em um sistema de webconferência com uma limitação de usuários simultâneos, a fim de proporcionar uma comunicação simultânea em língua de sinais para esclarecimento de dúvidas, compartilhamento de ideias, realização de trabalhos, participação em debates, entre outros. (GOES, 2019, p. 132).

Veja as afirmativas que os usuários surdos avaliaram como **Negativa**, cerca de 19% do total, sendo os principais:

- Observo que as telas do sistema apresentam textos somente quando necessário;
- Percebo que a utilização de recursos de tradução em LIBRAS por avatares foram sinalizados em velocidade adequada para surdos com diferentes níveis de compreensão linguística, em LIBRAS;
- Percebo que o uso de barras horizontais foi evitado.

Os usuários surdos, ao entrarem na ferramenta Chat, buscaram logo o vídeo-chamada, e estranharam uma ferramenta que vai trabalhar com pessoas surdas, não contemplar esta opção. Na plataforma PLACE, o Chat aceita somente mensagens escritas no ambiente. Conforme a autora Guerra Goes (2019, p. 128) que realizou a análise de pesquisa durante sua tese: "Vê-se que os participantes não souberam opinar sobre informações relativas aos vídeos no Chat, provavelmente por não haver, reconhecido pela comunidade surda.". Os usuários surdos necessitam de uma câmera no ambiente para a interação de professor-aluno e alunoaluno, seja para a troca de informações, atividades e materiais, seja para fazer uso da LIBRAS.

Os usuários surdos perceberam a existência de barras horizontais na plataforma PLACE, mas ficaram indecisos em relação aos botões "Entrar", "Sessões realizadas", "Marcar sessão" e "Desmarcar sessão", pois estes, ao aparecer na cor cinza remetem a botões inativos. Apesar da cor cinza, os botões estão funcionando adequadamente e funcionam corretamente.

As afirmativas que os usuários surdos avaliaram como **Não aplicar**, são cerca de 20% do total:

- Os vídeos apresentados apresentam: B) Breve descrição textual;
- Vídeos com avatares intérpretes oferecem: A) Comando de Iniciar; B) Comando Parar; C) Comando Pausar; D) Comando Repetir; E) Comando Tela Cheia.

Cerca de 2% de total desta ferramenta foi apontada como Não Aplicar devido ao avatar de tradição automática. Apesar de conhecerem o funcionamento do botão, os usuários não

procuraram por ele ao acessar o vídeo e não lembraram de apertar o botão "Interpretar LIBRAS".

Os usuários surdos necessitam de webcam na ferramenta Chat, instrumento importante para os usuários da Língua de Sinais. A plataforma PLACE disponibilizou somente a opção de escrever mensagens no Chat.

## 8.7 FERRAMENTA CORREIO

O nome vem do inglês, e-mail. É uma ferramenta assíncrona, ou seja, pode receber as mensagens em um determinado dia e hora, e o usuário realizar a leitura e responder, em algum outro momento, em qualquer dia ou hora. A mensagem fica armazenada à disposição do receptor. A ferramenta Correio apresenta a possibilidade da mensagem conter anexos em arquivos de qualquer tipo, de modo que se torna fácil enviar um texto escrito, uma imagem digitalizada e, em geral, qualquer documento que seja um arquivo eletrônico.

Veja os resultados abaixo, apontados pelos usuários surdos como: **Positivo** 79%, **Negativo** 3% e **Não aplicar** 18%.

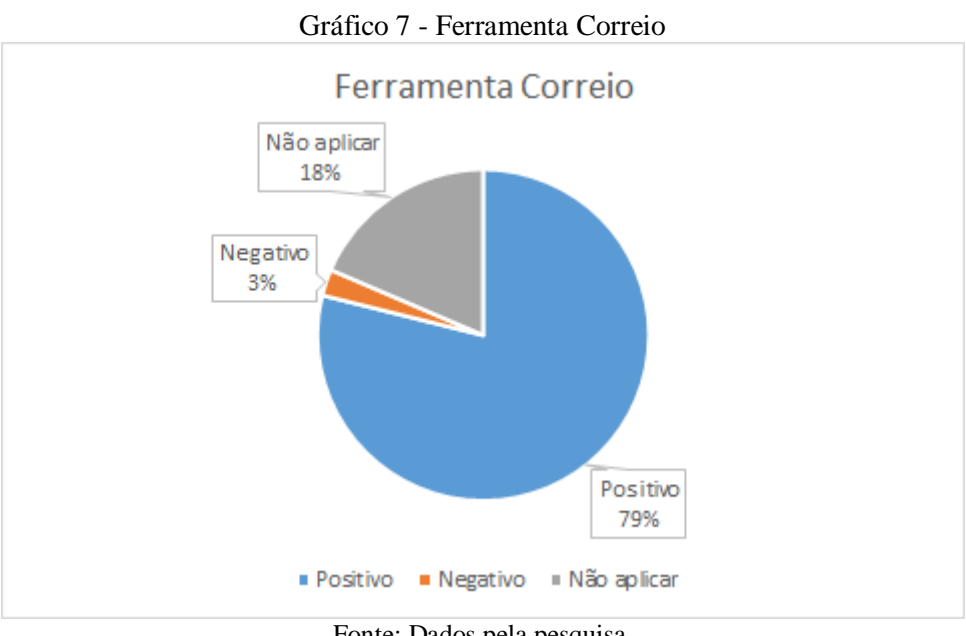

Fonte: Dados pela pesquisa.

Veja as afirmativas que os usuários surdos avaliaram como **Positivo**, cerca de 79% do total:

Os usuários surdos conseguiram acessar o funcionamento dos botões, observaram a padronização dos tamanhos, das cores, da localização dos ícones, da estrutura das frases, curtas e objetivas, e navegaram pela ferramenta com autonomia. Apontaram que o design facilitou a mobilidade dentro desta ferramenta. A existência de contraste adequado entre o texto e a cor de fundo também foi um ponto positivo à utilização dos recursos deste sistema.

Veja as afirmativas que equivalem a 3% do total, pontuadas como **Negativo**:

- Observo a utilização de verbos no infinitivo para identificar ação de botões;
- Percebo a utilização de recursos de tradução em LIBRAS por avatares que foram sinalizados em velocidade adequada para surdos com diferentes níveis de compreensão linguística em LIBRAS.

Neste quesito, as afirmativas apontadas como ponto Negativo pelos usuários surdos mostraram contradição, pois a utilização de verbos no infinitivo é um elemento identificador de significado dentro da comunicação do surdo. O avatar continuou visto como negativo para a comunicação do surdo, por ser demorado, monótono e descontextualizado.

Os usuários surdos necessitam fixar a função de cada botão da ferramenta PLACE: "Mensagens Recebidas", "Mensagens Enviadas", "Lixeira" e "Escrever Mensagem". Entender a funcionalidade dos botões os capacita para elaborar e enviar vídeos, em LIBRAS. Existe, no menu, um botão "Ativar LIBRAS", que oferece a opção Ajuda. Nesta ferramenta, "o vídeo, em LIBRAS está associado ao texto e tem apenas 35 segundos, por isso apresenta dados muito resumidos, sem o detalhamento necessário." (GOES, 2019, p. 139), não atendendo as necessidades de esclarecimento. É preciso mais capacidade de memória para a postagem de vídeos em LIBRAS, com a descrição das respostas.

As afirmativas avaliadas como **Não aplicar**, cerca de 18% do total:

 Vídeos com avatares intérpretes oferecem: A) Comando de Iniciar; B) Comando Parar; C) Comando Pausar; D) Comando Repetir; E) Comando Tela Cheia.

Novamente os usuários apontaram o avatar como elemento complicador no entendimento das afirmativas na plataforma PLACE, mas nada mais detalharam sobre o assunto. O avatar não despertou interesse nem para ser avaliado nesta ferramenta.

### 8.8 FERRAMENTA PERFIL

A ferramenta Perfil permite que os usuários encontrem, com mais facilidade, seus perfis, permitindo que o usuário seja localizado pelo seu nome de usuário. O perfil da PLACE apresenta os menus de "Preencher perfil", de " Enviar/atualizar foto", de "Enviar/atualizar mídia", de "Definir emoção", de "Ver dados pessoais" e de "Ver/ouvir mídia", ali o usuário surdo pode escrever à vontade sobre sua vida, suas coisas e também pode visualizar outro perfil de usuário.

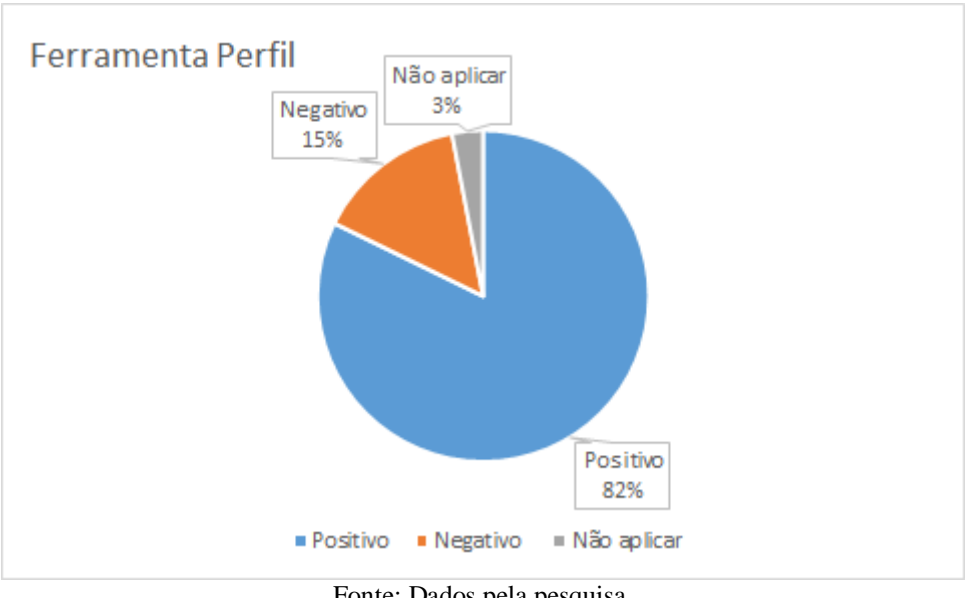

Gráfico 8 - Ferramenta Perfil

Fonte: Dados pela pesquisa.

Por fim, temos 82% das afirmações como **Positivo**, sendo as principais:

- Observo que os títulos utilizados nos menus são familiares e fáceis de lembrar sua funcionalidade;
- Observo que a palavra utilizada nos botões está relacionada com a ação executada;
- Observo que os botões que executam funções semelhantes apresentam uma padronização quanto a: (B) Cor; (C) Localização;

Os participantes demonstraram satisfação ao trabalharem com a ferramenta Perfil, colocando o menu como um dos fatores positivo, por ser simples e funcional, permitiu acesso rápido às ações executadas. Os botões estão bem localizados e padronizados quanto a função.

Veja as afirmativas que os participantes avaliaram como **Negativo**, 15% do total:

- Observo que a palavra utilizada nos botões está relacionada com a ação executada;
- Observo que os botões que executam funções semelhantes apresentam uma padronização quanto: (A) Tamanho;
- Observo que o tamanho da tela permite uma boa visualização para: (B) Imagens.

Percebo alguma divergência quanto à posição dos usuários surdos frente a avaliação dos botões. Apontaram a variação de tamanho dos botões como elemento gerador de dúvidas na hora da execução de tarefas. Nos botões relacionados a imagens, ícones e letras, os usuários definiram os botões como muitos pequenos, de manuseio complicado.

As afirmativas que os usuários surdos avaliaram com **Não Aplicar** correspondem a cerca de 3% do total, e uma foi bastante mencionada:

> Vídeos com avatares intérpretes oferecem: A) Comando de Iniciar; B) Comando Parar; C) Comando Pausar; D) Comando Repetir; E) Comando Tela Cheia.

O avatar de tradução automática, no ambiente PLACE novamente foi apontado como fator complicador para o entendimento de contextos. Lentidão e espaçamento demorado entre sinal e texto pode resultar em desinteresse pela atividade.

## 8.9 SISTEMATIZAÇÃO DOS RESULTADOS

No final da análise desta pesquisa, apresento a sistematização dos resultados e mostro uma tabela que contém a síntese do que foi levantado e analisado em relação à avaliação das ferramentas dos usuários surdos.

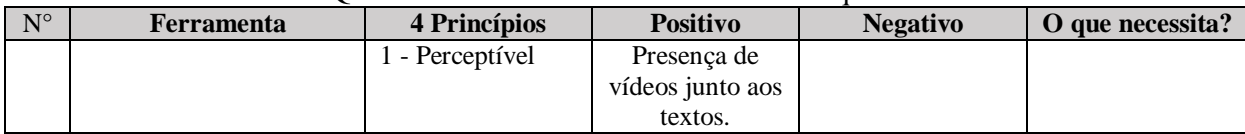

#### Quadro 15 – Síntese dos Resultados da Pesquisa

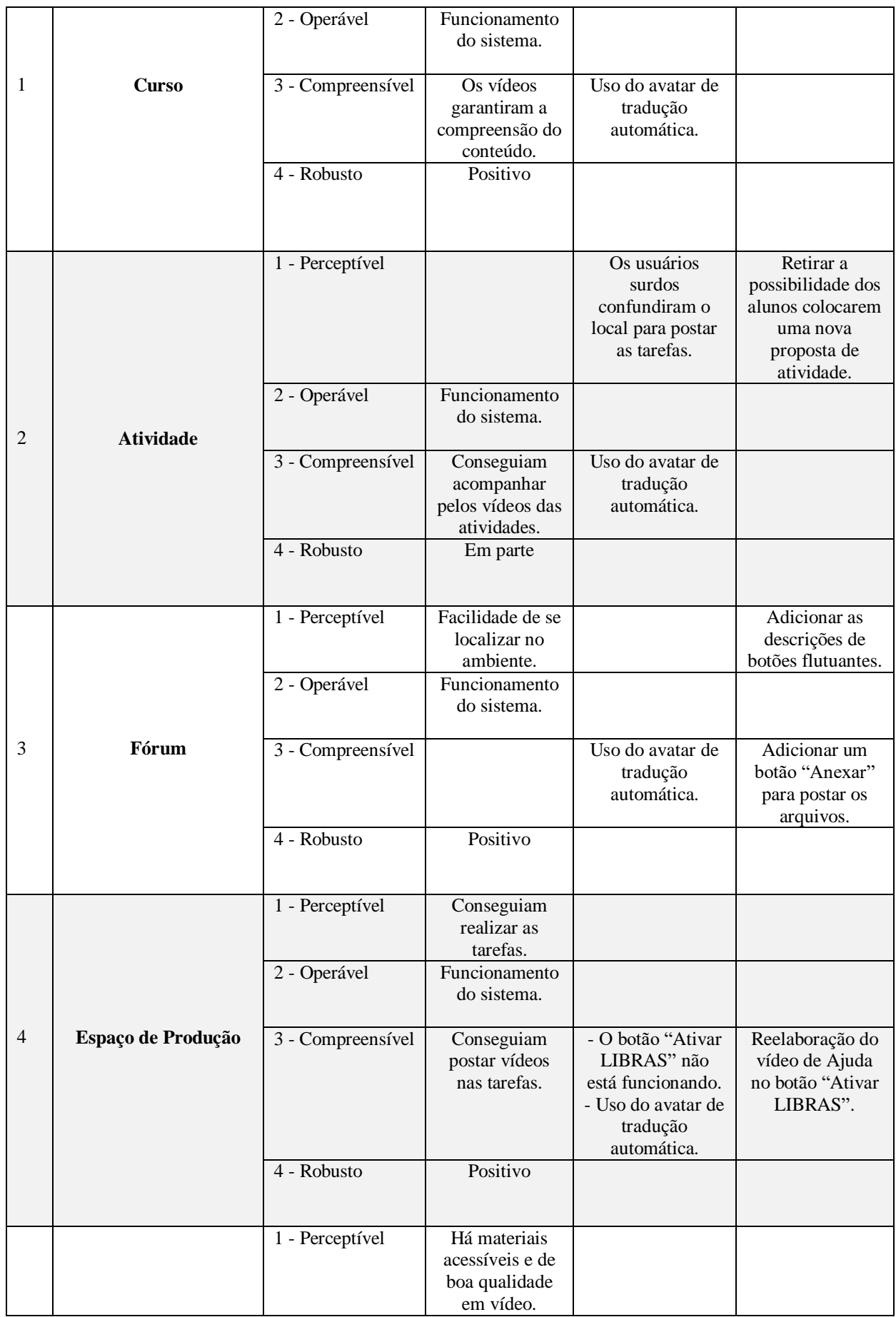

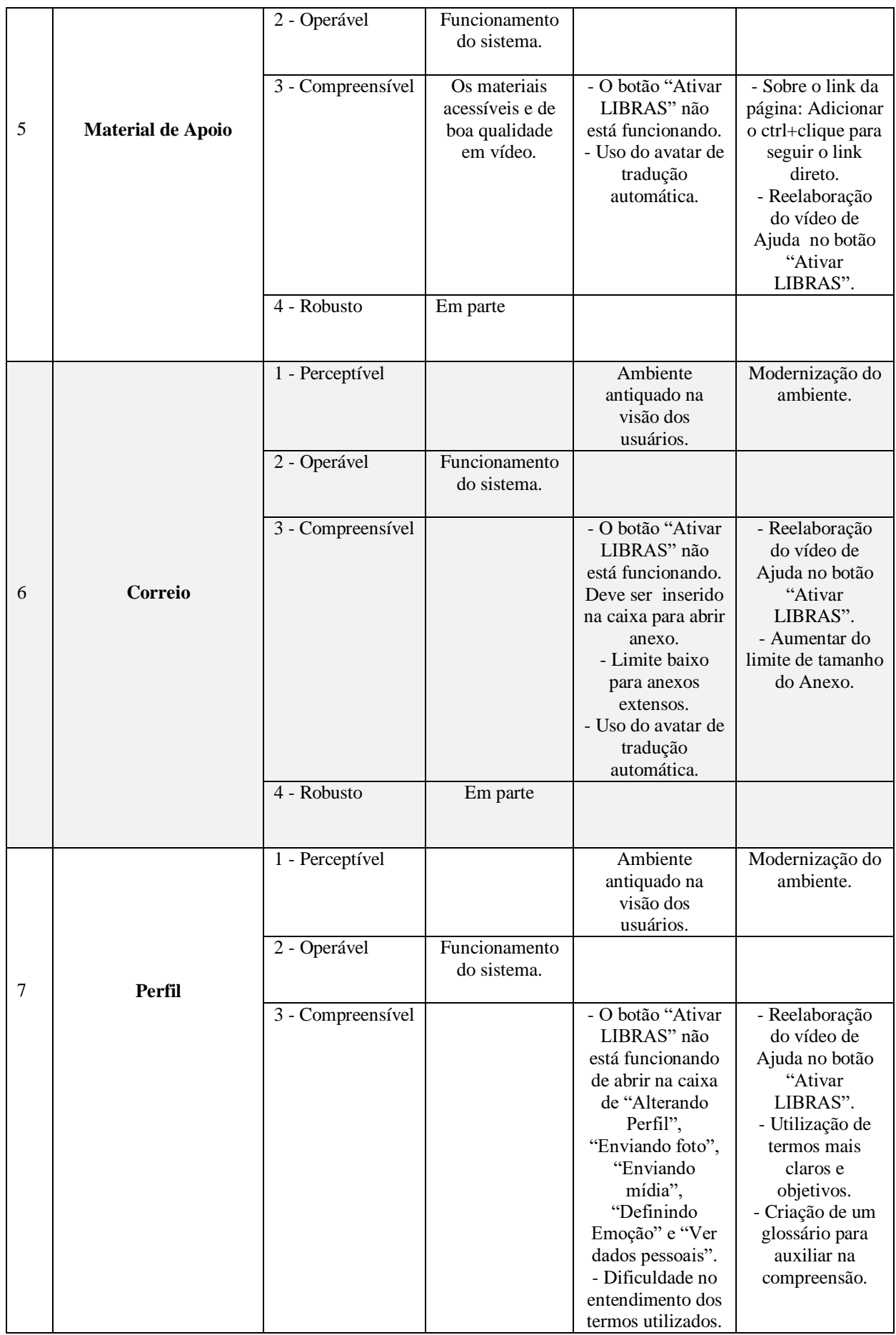

|   |      |                   |                              | - Uso do avatar de<br>tradução<br>automática. |                                                             |
|---|------|-------------------|------------------------------|-----------------------------------------------|-------------------------------------------------------------|
|   |      | 4 - Robusto       | Em parte                     |                                               |                                                             |
| 8 | Chat | 1 - Perceptível   |                              | Não existe<br>webcam no<br>ambiente Chat.     | Adicionar a<br>webcam no<br>ambiente Chat<br>em tempo real. |
|   |      | 2 - Operável      | Funcionamento<br>do sistema. |                                               |                                                             |
|   |      | 3 - Compreensível |                              | - Uso do avatar de<br>tradução<br>automática. |                                                             |
|   |      | 4 - Robusto       | Em parte                     |                                               |                                                             |

Fonte: Dados da pesquisa.

Observando os resultados das ferramentas trabalhadas na plataforma PLACE, relacionei-as com os quatro (4) princípios de acessibilidade da Web, elaborando as seguintes conclusões:

**- Curso:** A ferramenta Curso não apresentou nenhuma falha, operando de forma satisfatória dentro do sistema. A postagem de vídeos, em LIBRAS, juntamente, com os textos, em Português, sincronizados e claros para os usuários, oportunizou a compreensão e assimilação do conteúdo. Os usuários do sistema puderam entender e executar as tarefas propostas, com a mediação da professora, sempre presente. As dúvidas que surgiram foram sendo discutidas e esclarecidas dentro do ambiente. O resultado apontado como negativo foi o avatar de tradução automática, identificado como lento, soletrado e descontextualizado do assunto, único tópico que desagradou os usuários de LIBRAS.

**- Atividade:** O sistema da ferramenta Atividade funcionou adequadamente, permitindo que os usuários surdos acompanhassem as vídeo-aulas, consumissem os conteúdos postados, em tempo e espaço determinado pelo próprio participante. Os usuários puderam ter contato com o conteúdo, navegar, sair da plataforma, voltar a ela, sem nenhum obstáculo que fosse resultado de falha no sistema.

O ponto negativo desta ferramenta foi o avatar de tradução automática pela forma mecânica da tradução. Os usuários preferem trabalhar com o intérprete e sua atuação humana, com uma linguagem corporal que os aproxima e acolhe.

A sugestão deixada pelos usuários da pesquisa foi a retirada da possibilidade de inserção de novas propostas de atividades dentro desta ferramenta. Da forma como a ferramenta está apresentada, entende-se que novas tarefas podem ser postadas ali.

**- Fórum:** A facilidade de localização desta ferramenta no ambiente da plataforma deu segurança para os usuários interagirem entre si, expondo ideias e trocando informações.

Nesta ferramenta, apenas o avatar de tradução automática foi descrito como ponto negativo, por ser lento e monótono, o avatar foi visto com desinteresse pelos usuários de LIBRAS.

Os participantes apontaram a necessidade de disponibilizar descrições claras para os botões flutuantes e assim dar mais agilidade na resolução das questões. Também houve a sugestão para adicionar um botão "Anexar" nesta ferramenta, dando mais rapidez quando for necessário inserir arquivos.

**- Espaço de Produção:** Os usuários realizaram as atividades dentro desta ferramenta sem maiores dificuldades. Conseguiram produzir e postar seus vídeos dentro do tempo esperado. A ferramenta mostrou-se acessível para a realização das tarefas propostas e o sistema teve um desempenho satisfatório.

As reclamações mais pertinentes feitas pelos usuários surdos continuaram sendo em relação aos contextos linguísticos do avatar de tradução automática. Apontaram que a tradução é feita em um português soletrado, demorada e sem abrangência sobre o assunto.

Na janela "Ativar LIBRAS" há necessidade de reelaborar as explicações sobre o botão de "Ajuda" para ativar esta janela e torná-la mais acessível a todos.

**- Material de Apoio**: Esta ferramenta contou com um sistema adequado, que possibilitou aos usuários acessar e navegar pela plataforma sem problemas. Os conteúdos puderam ser consumidos, em tempos e espaços diferentes, a livre escolha de cada participante. Os materiais postados apresentavam linguagem usual e acessível para o grupo, com textos pequenos, frases curtas e objetivas. Os vídeos também tiveram bom entendimento e excelente qualidade.

O ponto marcado como negativo foi o avatar de tradução automática, que causou desconforto e desinteresse pela lentidão na sinalização de palavras. Também a janela de "Ativar LIBRAS" trouxe insatisfação para os usuários da LIBRAS, pois o botão de Ajuda não funcionou ao ser acessado.

A sugestão deixada pelo grupo foi para que seja adicionado o link ctrl + clique para ir para o link direto e para que seja, também, reelaborado o vídeo de "Ajuda" para o botão "Ativar LIBRAS".

**- Correio:** Embora com o funcionamento adequado do sistema, a ferramenta Correio foi apontada como um ambiente antiquado. Quando procuraram pelo o botão "Ativar LIBRAS" os participantes perceberam que ele não estava funcionando nesta ferramenta. Faltaram elementos para promover a acessibilidade necessária para a compreensão da funcionalidade da ferramenta. Ao tentar enviar um anexo mais extenso, um vídeo em LIBRAS, com maior conteúdo, perceberam que a memória ficou lenta, com pouco espaço disponível.

Novamente, as críticas sobre o avatar de tradução automática são apontadas como ineficientes e o botão de "Ativar LIBRAS" não aparece na tela dessa ferramenta. Também foi sugerido o aumento da memória para a postagem de arquivos e vídeos.

**- Perfil:** O sistema apresentou um funcionamento adequado dentro da plataforma. Sob ponto de vista dos participantes, o ambiente apresenta uma forma antiquada de preenchimento de perfil, com linguagem complexa, dificultando o entendimento. Há necessidade de buscar termos que tragam mais clareza e objetividade ao contexto. Seria interessante a criação de um glossário para auxiliar na compreensão das tarefas. A janela de "Ativar LIBRAS", na caixa da ferramenta Perfil, e os botões "Alterando Perfil", "Enviando foto", "Enviando mídia", "Definindo Emoção" e "Ver dados pessoais" também foram apontadas como ponto negativo, pois cada botão da caixa da ferramenta Perfil não abriu nesta tela. Existe a necessidade de modernização do ambiente "Perfil" como forma de dar mais acessibilidade para o usuário surdo.

- **Chat**: O ambiente Chat foi criado para oportunizar a comunicação em tempo real. Como estamos tratando de usuários surdos, esta ferramenta foi apontada como inoperável pois não ofereceu um "webcam", recurso fundamental para a conversação entre pessoas surdas.

Esta ferramenta oferece a possibilidade de troca de mensagens somente na forma escrita. Então, a sugestão apresentada pelo grupo foi a adição da câmera para dar acessibilidade ao Chat. A presença da câmera, no Chat, traz a possibilidade do usuário surdo conversar na sua língua natural, em tempo real, usufruindo de todos os elementos que compõem a comunicação em Língua de Sinais.

Concluída a análise dos dados e a síntese dos resultados dos princípios de acessibilidades na web, constatei a importância da plataforma PLACE na perceptiva da Educação de Surdos, principalmente, no trabalho com vídeos e/ou webconferência dentro de algumas das ferramentas, no ambiente virtual. O professor pode utilizar a videoconferência durante aulas síncronas ou postar um vídeo, gravado em LIBRAS, com os textos, em Português. Em alguns momentos da aprendizagem foi necessária a intervenção do professor para esclarecer o significado e a função de algum botão. Mas, na maioria das vezes, os participantes da pesquisa sentiram-se confiantes para questionar, tirar dúvidas e sugerir mudanças.

## **9 CONSIDERAÇÕES FINAIS**

A pandemia chegou e pegou a humanidade de surpresa. As tecnologias e novas plataformas educativas começam a crescer e pipocar pelas telas do mundo. Em casa, pais viram professores, as salas de casa viram salas de aulas e professores se forçam a virarem especialistas em EAD. O caos está instalado.

Assim, fui me organizando em outros tempos e em outros espaços e para concluir a pesquisa: reuni os participantes surdos, com Ensino Médio, formei o grupo e fui conversando com eles por meio de mensagens e vídeochamadas, via celular.

As primeiras atividades enviadas na plataforma PLACE foram entendidas e resolvidas. Ficaram satisfeitos com as atividades do curso e ansiosos por mais conteúdo de Língua Portuguesa e LIBRAS, na plataforma com esta pesquisadora. Consegui acompanhar e computar os dados coletados, as respostas dos questionários e relatar os pontos considerados como positivos e negativos.

Ao comparar as avaliações das ferramentas da minha pesquisa sobre acessibilidade de usuários surdos, com a da Tese de Doutorado da Camila Guedes Guerra Goes (2019), com participantes surdos, professores especializados em LIBRAS, percebi que as maiores críticas tiveram como alvo comum, o avatar de tradução automática, aplicativo gratuito, integrado à plataforma PLACE, de auxílio à tradução da Língua Portuguesa para a LIBRAS. Foram apontados erros de sinalização, lentidão e inserção de diferentes dialetos, que vão sofrendo alterações de uma região para a outra. Cito, como um fator influenciador dessas divergências, o uso palavras soletradas, explicadas por uma espécie de manual de dicionário online, para ouvintes que buscam aprendera LIBRAS. São formas de tradução que não consideram a linguagem corporal como marcador de entonação. A entonação, na língua de sinais, se concretiza na postura, nos movimentos de cabeça, os movimentos de olhos, na posição do corpo em relação ao receptor. Os usuários surdos mencionaram que o entendimento do conteúdo, apresentado via avatar pode ser desconexo do conteúdo, sem uma compreensão total. Por isso, os usuários surdos apontam que os vídeos, em LIBRAS, com o intérprete profissional são os mais confiáveis, pois permitem a interação imediata com a pessoa.

A seguir, apresento um resumo dos resultados positivos e negativos da análise desta pesquisa.

As ferramentas Curso e Atividade foram as que mais resultados positivos receberam. A maioria dos participantes demonstrou satisfação com os materiais e as atividades, e com os respectivos vídeos, obrigatórios, em LIBRAS, associados à tradução, em Língua Portuguesa.

As tarefas realizadas pelos usuários surdos, escritas, em Língua Portuguesa, ou postadas, através de vídeos, em LIBRAS, deu liberdade a escolha da modalidade da preferência do aluno na execução de tarefas. Para elaborar as questões em LIBRAS, o usuário precisou de conhecimentos afins da área de Tecnologia e Educação a Distância, o que expôs as dificuldades encontradas no curso de EAD, na plataforma PLACE. As ferramentas usadas foram novidades para os usuários e o vocabulário demandou o conhecimento das L2, exigindo a retomada das atividades estudadas, juntamente com a professora, sempre que necessário.

A partir de minha experiência sobre a ferramenta Atividade, concordo com o que foi colocado pela autora Guerra Goes:

> Em relação ao prazo para envio das atividades, o sistema poderia enviar mensagens – em Português e LIBRAS – a para os alunos, lembrando do limite da entrega da atividade, ou então recados informado à postagem de materiais, horário de entrada no Chat, e isso poderia estar interligado com outras tecnologias como smartphones, smartwatches, tablets, e-mail e notificações no próprio desktop. (GOES, 2019, p. 174- 175).

As notificações e avisos referentes ao trabalho poderiam fazer parte do sistema, abrangendo a todos os aparelhos móveis, celulares e afins, assim, os e-mails de alertas sobre os materiais da aula e as atividades postadas na PLACE seriam recebidos em qualquer espaço ou tempo. Mesmo não havendo esses alertas, os participantes da pesquisa estiveram bem comprometidos com este estudo, pois realizaram as leituras propostas, assistindo os vídeos, em LIBRAS, e concluíram as tarefas dentro do tempo previsto.

Os resultados positivos apontados nas ferramentas, Fórum e Material de Apoio, constou de mensagens escritas, documentos e anexos, e foram postados em um link de vídeo do YouTube, essas atividades que agradaram os participantes. Ainda assim, os usuários colocam que preferem usar o vídeo particular, e enviar seus materiais direto no "Anexo", evitando o vídeo público. Segundo a autora Guerra Goes (2019, p. 173): "tal feito seria impossível caso fosse utilizado exclusivamente vídeos hospedados no YouTube, pois é obrigatória a disponibilização desses vídeos a qualquer pessoa que possua o link de acesso para o compartilhamento.". A privacidade das interações entre professor-aluno, aluno-aluno foi preservada dentro do ambiente, como coloca a autora sobre o vídeo pessoal: " é uma forma de assegurar o sigilo de dados exclusivamente pertinentes." (GOES, 2019, p. 173) ao curso na PLACE. Assim evita-se as cópias de vídeos públicos de alunos surdos.

As ferramentas Chat e Comunicador da Plataforma PLACE contam apenas com a possibilidade de comunicação através de mensagens escritas na segunda língua. Como tratamos

aqui de educação de surdos essa ferramenta não atendeu a acessibilidade para pessoas surdas. Durante o curso EAD, de LIBRAS com Língua Portuguesa, os alunos surdos precisaram fazer chamada de vídeo, no WhatsApp, para tirar dúvidas sobre as atividades ou trocar alguma informação. Então, o ponto negativo destas ferramentas foi a ausência de câmera para as vídeochamadas, essenciais para a comunicação visual e o entendimento dos assuntos tratados nos espaços do curso de EAD.

A partir das leituras feitas na Cartilha de Acessibilidade na Web do W3C constatei que não existem regras pertinentes à acessibilidade e "nem detalhamento específico sobre os padrões de vídeos para a LIBRAS." (GOES, 2019, p. 171). Nota-se que as empresas e universidades cresceram com os desenvolvedores de web e com avatares de tradução automática na Internet, e houve uma expansão de glossários/seleção de texto para tradução, em LIBRAS. Ao mesmo tempo que explodiram os aplicativos que trataram da Educação de Surdos e Língua de Sinais, encolheram as buscas por surdos capazes de assessorar e contribuir com esses estudos; a comunidade surda raramente foi consultada sobre sua cultura, seu costume e sonhos.

Outro ponto citado na Cartilha de Acessibilidade do W3C, refere-se a um fragmento do texto, do terceiro fascículo, que trata da acessibilidade para surdos: "Um jovem surdo ou com deficiência auditiva que faz um curso de inglês a distância." (W3C, 2020, online), não tem o detalhamento das orientações sobre pronúncias, construção de frases, concordâncias, etc. que deveriam constar em vídeos que tratassem das especificidades do ensino a distância, de uma língua estrangeira para o surdo.

> São tomados como verdadeiros assuntos que ainda são conflitantes dentro da comunidade surda, ou mesmo pontos incompletos, sem uma maior especificação. Em um dos trechos, é comentado sobre a participação de um deficiente auditivo em cursos de inglês a distância. Contudo, não se faz menção sobre a necessidade de vídeos para comunicação, a presença da LIBRAS, a necessidade de tradução do material, entre outros. Além disso, o terceiro fascículo comenta e sugere da tradução automática para LIBRAS, porém não faz um detalhamento sobre as especificidades dessa modalidade e a importância do profissional tradutor e intérprete nesse processo. (GOES, 2019, p. 171).

Não há aceitação do avatar de tradução automática pelo usuário surdo, por serem tarefas mecânicas e lentas, não promovem interação e acolhimento necessário as especificidades das aprendizagens surdas. Falta a linguagem corporal, a postura do corpo, a expressão do rosto, os movimentos de cabeça e olhos aproximar entendimento e conteúdo. Segundo a autora Guerra Goes (2019, p. 170): "os avatares, como auxiliar da comunicação básica ou aprendizado, com vocabulários sinalizados, como o Google Tradutor.", obtiveram resultados apenas na tradução de palavras. Em traduções mais avançadas não houve entendimento abrangente do assunto.

Há consenso, entre os participantes desta pesquisa, que a presença da janela para intérpretes profissionais de LIBRAS (vistas com algumas falhas), são melhores aceitas na tradução por aproximar elementos humanos, expressão facial e corporal, aos contextos. Conseguem transmitir de forma mais clara, conteúdos e emoções. A presença do intérprete traduz contextos mais abrangentes, com explicação/teórica bem detalhada, com significados específicos e coerentes com a fala de alguém, promovendo uma compreensão linguística da LIBRAS, segura e confiável.

À título de conclusão, a plataforma PLACE o ambiente virtual para as acessibilidades das pessoas com deficiências não se destina apenas aos usuários surdos, mas, como tratamos aqui da Educação a Distância para as pessoas surdas, e sua implicação nas aprendizagens, entendemos a importância dos vídeos, em LIBRAS, para o funcionamento de uma EAD com mais possibilidades. As legendas, no Português escrito, com frases curtas e sem ambiguidades favorecem a comunicação efetiva. Estimular a leitura na L2; motivar o aluno para que busque ampliar o vocabulário na L1 – LIBRAS e reverter o conhecimento dos sinais em ampliação de vocabulário na L2, favorece o domínio da língua. Transmitir informações na forma escrita é poder; ler e compreender com eficiência o que se lê é poder. Todo o conhecimento é poder, pois permite que transitemos por outros ambientes com mais autonomia.

E, através deste estudo, quis tornar realidade a possibilidade de contribuir com a avaliação da plataforma PLACE e inserir alguns usuários da língua de sinais, que andavam distante das aprendizagens oriundas das tecnologias.

Defendo o uso da Língua Brasileira de Sinais, a LIBRAS, como Primeira Língua (L1) do surdo. E é nela que o surdo pode expressar suas primeiras palavras; estabelecer relações com a família e a sociedade. Mas, a Segunda Língua (L2), falada ou escrita precisa fazer parte dos saberes do surdo. Não penso que isso seja uma forma de moldagem, mas, mais um recurso para viver melhor, conquistar independência e fazer leituras por onde se vá. É preciso ler, entender, escrever na L2, e expandir nossa compreensão de vida em todos os seus aspectos.

Enfim, ao encerrar a pesquisa sobre os princípios de acessibilidade na web, dentro da plataforma PLACE, primeiramente, minha gratidão a todos que se envolveram neste estudo.

A caminhada foi de avanços e retrocessos, posso dizer que valeu a pena, pois muitas aprendizagens foram sendo construídas a partir das leituras e discussões.

Sob o enfoque dos quatro princípios de acessibilidade, constatei que não foram presenças regulares nas atividades. Houve alternância na percepção dos mesmos, pelos usuários

surdos desta pesquisa, que em determinado momento, percebiam um princípio ausente aqui, mas o encontravam em outro ambiente, logo adiante.

A ferramenta Curso foi a que mais atendeu a acessibilidade dentro da plataforma, oferecendo fácil acesso para navegar, com conteúdo e linguagem acessível, atendendo a acessibilidade necessária para a compreensão do surdo.

Os usuários apontaram dois pontos negativos na ferramenta Atividades: o avatar de tradução automática e a confusão gerada pela possibilidade de postagem de tarefas dentro deste espaço.

As ferramentas Correio e Perfil levaram significativas reclamações, sendo apontadas como um ambiente ultrapassado, sem tecnologia assistiva para o usuário surdo.

A ferramenta CHAT trouxe alguma decepção para os participantes da pesquisa, pois havia muita expectativa no seu manuseio, por dar a oportunidade de ver e ser visto. A ausência de uma câmera para a comunicação do usuário surdo, em tempo real, pareceu inconcebível em uma plataforma que trata da Educação de Surdos.

Conversei com os participantes desta pesquisa sobre os resultados da avaliação da plataforma (apresentados acima) e reiterei os valores de experiência e conhecimento que agregamos a nossas vidas. Concluo, assim, que, esta pesquisa ampliou o conhecimento, e, de certa forma, despertou, em nós, um leque de novas possibilidades. Certamente, não só a plataforma PLACE foi avaliada; avaliada também foram as nossas capacidades para produzir resultados dentro deste ambiente de ensino.

# **REFERÊNCIAS**

AMORIM, M. L. C. **Acessibilidade de Ambientes Virtuais de Aprendizagem:** Uma Abordagem pela Comunicabilidade para Pessoa Surda. 2020. 198 f. Tese (Doutorado) – Programa de Pós-Graduação em Ciência da Computação do Centro de Informática, Universidade Federal do Pernambuco, Recife, 2020.

AMORIM, M. L.; SOUZA, F. F.; GOMES, A. S. **Educação a Distância para surdos:** acessibilidade de plataformas virtuais de aprendizagem. 1 ed. Curitiba: Appris, 2016.

ANATEL. Sítio eletrônico da empresa. Disponível em: <https://www.anatel.gov.br/Portal/verificaDocumentos/documento.asp?numeroPublicacao=20 0113&assuntoPublicacao=null&caminhoRel=null&filtro=1&documentoPath=118116.pdf/>. Acesso em: 14 jun. 2019.

ANTUNES, A.C.F. **Sistema de Auxílio ao Ensino de LIBRAS e sua relação com Língua Portuguesa.** 2006. 80 f. Trabalho de Conclusão de Curso (TCC) - Pontifícia Universidade Católica do Rio Grande do Sul, Uruguaiana, 2006.

ASSOCIAÇÃO BRASILEIRA DE NORMAS TÉCNICAS. **NBR 15290**: Acessibilidade em comunicação na televisão. Rio de Janeiro, 2005.

BRASIL. **Governo Eletrônico.** Sítio eletrônico. Disponível em: <https://www.gov.br/governodigital/pt-br>. Acesso em: 14 out. 2019a.

BRASIL. Ministério do Planejmento, Desenvolvimento e Gestão. Secretária de Tecnologia da Informação e Comunicação. Departamento de Governo Digital. **VLibras**. Sítio eletrônico do software. Disponível em: <https://www.gov.br/governodigital/pt-br/vlibras/>. Acesso em: 14 out. 2019b.

BRASIL. **Secretária Especial dos Direitos da Pessoa com Deficiência.** Sítio eletrônico. Disponível em:  $\langle \text{https://www.mdh.gov.br/navegue-port-temas/pessoa-com-} \rangle$ deficiencia/programas/acessibilidade>. Acesso em: 14 jun. 2019c.

CAMPOS, M. B. **Ambiente Telemático de Interação e Comunicação para suporte à Educação Bilíngue de Surdos.** 2001. 205 f. Tese (Doutorado) – Programa de Pós-Graduação em Educação, Faculdade de Educação, Universidade Federal do Rio Grande do Sul, Porto Alegre, 2001.

CLASSIFICAÇAO. A Classificação Indicativa na Língua Brasileira de Sinais. **Secretária Nacional de Justiça.** Sítio eletrônico. Disponível em: https://www.justica.gov.br/seusdireitos/classificacao/classificacaolinguasinais.pdf. Acesso: 14 jun. 2019.

DIAS, R. A.; LEITE, L. S. **Educação a Distância: Da Legislação ao Pedagógico.** 1ª ed. Petrópolis: Vozes, 2010.

DIREITOS PARA PESSOAS SURDAS. Sítio eletrônico. Disponível em: <https://direitosdossurdos.wordpress.com/legislacao/>. Acesso em: 12 mai. 2018.

EDUCAÇÃO DOS SURDOS E NOVAS TECNOLOGIAS. **Letras/LIBRAS a distância.** Sítio eletrônico do curso. Florianópolis, 2018. Disponível em: <http://www.libras.ufsc.br/colecaoLetrasLibras/eixoFormacaoPedagogico/educacaoDeSurdos ENovasTecnologias/scos/navpaths/indexnavpath1.html>. Acesso em: 10 fev. 2018.

FERNANDES, E. L. **Surdez Versus Aprendizado da Língua Portuguesa Escrita.** Disponível em: https://www.cesjf.br/revistas/cesrevista/edicoes/2008/surdez\_verus.pdf. Acesso em: 25 jul. 2021.

FIGUEIREDO, F. J. Q. **Vygotsky: a interação no ensino/aprendizagem de línguas.** São Paulo: Parábola, 2019.

GLOBO. **Sítio eletrônico da televisão.** Disponível em: https://www.tecmundo.com.br/televisao/22781-saiba-como-funciona-o-sistema-closedcaption-da-sua-televisao.htm. Acesso em: 14 jun. 2019.

GOETTERT, N. **Tecnologias Digitais e Estratégias Comunicacionais de Surdos: da vitalidade da Língua de Sinais à necessidade da Língua Escrita.** 2014. 108 f. Dissertação (Mestrado) – Programa de Pós-Graduação em Educação. Universidade do Vale do Rio dos Sinos, São Leopoldo, 2014.

GOES, C.G. **Curso de Letras/LIBRAS**: análise das experiências dos alunos surdos no ensino à distância do Rio Grande do Sul. 2010. 115 f. Dissertação (Mestrado) – Programa de Pós-Graduação em Educação, Faculdade de Educação, Universidade Federal do Rio Grande do Sul, Porto Alegre, 2010.

GOES, C.G. **Avaliação pelos Usuários Surdos sobre os Princípios de Acessibilidade em Plataforma EAD**. 2019. 199 f. Tese (Doutorado) – Programa de Pós-Graduação em Educação, Faculdade de Educação, Universidade Federal do Rio Grande do Sul, Porto Alegre, 2019.

GOES, C. G.; SANTAROSA, L. M. C.; ALVINA, T. S. L. Validação da Acessibilidade e Usabilidade da Plataforma PLACE em EaD, na perspectiva da Pessoa Surda. In: **X CIDU – CONGRESSO IBERO-AMERICANO DE DOCÊNCIA UNIVERSITÁRIA,** 2018, Porto Alegre. Anais eletrônicos... Porto Alegre: Disponível em: <http://editora.pucrs.br/acessolivre/anais/cidu/assets/edicoes/2018/arquivos/433.pdf>. Acesso em: 20 nov. 2019.

GOOGLE. **Sítio eletrônico do software.** Disponível em: <https://www.google.com/intl/pt-BR/forms/about/>. Acesso em: 06 mar. 2020.

HAND TALK. **Sítio eletrônico do software.** Disponível em: <https://www.handtalk.me/>. Acesso em: 14 jun. 2018.

IMPLANTE COCLEAR. **Sítio eletrônico da empresa.** Disponível em: <http://www.implantecoclear.org.br/?p=43>. Acesso em: 15 jan. 2019.

ICOM**. Sítio eletrônico da empresa.** Disponível em: <http://www.icom-libras.com.br/>. Acesso em: 01 mar. 2019.

KENSKI, V. M. **Tecnologias e ensino presencial e a distância.** 7ª ed. Campinas: Papirus, 2009.

LETRAS/LIBRAS. **Letras/Libras a Distância.** Sítio eletrônico do curso. Florianópolis, 2019. Disponível em: <https://libras.ufsc.br/>. Acesso em: 01 mar. 2019.

LIBRASNET. **Sítio eletrônico de Blog**. Disponível em: <http://cursolibrasnet.blogspot.com/2011/02/matriculas-abertas.html>. Acesso em: 14 jun. 2018.

MOORE, M. G., KEARSLEY, G. **Educação a distância**: sistemas de aprendizagem on-line. 3ª ed. São Paulo: Cengage Learning, 2013, p. 4.

MOREIRA, J.A. M.; HENRIQUES, S.; BARROS, D. **Transitando de um ensino remoto emergencial para uma educação digital em rede, em tempos de pandemia.** Disponível em: <https://repositorioaberto.uab.pt/bitstream/10400.2/9756/1/2020\_Transitando%20de%20um% 20ensino%20remoto%20emergencial%20para%20uma%20educa%c3%a7%c3%a3o%20digit al%20em%20rede%2c%20em%20tempos%20de%20pandemia.pdf>. Acesso em: 20 jul. 2021.

MOTIONSAVVY. **Sítio eletrônico da empresa.** Disponível em: < https://techcrunch.com/2014/06/06/motionsavvy-is-a-tablet-app-that-understands-signlanguage/?\_ga=2.81872854.1941755691.1603885427-638122027.1603885427>. Acesso em: 01 fev. 2019

NÚCLEO DE PESQUISA DE INFORMÁTICA NA EDUCAÇÃO ESPECIAL. **PLACE: Plataforma Acessível. Ambiente virtual de aprendizagem.** Disponível em: <http://place.niee.ufrgs.br>. Acesso em: 08 ago. 2018.

PERLIN, G.T. Identidade surdas. In: SKLIAR, C. (org.). **A surdez:** um olhar sobre a diferença**.** Porto Alegre: Mediação, 2013, p. 63.

PIMENTA, M. S. **A (in)acessibilidade de sites governamentais.** In: Simpósio sobre Fatores humanos em Sistemas Computacionais (IHC). Fortaleza, 2002.

PRAZER DE OUVIR. **Sítio eletrônico da empresa**. Disponível em: <https://prazerdeouvir.com.br/produto/aparelho-auditivo-oticon-nera>. Acesso em 15 jan. 2018.

PRODEAF. **Sítio eletrônico da empresa.** Disponível em: <http://www.prodeaf.com.br>. Acesso em: 12 nov. 2018.

PROJETO GIULIA. **Sítio eletrônico do software.** Disponível em: < http://www.projetogiulia.com.br/>. Acesso em: 01 mar. 2019.

QUADROS, R. M. de. O bi em bilinguismo na educação de surdos. In: LODI, A. C. B.; MÉLO, A. D. B. de; FERNANDES, E. (orgs.). **Letramento, Bilinguismo e Educação de Surdos**. Porto Alegre: Editora Mediação, 2012, p. 197.

REGO, T. C. **Vygotsky**: uma perspectiva histórico-cultural da educação. 4. Ed. Petrópolis: Vozes, 1997.

REVISTA GALILEU. **Revista Galileu.** Sítio eletrônico. Disponível em: <https://revistagalileu.globo.com/Caminhos-para-ofuturo/Desenvolvimento/noticia/2016/08/ha-94-anos-falecia-graham-bell-inventor-dotelefone.html>. Acesso em: 18 mai. 18.

RIBEIRO, J. C. C. S.; ANTUNES, A. C. F.; RIBEIRO, U. A. L. F.; CARDOSO, J. C.; ROZA, M. P. **Tutorial de Ensino de LIBRAS para Crianças com Elevado Grau de Perda Auditiva.** In: SIRC – Simpósio de Informática da Região Centro do Rio Grande do Sul, 2009, Santa Maria. Disponível em: <https://www.yumpu.com/pt/document/view/12979014/tutorial-deensino-de-libras-para-criancas-com-sirc-unifra>Acesso em: 12 mai. 2018.

RYBENA. **Sítio eletrônico do software**. Disponível em: <http://portal.rybena.com.br/siterybena/index.html>. Acesso em: 14 jun. 2018.

SANTAROSA, L. M. C. (org); **Tecnologias Digitais Acessíveis.** Porto Alegre: JSM Comunicação, 2010.

SANTAROSA, L.M.C.; CONFORTO, D.; FERRADA, R.B.H.; BASSO, L. de O. **Formação de Professores:** Construindo Cenários Inclusivos na América Latina. Santiago, Chile, 2010. Congresso Iberoamericano de Informática Educativa.

SANTAROSA, L.M.C.; CONFORTO, D. **Formação de Professores:** Construindo Cenários Inclusivos. CINTED-UFRGS, Novas Tecnologias na Educação. V.8 Nº1 EAD, 2010.

SANTAROSA, L. M. C.; CONFORTO, D. Rampas Tecnológicas: discutindo a arquitetura de espaços virtuais. In: SANTAROSA, L. M. C.; CONFORTO, D.; VIEIRA, M.C. (Org.). **Tecnologia e Acessibilidade**: passos em direção à inclusão escolar e sociodigital. Porto Alegre: Evangraf, 2014.

SANTAROSA, L. M. C.; CONFORTO, D. Diretrizes de Acessibilidade em Plataforma de Educação a Distância. In: INTERNACIONAL SYMPOSIUM ON COMPUTERS IN EDUCATION, 17., 2015, Setúbal, Portugal, **Atas...** Piscataway, NJ, USA: IEEE, 2015, p. 269- 276.

SANTAROSA, L.M.C.; CONFORTO, D. A equidade da formação docente na modalidade a distância. **Revista Redalyc**, v. 40, n 2, 2017.

SACKS, O. **Vendo vozes:** uma viagem ao mundo dos surdos. São Paulo: Companhia das Letras, 1998, p. 40.

SKLIAR, C. **Atualidade da educação bilíngue para surdos**. Porto Alegre: Mediação, 1999.

SKLIAR, C. Um olhar sobre o nosso olhar acerca da surdez e das diferenças. In: \_\_\_\_\_\_\_\_\_ (Org.). **A surdez**: um olhar sobre as diferenças. 6. ed. Porto Alegre: Editora Mediação, 2013.

STRAETZ, K. **An e-Learning Environment for Deaf Adults.** Disponível em: <https://pdfs.semanticscholar.org/7308/8239975faff58ae4cbe43f0cf13532a9a838.pdf> Acesso em: 14 mar. 2019.

STUMPF, M.R. **Educação de Surdos e Novas Tecnologias.** Florianópolis: UFSC, 2010.

TECMUNDO. **Sítio eletrônico de Blog.** Disponível em: <https://www.tecmundo.com.br/produto/136859-sim-eles-ainda-existem-ultima-operadorapagers-japao-fechar.htm>. Acesso em: 15 mai. 2018.

TEU MUNDO NÃO CABE NOS MEUS OLHOS. **Sítio eletrônico de YouTube**. Disponível em: <https://youtu.be/p1YcRKy0dyU>. Acesso em: 14 jun. 2018.

THOMA, A.S. et al. **Relatório sobre a política linguística de educação bilíngue – língua brasileira de sinais e língua portuguesa.** Brasília, DF: MEC/SECADI, 2014, p. 3.

TURMA DA MÔNICA. **Sítio eletrônico de YouTube**. Disponível em: < https://voutu.be/uXnPsGX51xc?list=PLWduEF1R\_tVaFPVSOPX-c1A6\_Ge91IoOK>. Acesso em: 29 mar. 2019.

TV BRASIL. **Sítio eletrônico de televisão**. Disponível em: <https://tvbrasil.ebc.com.br/visual>. Acesso em: 14 jun. 2018.

TV INES. **Sítio eletrônico de instituição**. Disponível em: <http://tvines.org.br/>. Acesso em: 14 jun. 2018.

VAN DER LINDEN, M. M. G. **Introdução à Educação a Distância.** Paraíba: UFPB, 2007.

VIDAL, V. **A verdadeira Beleza:** Uma história de superação. 2. ed. Fortaleza: Expressão Gráfica, 2011, p. 127.

VIANNA, P. B. M. **Movimentos Inclusivos à participação de Surdos na Educação a Distância:** um estudo de caso no curso de formação continuada em Tecnologia da Informação e Comunicação Acessíveis. 2016. 151 f. Tese (Doutorado) – Programa de Pós-Graduação em Educação, Faculdade de Educação, Universidade Federal do Rio Grande do Sul, Porto Alegre, 2016.

VYGOTSKY, L. S. **A formação social da mente:** o desenvolvimento dos processos psicológicos superiores. São Paulo: Martins Fontes, 1991.

WORLD WIDE WEB CONSORTIUM. **Diretrizes de acessibilidade para conteúdo web (WCAG) 1.0.** Tradução fornecida pela Universidade de Trás-os-Montes e Alto Douro. Madison, USA, 1999. Disponível em: <http://www.utad.pt/wai/wai-pageauth.html>. Acesso em: 10 out 2018.

WORLD WIDE WEB CONSORTIUM. **Diretrizes de acessibilidade para conteúdo web (WCAG) 2.1.** Recomendação W3C de 05 de junho de 2018. Disponível em: <https://www.w3c.br/traducoes/wcag/wcag21-pt-BR/>. Acesso em: 12 nov. 2019.

WORLD WIDE WEB CONSORTIUM BRASIL. **Cartilha de acessibilidade na Web do W3C Brasil:** fascículo I: introdução. São Paulo: Comitê Gestor da Internet no Brasil, 2013. Disponível em: <http://www.w3c.br/pub/Materiais/PublicacoesW3C/cartilha-w3cbracessibilidade-web-fasciculo-I.pdf >. Acesso em: 12 nov. 2019.

WORLD WIDE WEB CONSORTIUM BRASIL. **Cartilha de acessibilidade na Web do W3C Brasil:** fascículo II: benefícios, legislação e diretrizes da acessibilidade na Web. São Paulo: Comitê Gestor da Internet no Brasil, 2015. Disponível em: <http://www.w3c.br/pub/Materiais/PublicacoesW3C/cartilha-w3cbr-acessibilidade-webfasciculo-II.pdf>. Acesso em: 12 nov. 2019.

WORLD WIDE WEB CONSORTIUM BRASIL. **Sítio eletrônico da empresa.** Disponível em: <http://www.w3c.br/>. Acesso em: 16 dez. 2019.

WORLD WIDE WEB CONSORTIUM BRASIL. **Cartilha de acessibilidade na Web do W3C Brasil:** fascículo III: conhecendo o público-alvo da acessibilidade na Web. São Paulo: Comitê Gestor da Internet no Brasil, 2018. Disponível em: <http://www.w3c.br/pub/Materiais/PublicacoesW3C/cartilha-w3cbr-acessibilidadeweb-fasciculo-III.pdf>. Acesso em: 16 dez. 2019.

**APÊNDICES**

# **APÊNDICE A – CONVITE CARTA**

Gravei um vídeo, em LIBRAS, postado no WhatsApp, para convidar os candidatos surdos a participarem da pesquisa.

Tradução:

Oi prezad@s Surd@s,

Meu nome Ana Cláudia, sinalizada, e minha professora e orientadora Lucila Santarosa, sinalizada. Estamos pesquisando elementos para compor meu mestrado de Tecnologia Digital na Educação em UFRGS, Porto Alegre. Vamos oferecer um curso *Português com LIBRAS para Surdos*, gratuito, Educação a Distância, dentro de uma plataforma chamada PLACE, Plataforma Acessível. Eu convido vocês, usuári@s surd@s, com a formação do Ensino Médio completo e incompleto, para participar desta importante pesquisa para a Educação de Surdos. Contribua!

O objetivo da participação da plataforma PLACE, por alunos surdos, será trazer mais acessibilidade nas tecnologias digitais para pessoas surdas. Dentro deste curso, vocês poderão utilizar a toda plataforma para assistir aos oito (8) vídeos-aulas, em LIBRAS, deste curso, como atividades, fórum, chat, Perfil, Correio, entre outros.

Serão realizados quatro encontros, local a UNIPAMPA campus Itaqui ou Associação de Amigos e Pais dos Surdos, para a realização da pesquisa. Nos primeiros encontros, será feita as apresentações, alunos x professora. Logo após, explico os objetivos e os procedimentos que acontecerão ao longo do curso; as ferramentas, as observações e questionários online, coleta de dados e conclusão.

Solicitamos que o convite seja respondido até 13 de setembro de 2020, com os nomes completos, idade e formação.

Desde já agradecemos a atenção.

# **APÊNDICE B – CADASTRO DOS ALUNOS SURDOS**

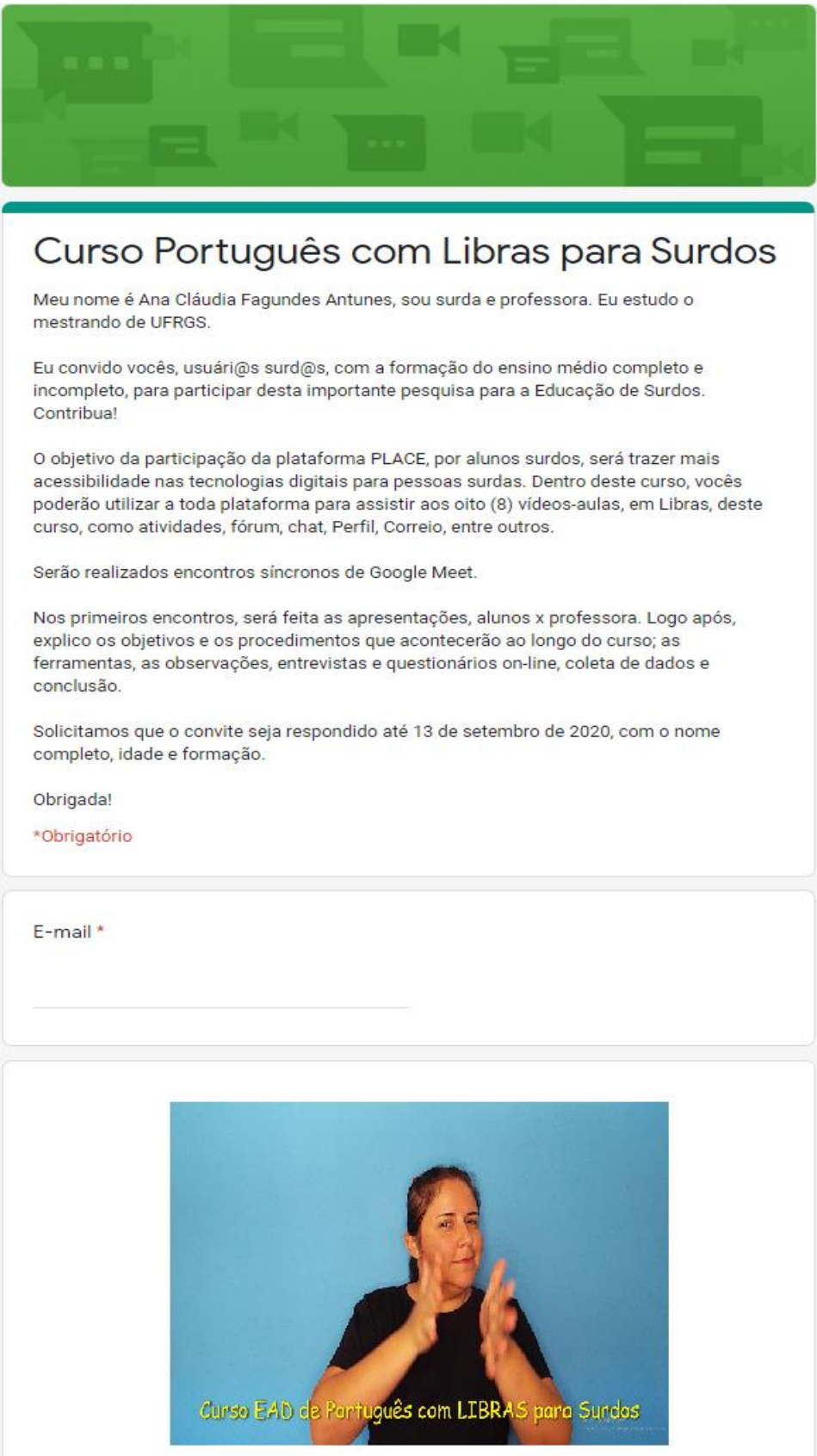

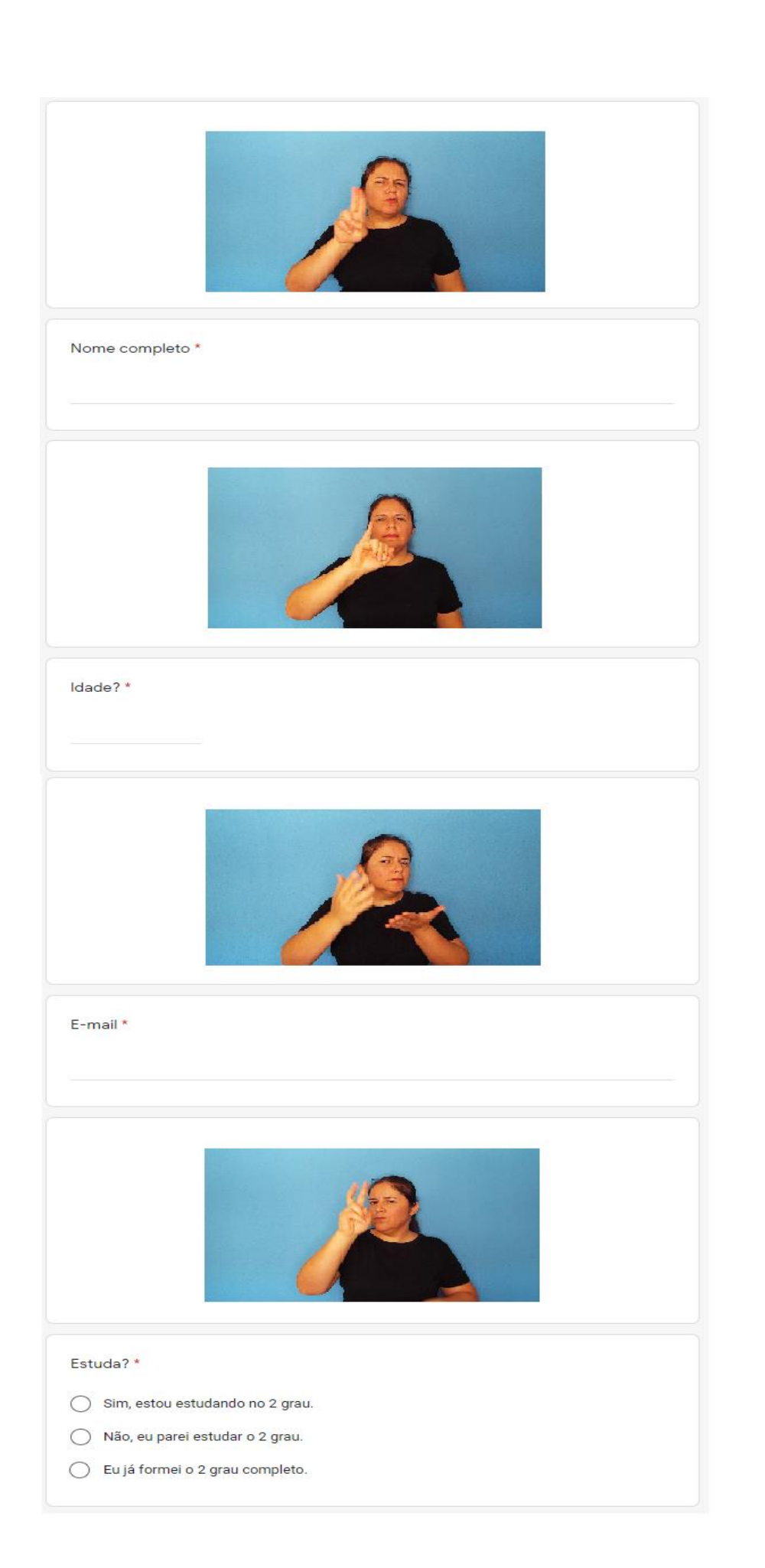

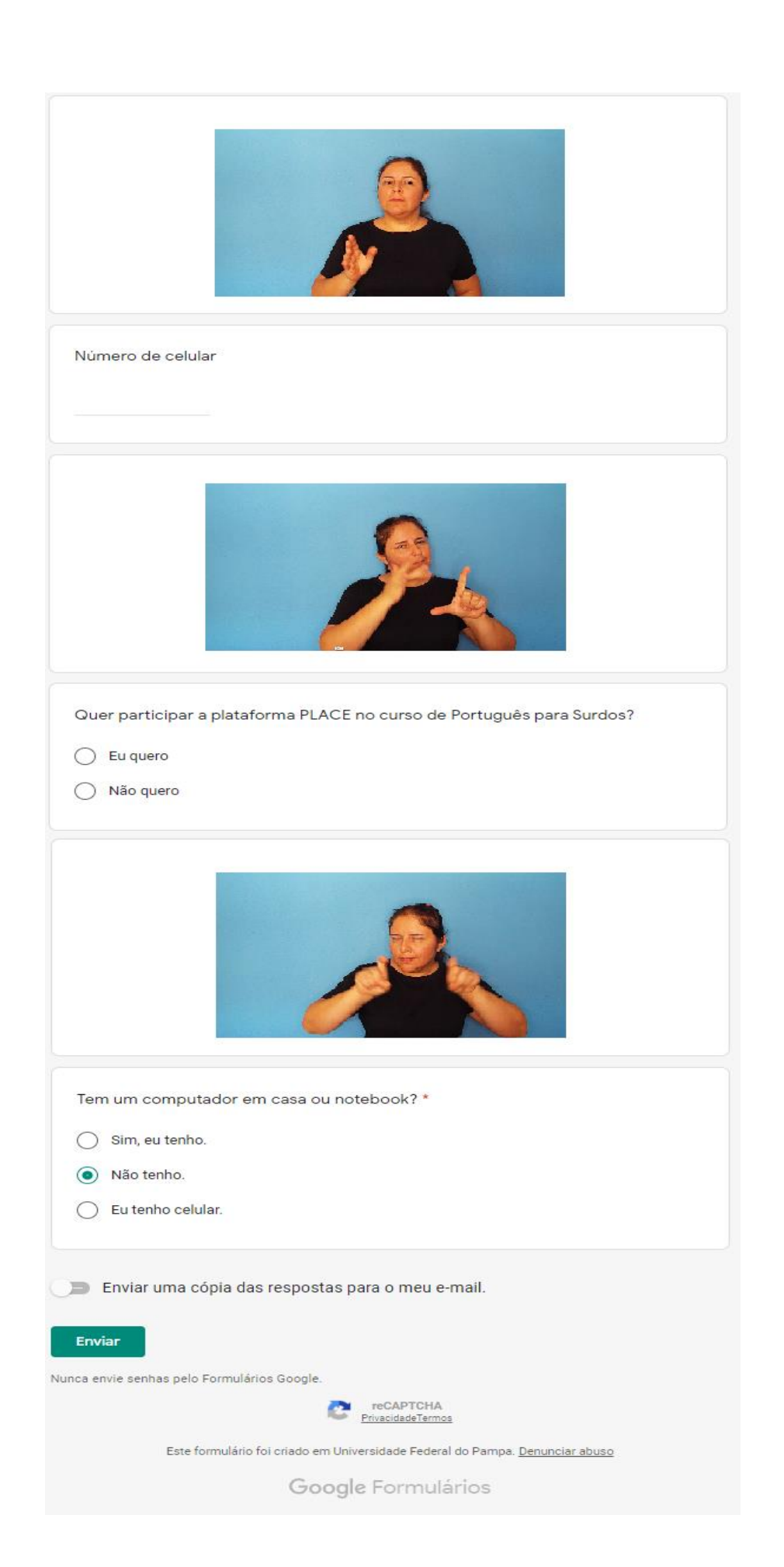

## **APÊNDICE C - TERMO DE CONSENTIMENTO LIVRE E ESCLARECIDO**

#### **TERMO DE CONSENTIMENTO LIVRE E ESCLARECIDO**

#### **PESQUISA**

Avaliação da acessibilidade das ferramentas da Plataforma EAD Acessível PLACE, para pessoas com deficiência – PCDs.

## **COORDENAÇÃO**

Lucila Maria Costi Santarosa Ana Cláudia Fagundes Antunes

#### **NATUREZA DA PESQUISA**

Você está sendo convidado a participar desta pesquisa que tem como finalidade avaliar a acessibilidade das ferramentas da Plataforma Acessível (PLACE). Esta pesquisa faz parte do projeto de dissertação intitulado *Acessibilidade de Ambiente Digital, EaD, na Percepção de Usuários Surdos com Formação no Ensino Médio*, do Programa de Pós-Graduação em Educação (PPGEdu) da UFRGS.

### **PARTICIPANTES DA PESQUISA**

Participarão desta pesquisa pessoas com deficiência que possuam ou não familiaridade com ferramentas assistivas, como leitores de tela ou tradutores para LIBRAS.

#### **ENVOLVIMENTO NA PESQUISA**

Ao participar desta pesquisa, você será inscrito na PLACE, um ambiente virtual de aprendizagem desenvolvido no Núcleo de Informática na Educação Especial (NIEE) da UFRGS, atualmente disponível em http://place.niee.ufrgs.br/. Neste espaço, realizará atividades práticas comuns da Educação a Distância (EAD) previamente estabelecidas, como preencher o seu perfil, utilizar ferramentas de organização, produção e comunicação.

No decorrer da realização das atividades, serão feitas perguntas, anotações, gravações e/ou filmagens com objetivo de encontrar pontos positivos ou negativos em termos de acessibilidade da plataforma. As atividades serão realizadas em local, data e hora previamente combinados e o tempo necessário não ultrapassa 4 horas por sessão.

Você tem a liberdade de não fazer eventuais atividades ou desistir de participar a qualquer momento da pesquisa sem qualquer prejuízo. Sempre que você quiser obter mais informações sobre esta pesquisa, poderá entrar em contato com os pesquisadores.

## **RISCOS E DESCONFORTO**

A participação nesta pesquisa não traz complicações legais de nenhuma ordem e os procedimentos utilizados obedecem aos critérios da ética na Pesquisa com Seres Humanos conforme a resolução 196/96 do Conselho Nacional de Saúde. Nenhum dos procedimentos utilizados oferece riscos à sua dignidade.

## **CONFIDENCIALIDADE**

Todas as informações coletadas nesta avaliação são confidenciais. O acesso aos dados da Plataforma PLACE será compartilhado apenas com os demais participantes, pesquisadores e desenvolvedores da PLACE. As anotações, gravações e filmagens serão armazenadas em local seguro, com acesso apenas aos pesquisadores.

## **BENEFÍCIOS**

Ao participar desta pesquisa, o participante não terá nenhum benefício direto. Entretanto, esperamos que os dados coletados neste estudo sejam utilizados para a elaboração de melhorias em termos de acessibilidade na PLACE.

## **PAGAMENTO**

Você não terá nenhum tipo de despesa por participar deste estudo, bem como não receberá nenhum tipo de pagamento por sua participação.

Após estes esclarecimentos, solicitamos seu consentimento de forma livre para que você participe desta pesquisa. Para tanto, preencha os itens que seguem:

## **CONSENTIMENTO LIVRE E ESCLARECIDO**

Tendo em vista os itens acima apresentados, eu, de forma livre e esclarecida, participo desta pesquisa.

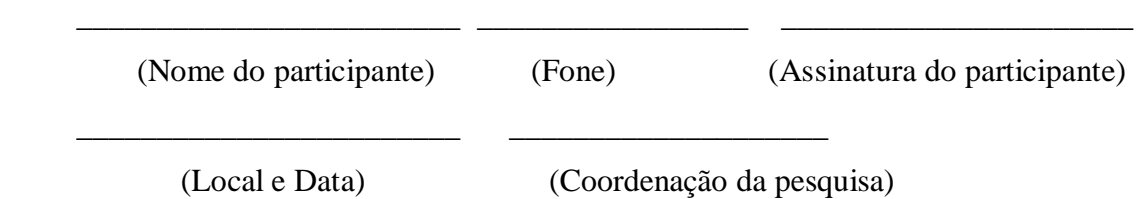

Agradecemos a sua autorização e colocamo-nos à disposição para esclarecimentos adicionais. Os responsáveis por esta pesquisa são Ana Cláudia Fagundes Antunes e Lucila Maria Costi Santarosa. Caso queira contatar a equipe, poderá entrar em contato pelo e-mail niee@ufrgs.br, por via mensagem celular 055 9 97250091 ou utilizando a ferramenta Correio da Plataforma Acessível PLACE. Comitê de Ética em Pesquisa da UFRGS: (51) 3308-3629.